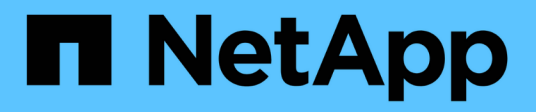

# **Healthcare** FlexPod

NetApp March 25, 2024

This PDF was generated from https://docs.netapp.com/us-en/flexpod/healthcare/flexpod-genomicsintroduction.html on March 25, 2024. Always check docs.netapp.com for the latest.

# **Table of Contents**

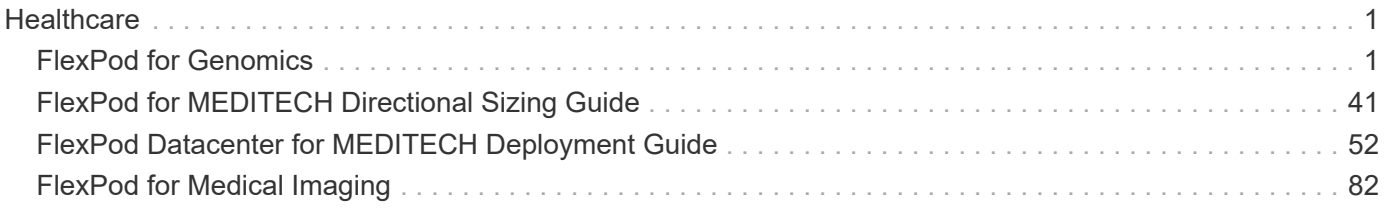

# <span id="page-2-0"></span>**Healthcare**

# <span id="page-2-1"></span>**FlexPod for Genomics**

### <span id="page-2-2"></span>**TR-4911: FlexPod Genomics**

JayaKishore Esanakula, NetApp

There are few fields of medicine that are more important than genomics for healthcare and the life sciences, and genomics are fast becoming a key clinical tool for doctors and nurses. Genomics, when combined with medical imaging and digital pathology, help us understand how a patient's genes might be affected by treatment protocols. The success of genomics in healthcare increasingly depends on data interoperability at scale. The end goal is to make sense of the enormous volumes of genetic data and identify clinically relevant correlations and variants that improve diagnosis and make precision medicine a reality. Genomics help us understand the origin of disease outbreaks, how diseases evolve, and which treatments and strategies might be effective. Clearly, genomics has many benefits that span prevention, diagnosis, and treatment. Healthcare organizations are grappling with several challenges, including the following:

- Improved care quality
- Value-based care
- Data explosion
- Precision medicine
- Pandemics
- Wearables, remote monitoring, and care
- Cyber security

Standardized clinical pathways and clinical protocols are one of the critical components of modern medicine. One of the key aspects of standardization is interoperability between care providers, not just for medical records but also for genomic data. The big question is will healthcare organizations relinquish ownership of genomic data in lieu of patient ownership of their personal genomics data and related medical records?

Interoperable patient data is key for enabling precision medicine, one of the driving forces behind the recent explosion of data growth. The objective for precision medicine is to make health maintenance, disease prevention, diagnoses, and treatment solutions more effective and precise.

The rate of data growth has been exponential. In early February 2021, US laboratories sequenced approximately 8,000 COVID-19 strains per week. The number of genomes sequenced had increased to 29,000 per week by April 2021. Each fully sequenced human genome is around 125GB in size. Therefore, at a rate of 29,000 genomes sequenced per week, total genome storage at rest would be more than 180 petabytes per year. Various countries have committed resources to genomic epidemiology to improve genomic surveillance and prepare for the next wave of global health challenges.

The reduced cost of genomic research is driving genetic testing and research at an unprecedented rate. The three Ps are at an inflection point: computer power, privacy of data, and personalization of medicine. By 2025 researchers estimate that 100 million to as many as 2 billion human genomes will be sequenced. For genomics to be effective and a valuable proposition, genomics capabilities must be a seamless part of care workflows; it

should be easy to access and be actionable during a patient's visit. It is also equally important that patient electronic medical-record data be integrated with patient genomics data. With the advent of state-of-the-art converged infrastructure like FlexPod, organizations can bring their genomics capabilities into the everyday workflows of physicians, nurses, and clinic managers. For the latest FlexPod platform information, see this [FlexPod Datacenter with Cisco UCS X-Series White Paper.](https://www.cisco.com/c/en/us/products/collateral/servers-unified-computing/ucs-x-series-modular-system/flex-pod-datacenter-ucs-intersight.html)

For a physician, the true value of genomics includes precision medicine and personalized treatment plans based on the genomic data of a patient. There has never been such synergy between clinicians and data scientists in the past, and genomics is benefiting from the technological innovations in the recent past, and also real partnerships between healthcare organizations and technology leaders in the industry.

Academic medical centers and other healthcare and life science organizations are well on their way to establishing center of excellence (COE) in genome science. According to Dr. Charlie Gersbach, Dr. Greg Crawford, and Dr. Tim E Reddy from Duke University, "We know that genes aren't turned on or off by a simple binary switch, but instead it's a result of multiple gene regulatory switches that work together. " They have also determined that "none of these parts of the genome work in isolation. The genome is a very complicated web that evolution has woven" ( [ref\)](https://genome.duke.edu/news/thu-09242020-1054/multimillion-dollar-nih-grant-creates-first-duke-center-excellence-genome).

NetApp and Cisco have been hard at work implementing incremental improvements into the FlexPod platform for over 10 years. All customer feedback is heard, evaluated, and tied into the value streams and feature sets in FlexPod. It is this continuous loop of feedback, collaboration, improvement, and celebration that sets FlexPod apart as a trusted converged infrastructure platform the world over. It has been simplified and designed from the ground up to be the most reliable, robust, versatile, and agile platform for healthcare organizations.

#### **Scope**

The FlexPod converged infrastructure platform enables a healthcare organization to host one or more genomics workloads, along with other clinical and nonclinical healthcare applications. This technical report uses an open-source, industry-standard genomics tool called GATK during FlexPod platform validation. However, a deeper discussion of genomics or GATK is outside the scope of this document.

#### **Audience**

This document is intended for technical leaders in the healthcare industry and for Cisco and NetApp partner solutions engineers and professional services personnel. NetApp assumes that the reader has a good understanding of compute and storage sizing concepts as well as a technical familiarity with healthcare threats, healthcare security, healthcare IT systems, Cisco UCS, and NetApp storage systems.

#### **Hospital capabilities deployed on FlexPod**

A typical hospital has a diversified set of IT systems. The majority of such systems are purchased from a vendor, whereas very few are built by the hospital system in house. Therefore, the hospital system must manage a diverse infrastructure environment in their data centers. When hospitals unify their systems into a converged infrastructure platform like FlexPod, organizations can standardize their data center operations. With FlexPod, healthcare organizations can implement clinical and non-clinical systems on the same platform, thereby unifying data center operations.

## Hospital capabilities deployed on a FlexPod

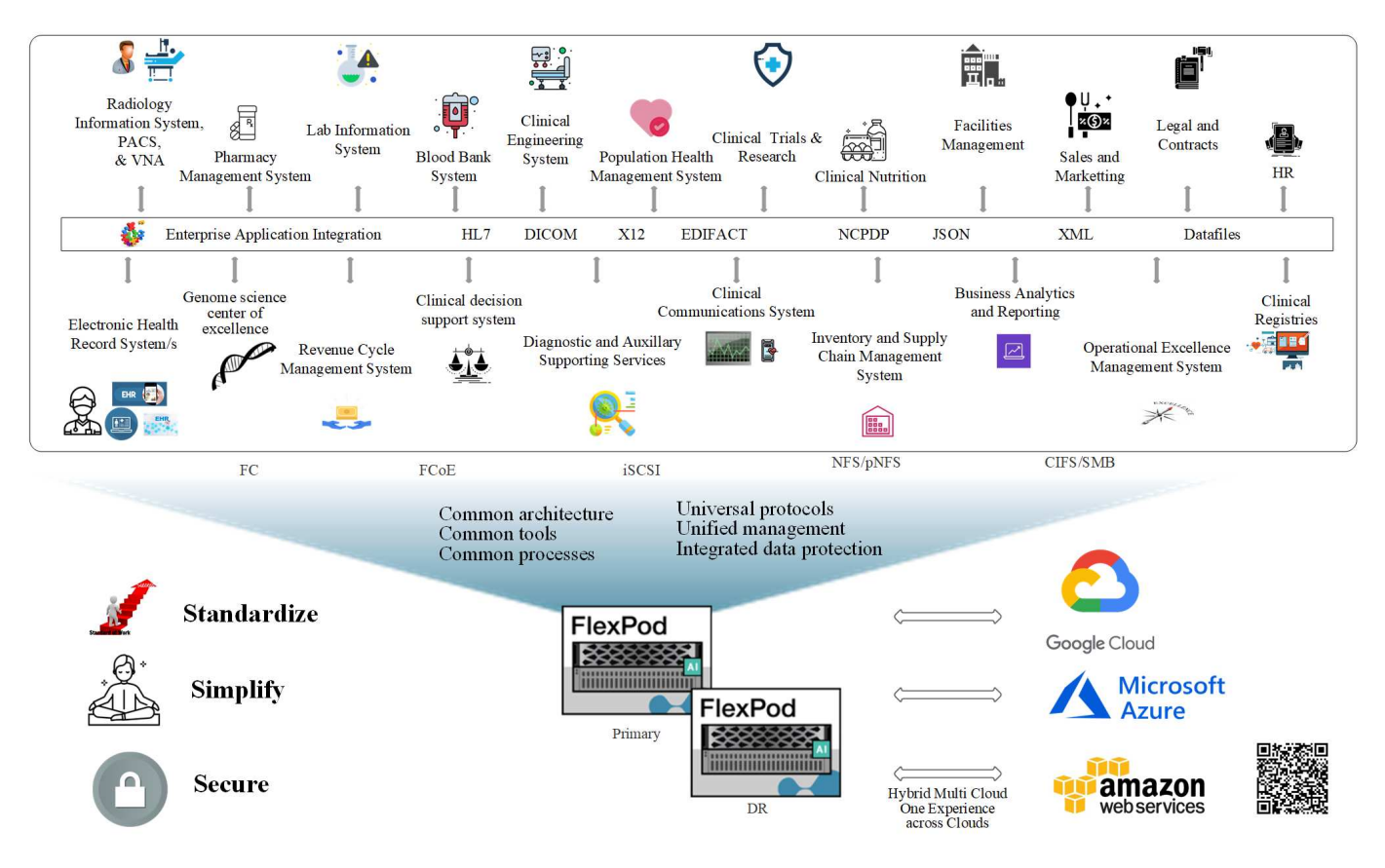

[Next: Benefits of deploying genomic workloads on FlexPod.](#page-4-0)

#### <span id="page-4-0"></span>**Benefits of deploying genomic workloads on FlexPod**

#### [Previous: Introduction.](#page-2-2)

This section provides a brief list of benefits for running a genomics workload on a FlexPod converged infrastructure platform. Let's quickly describe the capabilities of a hospital. The following business architecture view shows a hospital's capabilities deployed on a hybrid-cloud-ready FlexPod converged infrastructure platform.

- **Avoid siloes in healthcare.** Silos in healthcare are a very real concern. Departments are often siloed into their own set of hardware and software not by choice but organically by evolution. For example, radiology, cardiology, EHR, genomics, analytics, revenue cycle, and other departments end up with their individual set of dedicated software and hardware. Healthcare organizations maintain a limited set of IT professionals to manage their hardware and software assets. The inflection point comes when this set of individuals are expected to manage a very diversified set of hardware and software. Heterogeneity is made worse by an incongruent set of processes brought to the healthcare organization by vendors.
- **Start small and grow.** The GATK tool kit is tuned for CPU execution, which best suites platforms like FlexPod. FlexPod enables independent scalability of network, compute, and storage. Start small and scale as your genomics capabilities and the environment grows. Healthcare organizations don't have to invest in specialized platforms to run genomic workloads. Instead, organizations can leverage versatile platforms like a FlexPod to run genomics and non-genomics workloads on the same platform. For example, if the pediatrics department wants to implement genomics capability, IT leadership can provision compute, storage, and networking on an existing FlexPod instance. As the genomics business unit grows, healthcare

organization can scale their FlexPod platform as needed.

• **Single control pane and unparalleled flexibility.** Cisco Intersight significantly simplifies IT operations by bridging applications with infrastructure, providing visibility and management from bare-metal servers and hypervisors to serverless applications, thereby reducing costs and mitigating risk. This unified SaaS platform uses a unified Open API design that natively integrates with third-party platforms and tools. Moreover, it allows management to occur from your data center operations team on site or from anywhere by using a mobile app.

Users quickly unlock tangible value in their environment by leveraging Intersight as their management platform. Enabling automation for many daily manual tasks, Intersight removes errors and simplifies your daily operations. Moreover, advanced support capabilities facilitated by Intersight allow adopters to stay ahead of problems and accelerate issue resolution. Taken in combination, organizations spend far less time and money on their application infrastructure and more time on their core business development.

Leveraging Intersight management and FlexPod's easily scalable architecture enables organizations to run several genome workloads on a single FlexPod platform, increasing utilization and reducing total cost of ownership (TCO). FlexPod allows for flexible sizing, with choices starting with our small FlexPod Express and scaling into large FlexPod Datacenter implementations. With role-based access control capabilities built into Cisco Intersight, healthcare organizations can implement robust access control mechanisms, avoiding the need for separate infrastructure stacks. Multiple business units within the healthcare organization can leverage genomics as a key core competency.

Ultimately FlexPod helps simplify IT operations and lower operating costs, and it allows IT infrastructure admins to focus on tasks that help clinicians innovate rather than being relegated to keeping the lights on.

- **Validated design and guaranteed outcomes.** FlexPod design and deployment guides are validated to be repeatable, and they cover comprehensive configuration details and industry best practices that are needed to deploy a FlexPod with confidence. Cisco and NetApp validated design guides, deployment guides, and architectures help your healthcare or life science organization remove guesswork from the implementation of a validated and trusted platform from the beginning. With FlexPod, you can speed up deployment times and reduce cost, complexity, and risk. FlexPod validated designs and deployment guides establish FlexPod as the ideal platform for a variety of genomics workloads.
- **Innovation and agility.** FlexPod is recommended as an ideal platform by EHRs like Epic, Cerner, Meditech and imaging systems like Agfa, GE, Philips. For more information on [Epic honor roll](https://www.linkedin.com/pulse/achieving-epic-honor-roll-netapp-brian-pruitt/) and target platform architecture, see the Epic userweb. Running genomics on [FlexPod](https://www.flexpod.com/idc-white-paper/) enables healthcare organizations to continue their journey of innovation with agility. With FlexPod, implementing organizational change comes naturally. When organizations standardize on a FlexPod platform, healthcare IT experts can provision their time, effort, and resources to innovate and thus be as agile as the ecosystem demands.
- **Data liberated.** With the FlexPod converged infrastructure platform and a NetApp ONTAP storage system, genomics data can be made available and accessible using a wide variety of protocols at scale from a single platform. FlexPod with NetApp ONTAP offers a simple, intuitive, and powerful hybrid cloud platform. Your data fabric powered by NetApp ONTAP weaves data together across sites, beyond physical boundaries, and across applications. Your data fabric is built for data-driven enterprises in a data-centric world. Data is created and used in multiple locations, and it often needs to be leveraged and shared with other locations, applications, and infrastructures. Therefore, you need a consistent and integrated way to manage it. FlexPod puts your IT team in control and simplifies ever-increasing IT complexity.
- **Secure multitenancy.** FlexPod uses FIPS 140-2 compliant cryptographic modules, hence enabling organizations to implement security as a foundational element, not an afterthought. FlexPod enables organizations implement secure multitenancy from a single converged infrastructure platform irrespective of the size of the platform. FlexPod with secured multitenancy and QoS help with workload separation and maximize utilization. This helps avoid capital being locked into specialized platforms that is potentially underutilized and requires a specialized skill set to manage.

• **Storage efficiency.** Genomics requires that the underlying storage have industry- leading storage efficiency capabilities. You can reduce storage costs with NetApp storage efficiency features such as deduplication (inline and on demand), data compression, and data compaction ( [ref\)](https://docs.netapp.com/ontap-9/index.jsp?topic=%2Fcom.netapp.doc.dot-cm-vsmg%2FGUID-9C88C1A6-990A-4826-83F8-0C8EAD6C3613.html). NetApp deduplication provides block-level deduplication in a FlexVol volume. Essentially, deduplication removes duplicate blocks, storing only unique blocks in the FlexVol volume. Deduplication works with a high degree of granularity and operates on the active file system of the FlexVol volume. The following figure shows an overview of how NetApp deduplication works. Deduplication is application transparent. Therefore, it can be used to deduplicate data originating from any application that uses the NetApp system. You can run volume deduplication as an inline process and as a background process. You can configure it to run automatically, to be scheduled, or to run manually through the CLI, NetApp ONTAP System Manager, or NetApp Active IQ Unified Manager.

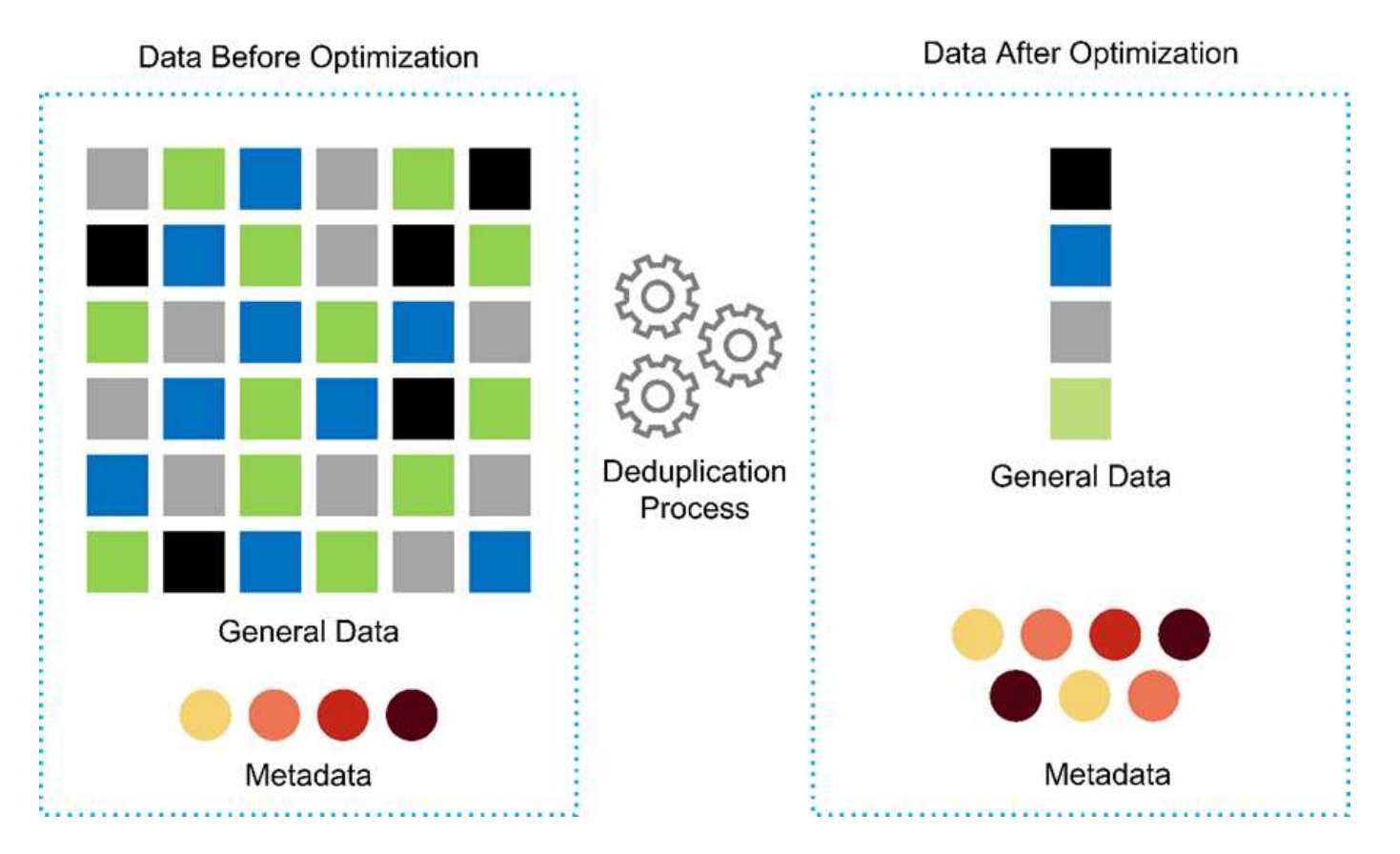

- **Enable genomics interoperability.** ONTAP FlexCache is a remote caching capability that simplifies file distribution, reduces WAN latency, and lowers WAN bandwidth costs, ( [ref\)](https://www.netapp.com/knowledge-center/what-is-flex-cache/). One of the key activities during genomic variant identification and annotation is collaboration between clinicians. ONTAP FlexCache technology increases data throughput even when collaborating clinicians are in different geographic locations. Given the typical size of a \*.BAM file (1GB to 100s of GB), it is critical that the underlying platform can make files available to clinicians in different geographic locations. FlexPod with ONTAP FlexCache makes genomic data and applications truly multisite ready, which makes collaboration between researchers located around the world seamless with low latency and high throughput. Healthcare organizations running genomics applications in a multisite setting can scale-out using the data fabric to balance manageability with cost and speed.
- **Intelligent use of storage platform.** FlexPod with ONTAP auto-tiering and NetApp Fabric Pool technology simplifies data management. FabricPool helps reduce storage costs without compromising performance, efficiency, security, or protection. FabricPool is transparent to enterprise applications and capitalizes on cloud efficiencies by lowering storage TCO without the need to rearchitect the application infrastructure. FlexPod can benefit from the storage tiering capabilities of FabricPool to make more efficient use of ONTAP flash storage. For more information, see [FlexPod with FabricPool](https://www.netapp.com/us/media/tr-4801.pdf). The following diagram provides a high-level overview of FabricPool and its benefits.

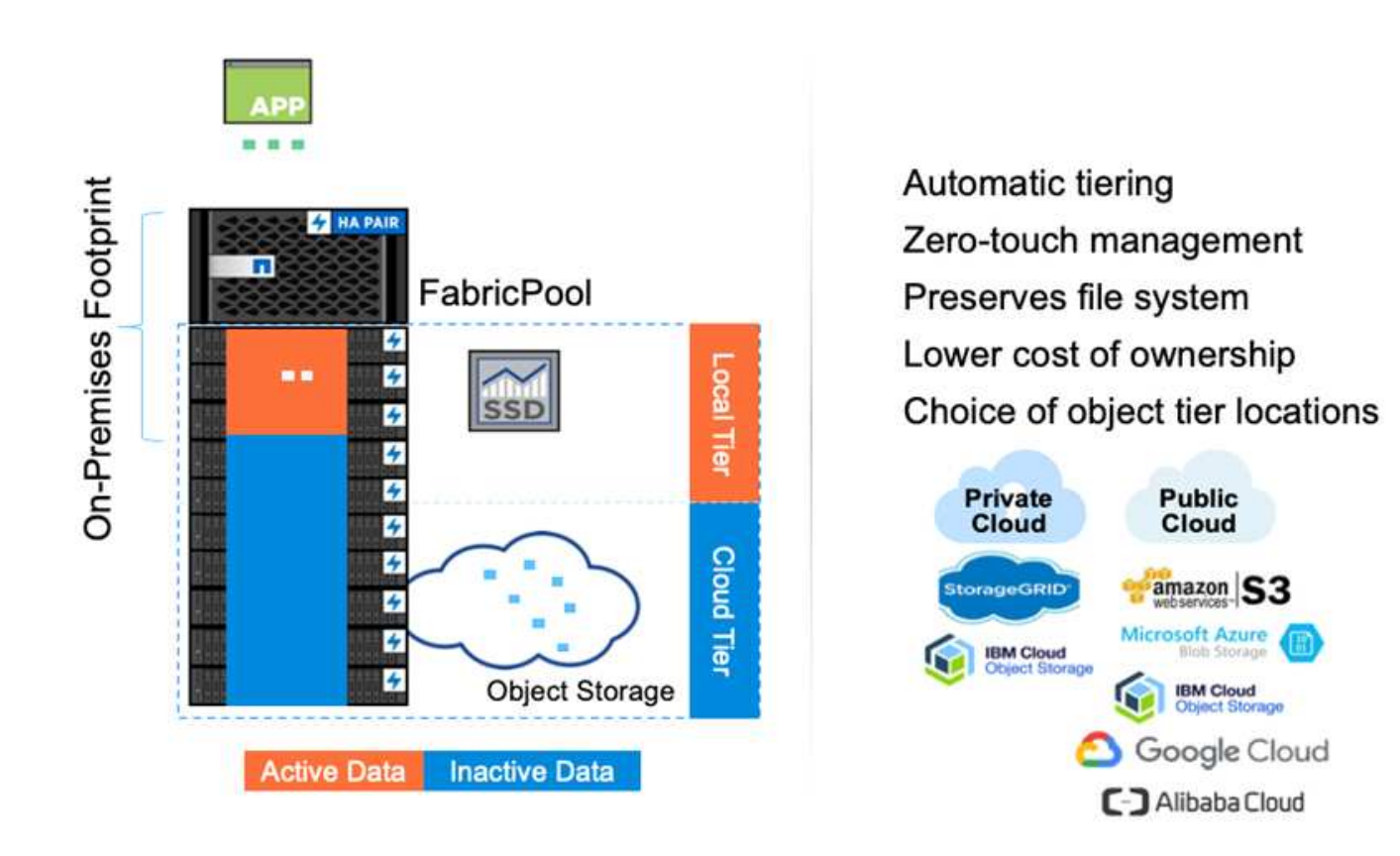

• **Faster variant analysis and annotation.** The FlexPod platform is faster to deploy and operationalize. The FlexPod platform enables clinician collaboration by making data available at scale with low latency and increased throughput. Increased interoperability enables innovation. Healthcare organizations can run their genomic and non-genomic workloads side by side, which means organizations do not need specialized platforms to start their genomics journey.

FlexPod ONTAP routinely adds cutting edge features to the storage platform. FlexPod Datacenter is the optimal shared infrastructure foundation for deploying FC- NVMe to allow high-performance storage access to applications that need it. As FC- NVMe evolves to include high availability, multipathing, and additional operating system support, FlexPod is well suited as the platform of choice, providing the scalability and reliability needed to support these capabilities. ONTAP with faster I/O with end-to-end NVMe allows genomics analyses to completed faster ( [ref](https://www.netapp.com/data-storage/nvme/what-is-nvme/)).

Sequenced raw genome data produces large file sizes, and it is important that these files are made available to the variant analyzers to reduce the total time it takes from sample collection to variant annotation. NVMe (nonvolatile memory express) when used as a storage access and data transport protocol provides unprecedented levels of throughput and the fastest response times. FlexPod deploys the NVMe protocol while accessing flash storage via the PCI express bus (PCIe). PCIe enables implementation of tens of thousands of command queues, increasing parallelization and throughput. One single protocol from storage to memory makes data access fast.

• **Agility for clinical research from the ground up.** Flexible, expandable storage capacity and performance allows the healthcare research organizations to optimize the environment in an elastic or just-in-time (JIT) manner. By decoupling storage from compute and network infrastructure, FlexPod platform can be scaled up and out without disruption. Using Cisco Intersight, the FlexPod platform can be managed with both builtin and custom automated workflows. Cisco Intersight workflows enable healthcare organizations to reduce application life-cycle management times. When an academic medical center requires that patient data be anonymized and made available to their center for research informatics and/or center for quality, their IT organization can leverage Cisco Intersight FlexPod workflows to take secure data backups, clone, and the

restore in a matter of seconds, not hours. With NetApp Trident and Kubernetes, IT organizations can provision new data scientists and make clinical data available for model development in a matter of minutes, sometimes even in seconds.

- **Protecting genome data.** NetApp SnapLock provides a special-purpose volume in which files can be stored and committed to a non-erasable, non-rewritable state. The user's production data residing in a FlexVol volume can be mirrored or vaulted to a SnapLock volume through NetApp SnapMirror or SnapVault technology. The files in the SnapLock volume, the volume itself, and its hosting aggregate cannot be deleted until the end of the retention period. Using ONTAP FPolicy software organizations can prevent ransomware attacks by disallowing operations on files with specific extensions. An FPolicy event can be triggered for specific file operations. The event is tied to a policy, which calls out the engine it needs to use. You might configure a policy with a set of file extensions that could potentially contain ransomware. When a file with a disallowed extension tries to perform an unauthorized operation, FPolicy prevents that operation from executing [\(ref\)](https://www.netapp.com/pdf.html?item=/media/12428-tr4802pdf.pdf).
- **FlexPod Cooperative Support.** NetApp and Cisco have established FlexPod Cooperative Support, a strong, scalable, and flexible support model to meet the unique support requirements of the FlexPod converged infrastructure. This model uses the combined experience, resources, and technical support expertise of NetApp and Cisco to offer a streamlined process for identifying and resolving FlexPod support issues, regardless of where the problem resides. The following figure provides an overview of the FlexPod Cooperative Support model. The customer contacts the vendor who might own the issue, and both Cisco and NetApp work cooperatively to resolve it. Cisco and NetApp have cross-company engineering and development teams that work hand in hand to resolve issues. This support model reduces loss of information during translation, enables trust, and reduces downtime.

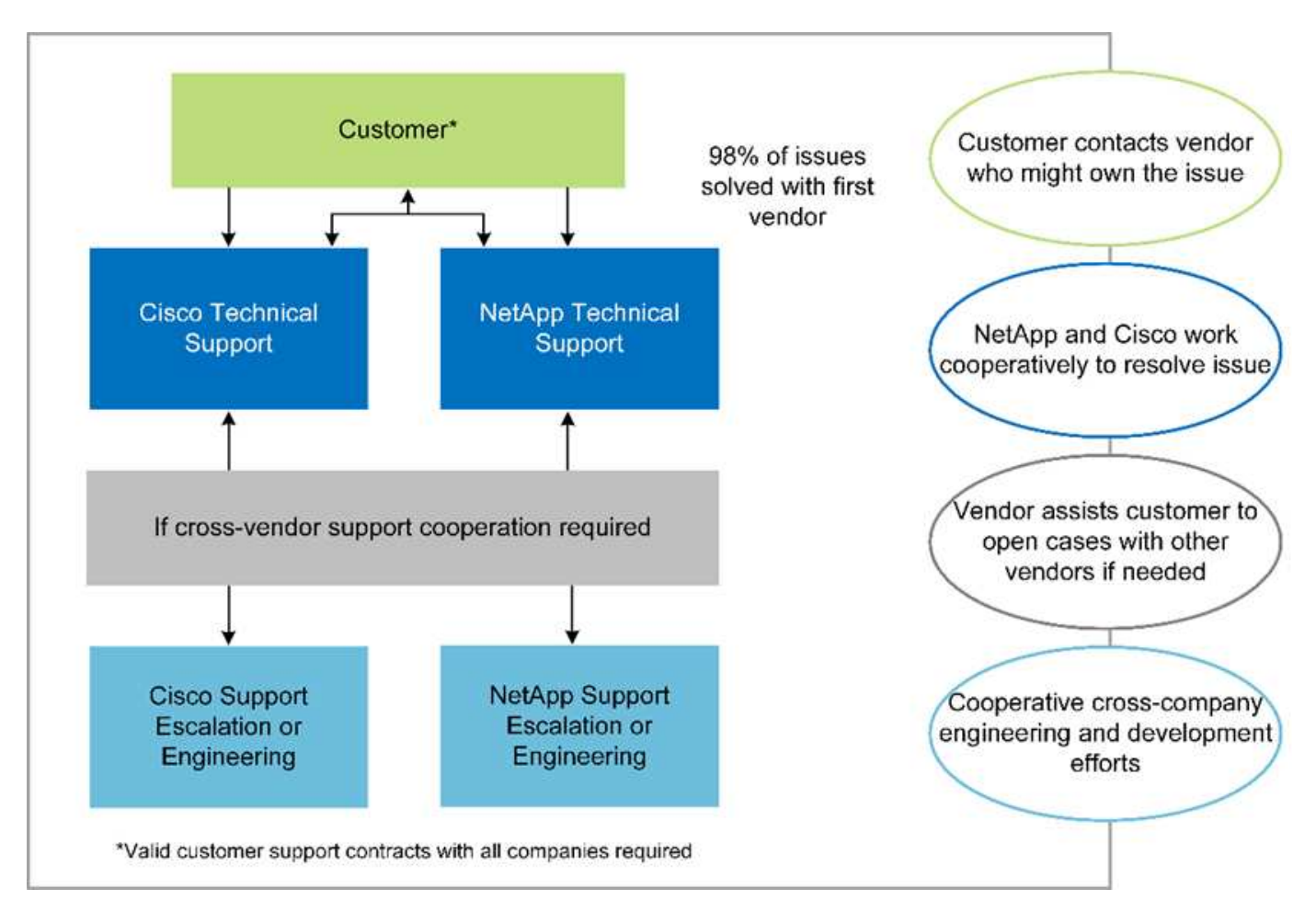

[Next: Solution infrastructure hardware and software components.](#page-9-0)

#### <span id="page-9-0"></span>**Solution infrastructure hardware and software components**

[Previous: Benefits of deploying genomic workloads on FlexPod.](#page-4-0)

The following figure depicts the FlexPod system used for GATK setup and validation. We used [FlexPod Datacenter with VMware vSphere 7.0 and NetApp ONTAP 9.7 Cisco](https://www.cisco.com/c/en/us/td/docs/unified_computing/ucs/UCS_CVDs/fp_vmware_vsphere_7_0_ontap_9_7.html) [Validated Design \(CVD\)](https://www.cisco.com/c/en/us/td/docs/unified_computing/ucs/UCS_CVDs/fp_vmware_vsphere_7_0_ontap_9_7.html) during the setup process.

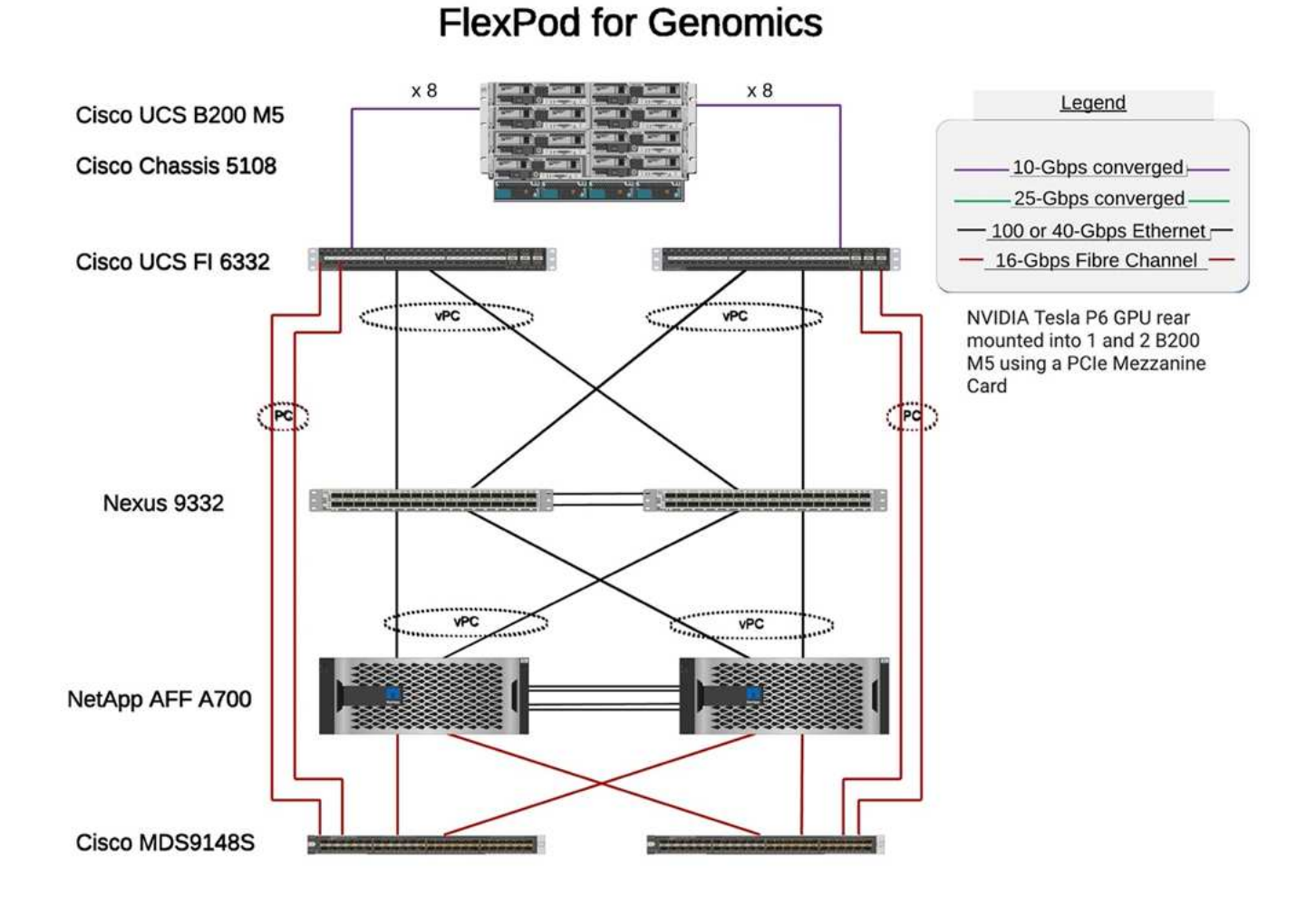

The following diagram depicts the FlexPod cabling details.

# **FlexPod for Genomics**

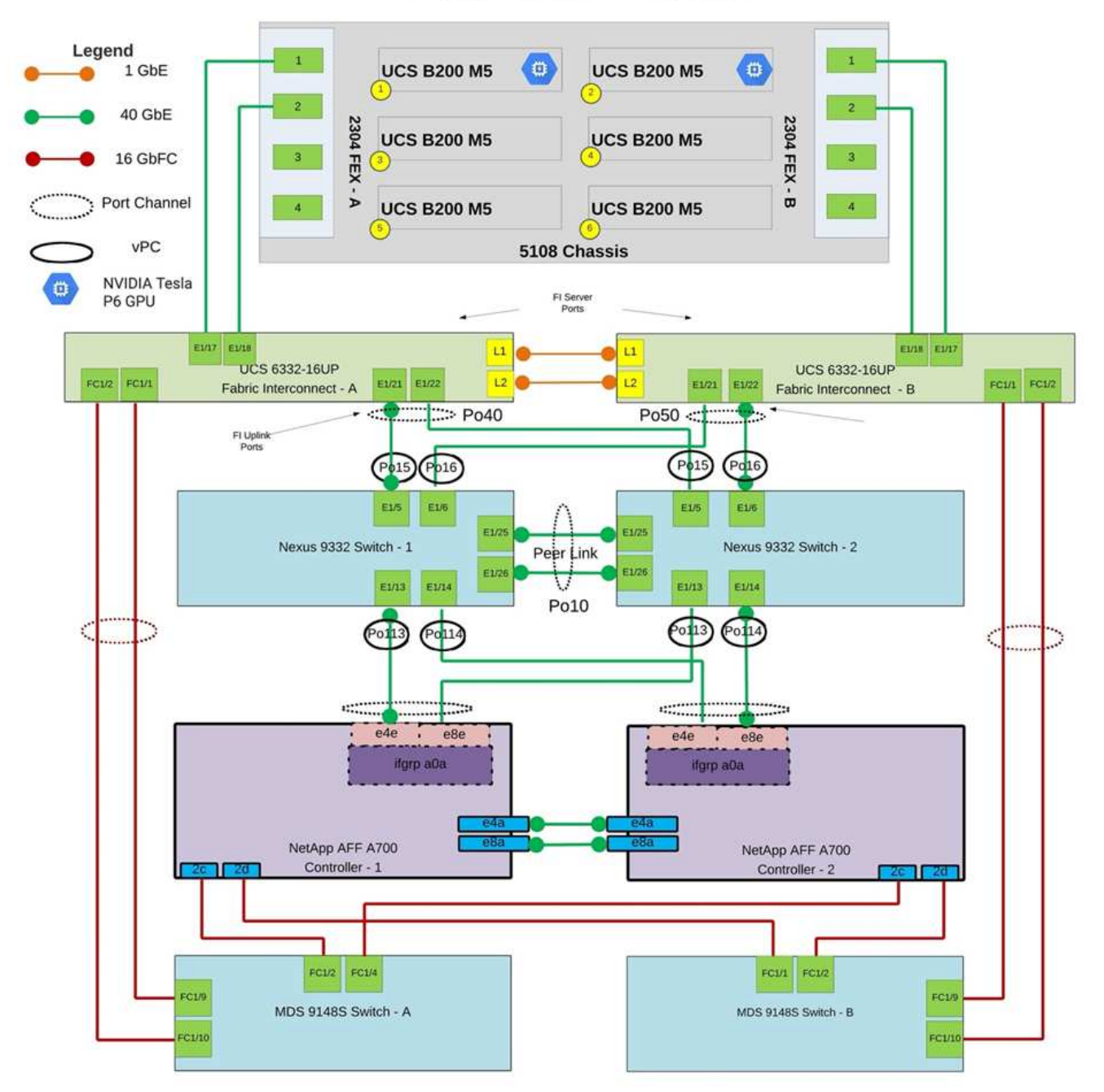

The following table lists the hardware components used during the GATK testing enabling on a FlexPod. Here is the [NetApp Interoperability Matrix Tool](https://mysupport.netapp.com/matrix/) (IMT) and [Cisco Hardware Compatibility List \(HCL\)](https://ucshcltool.cloudapps.cisco.com/public/).

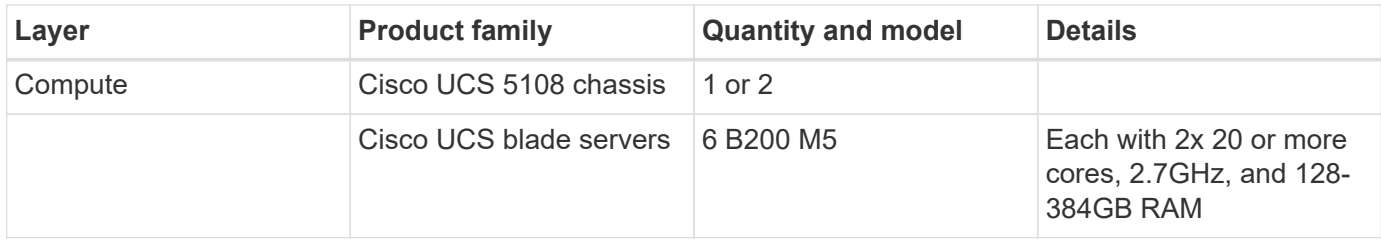

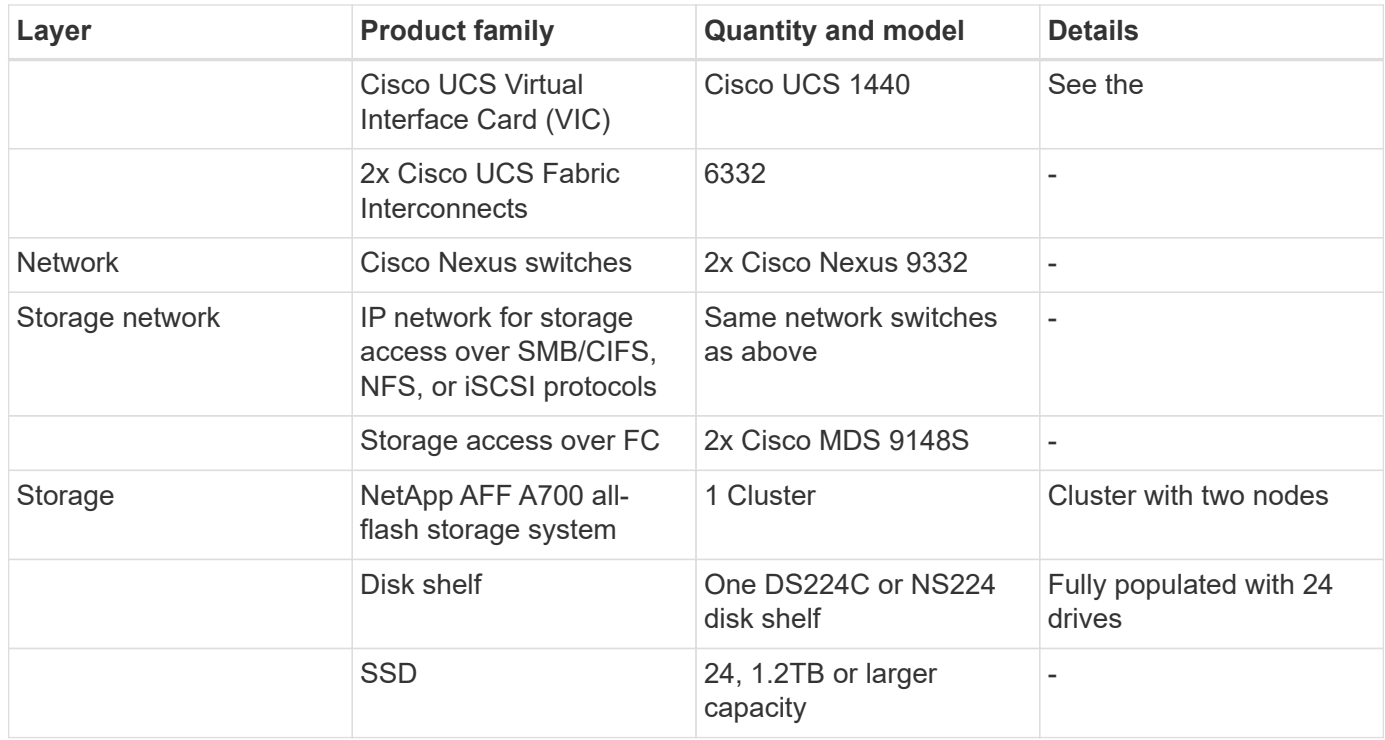

This table lists the infrastructure software.

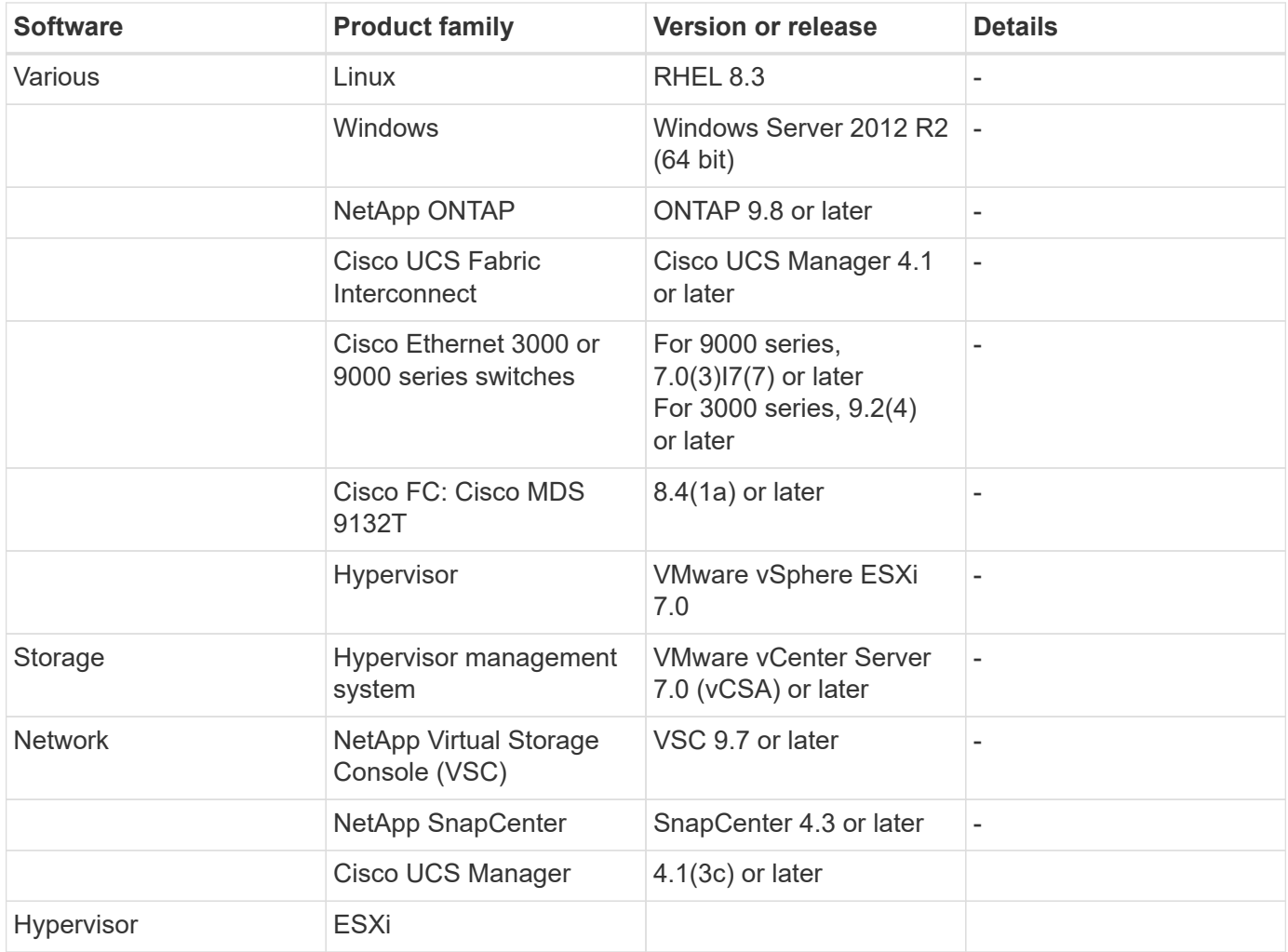

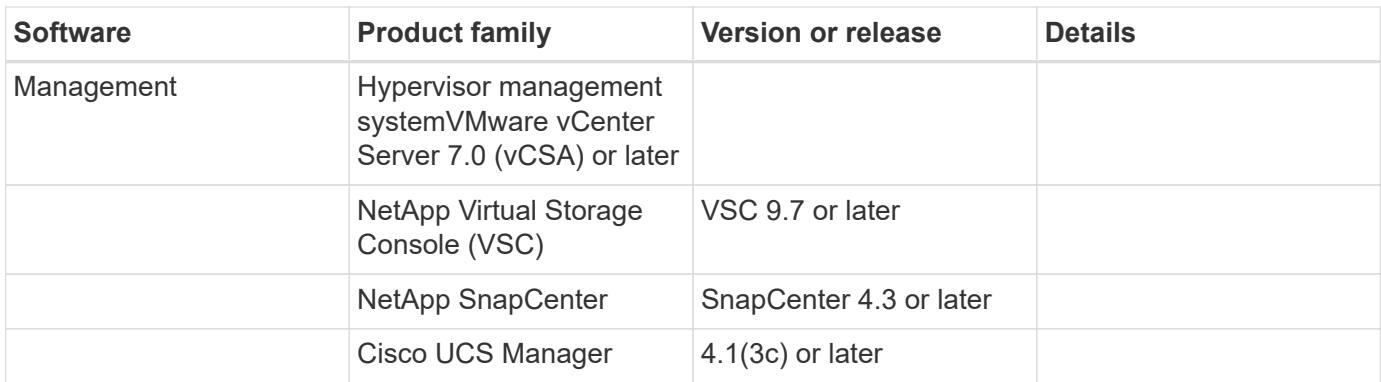

[Next: Genomics - GATK setup and execution.](#page-12-0)

#### <span id="page-12-0"></span>**Genomics - GATK setup and execution**

[Previous: Solution infrastructure hardware and software components.](#page-9-0)

According to the National Human Genome Research Institute ( [NHGRI](https://www.genome.gov/about-genomics/fact-sheets/A-Brief-Guide-to-Genomics)), "Genomics is the study of all of a person's genes (the genome), including interactions of these genes with each other and with a person's environment. "

According to the [NHGRI,](https://www.genome.gov/about-genomics/fact-sheets/A-Brief-Guide-to-Genomics) "Deoxyribonucleic acid (DNA) is the chemical compound that contains the instructions needed to develop and direct the activities of nearly all living organisms. DNA molecules are made of two twisting, paired strands, often referred to as a double helix." "An organism's complete set of DNA is called its genome."

Sequencing is the process of determining the exact order of the bases in a strand of DNA. One of the most common types of sequencing used today is called sequencing by synthesis. This technique uses the emission of fluorescent signals to order the bases. Researchers can use DNA sequencing to search for genetic variations and any mutations that might play a role in the development or progression of a disease while a person is still in the embryonic stage.

#### **From sample to variant identification, annotation, and prediction**

At a high level, genomics can be classified into the following steps. This is not an exhaustive list:

- 1. Sample collection.
- 2. [Genome sequencing](https://medlineplus.gov/genetics/understanding/testing/sequencing/) using a sequencer to generate the raw data.
- 3. Preprocessing. For example, [deduplication](https://www.nature.com/articles/nmeth.4268.pdf?origin=ppub) using [Picard.](https://broadinstitute.github.io/picard/)
- 4. Genomic analysis.
	- a. Mapping to a reference genome.
	- b. [Variant](https://www.genome.gov/news/news-release/Genomics-daunting-challenge-Identifying-variants-that-matter) identification and annotation typically performed using GATK and similar tools.
- 5. Integration into the electronic health record (EHR) system.
- 6. [Population stratification](https://www.ncbi.nlm.nih.gov/pmc/articles/PMC6007879/) and identification of genetic variation across geographical location and ethnic background.
- 7. [Predictive models](https://humgenomics.biomedcentral.com/articles/10.1186/s40246-020-00287-z) using significant single- nucleotide polymorphism.
- 8. [Validation.](https://www.frontiersin.org/articles/10.3389/fgene.2019.00267/full)

The following figure shows the process from sampling to variant identification, annotation, and prediction.

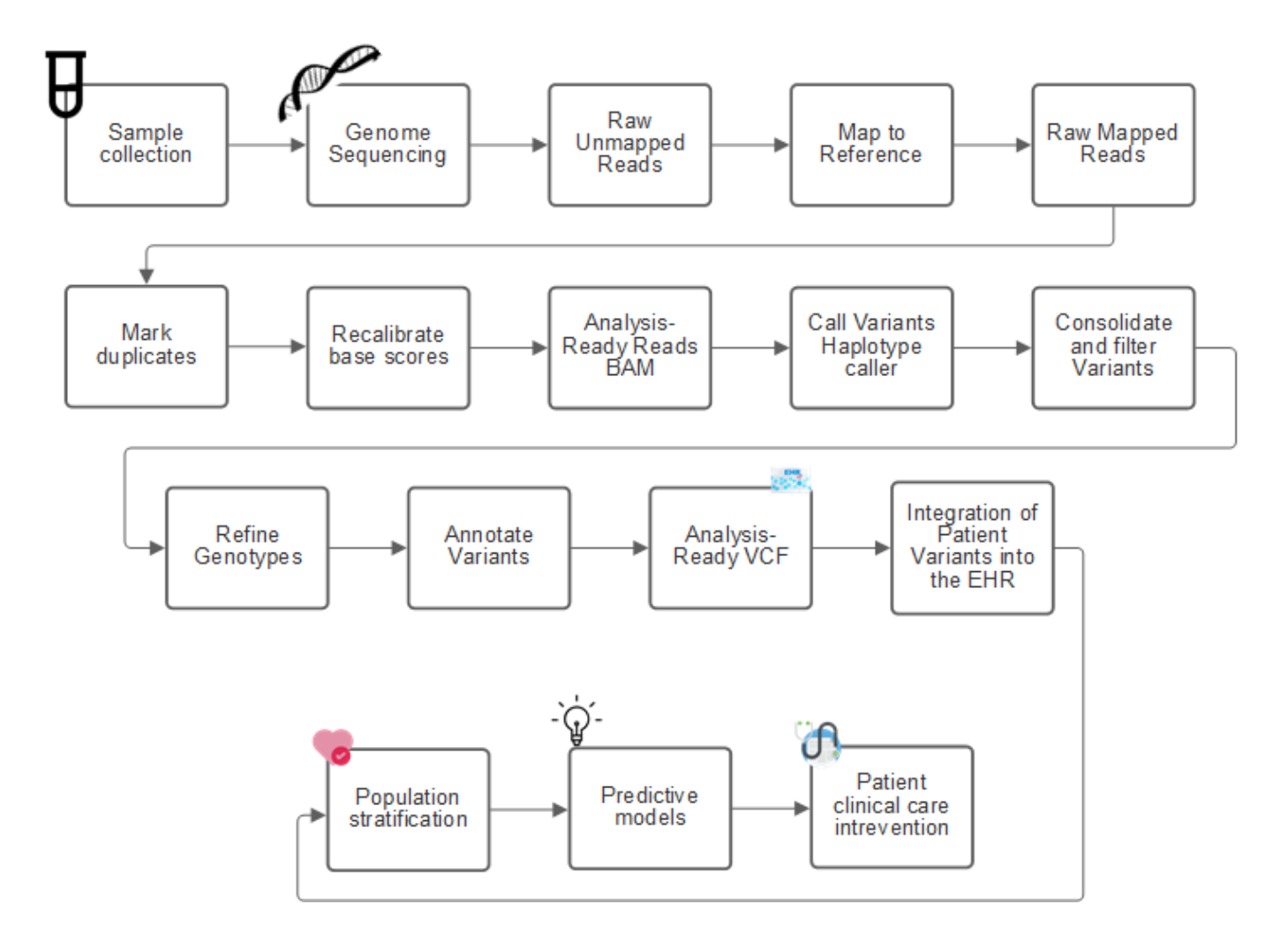

The Human Genome project was completed in April 2003, and the project made a very high-quality simulation of the human genome sequence available in the public domain. This reference genome initiated an explosion in research and development of genomics capabilities. Virtually every human ailment has a signature in that human's genes. Up until recently, physicians were leveraging genes to predict and determine birth defects like sickle cell anemia, which is caused by a certain inheritance pattern caused by a change in a single gene. The treasure trove of data being made available by the human genome project led to the advent of the current state of genomics capabilities.

Genomics has a broad set of benefits. Here is a small set of benefits in the healthcare and life sciences domains:

- Better diagnosis at point of care
- Better prognosis
- Precision medicine
- Personalized treatment plans
- Better disease monitoring
- Reduction in adverse events
- Improved access to therapies
- Improved disease monitoring
- Effective clinical trial participation and better selection of patients for clinical trials based on genotypes.

Genomics is a ["four-headed beast,"](https://www.ncbi.nlm.nih.gov/pmc/articles/PMC4494865/) because of the computational demands across the lifecycle of a dataset: acquisition, storage, distribution, and analysis.

#### **Genome Analysis Toolkit (GATK)**

GATK was developed as a data science platform at the [Broad Institute](https://www.broadinstitute.org/about-us). GATK is a set of open-source tools that enable genome analysis, specifically variant discovery, identification, annotation, and genotyping. One of the benefits of GATK is that the set of tools and or commands can be chained to form a complete workflow. The primary challenges that Broad institute tackles are the following:

- Understand the root causes and biological mechanisms of diseases.
- Identify therapeutic interventions that act at the fundamental cause of a disease.
- Understand the line of sight from variants to function in human physiology.
- Create standards and policy [frameworks](https://www.ga4gh.org/) for genome data representation, storage, analysis, security, and so on.
- Standardize and socialize interoperable genome aggregation databases (gnomAD).
- Genome-based monitoring, diagnosis, and treatment of patients with greater precision.
- Help implement tools that predict diseases well before symptoms appear.
- Create and empower a community of cross-disciplinary collaborators to help tackle the toughest and most important problems in biomedicine.

According to GATK and the Broad institute, genome sequencing should be treated as a protocol in a pathology lab; every task is well documented, optimized, reproducible, and consistent across samples and experiments. The following is a set of steps recommended by the Broad Institute, for more information, see the [GATK](https://gatk.broadinstitute.org/hc/en-us) [website.](https://gatk.broadinstitute.org/hc/en-us)

#### **FlexPod setup**

Genomics workload validation includes a from-scratch setup of a FlexPod infrastructure platform. The FlexPod platform is highly available and can be independently scaled; for example, network, storage and compute can be scaled independently. We used the following Cisco validated design guide as the reference architecture document to set up the FlexPod environment: [FlexPod Datacenter with VMware vSphere 7.0 and NetApp](https://www.cisco.com/c/en/us/td/docs/unified_computing/ucs/UCS_CVDs/fp_vmware_vsphere_7_0_ontap_9_7.html) [ONTAP 9.7.](https://www.cisco.com/c/en/us/td/docs/unified_computing/ucs/UCS_CVDs/fp_vmware_vsphere_7_0_ontap_9_7.html) See the following FlexPod platform set up highlights:

To perform FlexPod lab setup, complete the following steps:

1. FlexPod lab setup and validation uses the following IP4 reservations and VLANs.

#### **IP Reservations**

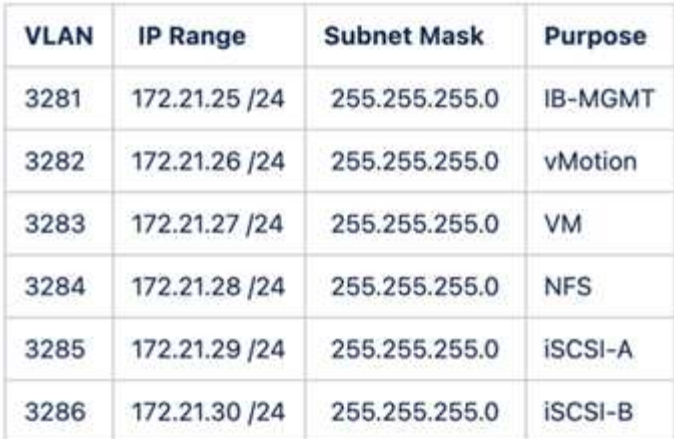

2. Configure iSCSI-based boot LUNs on the ONTAP SVM.

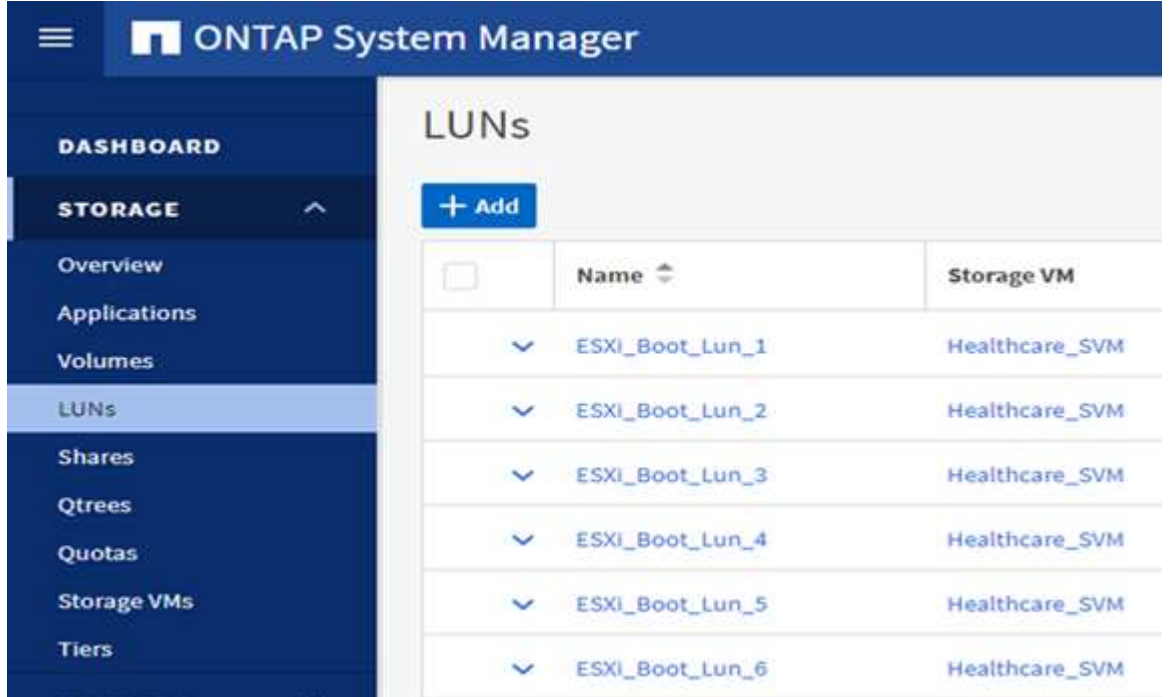

3. Map LUNs to iSCSI initiator groups.

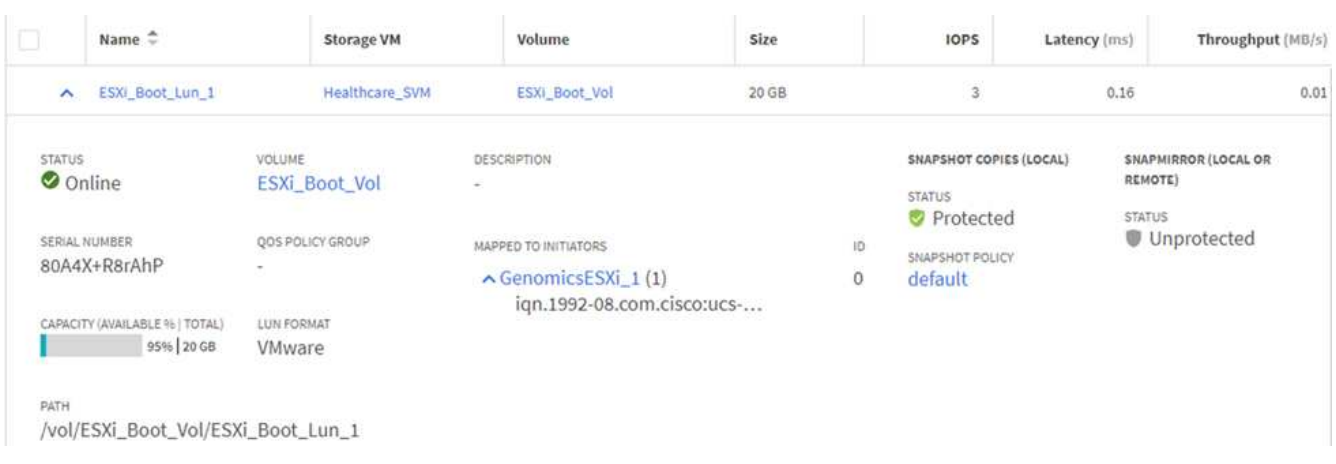

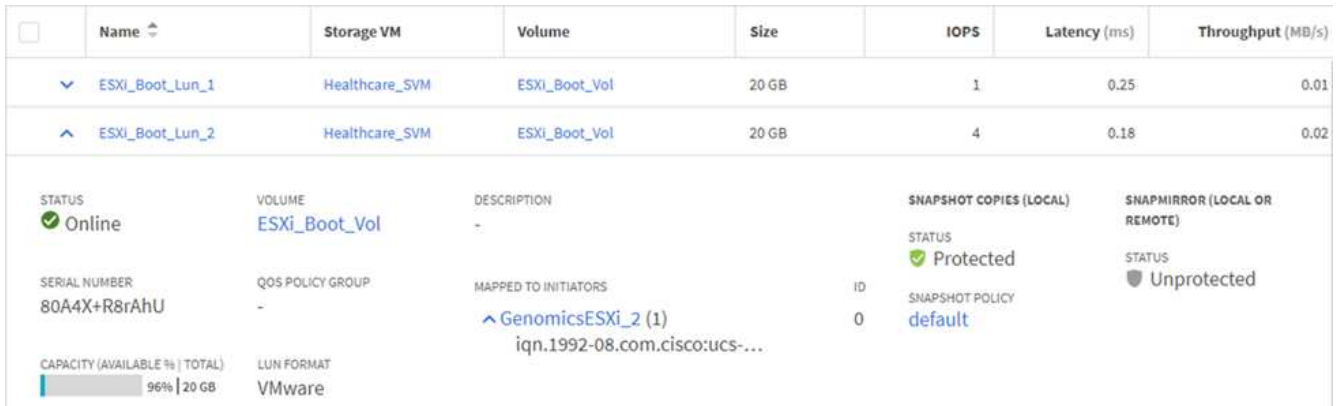

- 4. Install vSphere 7.0 with iSCSI boot.
- 5. Register ESXi hosts with the vCenter.

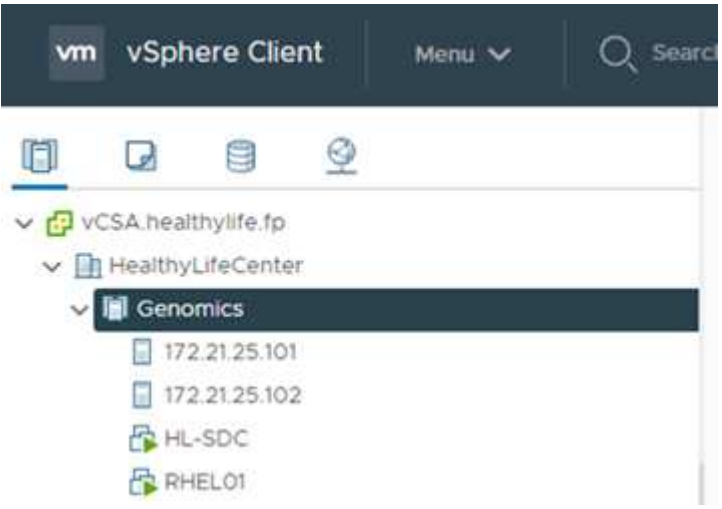

6. Provision an NFS datastore infra\_datastore\_nfs on the ONTAP storage.

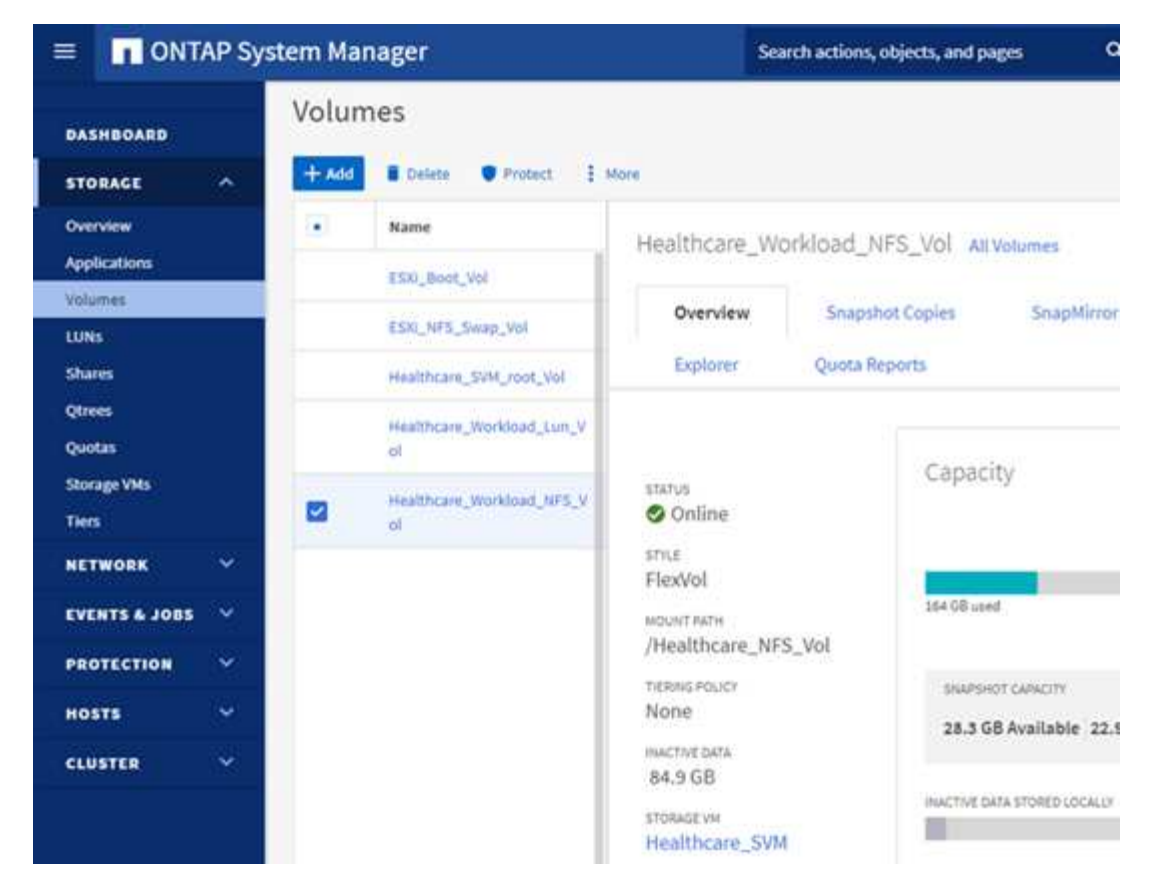

7. Add the datastore to the vCenter.

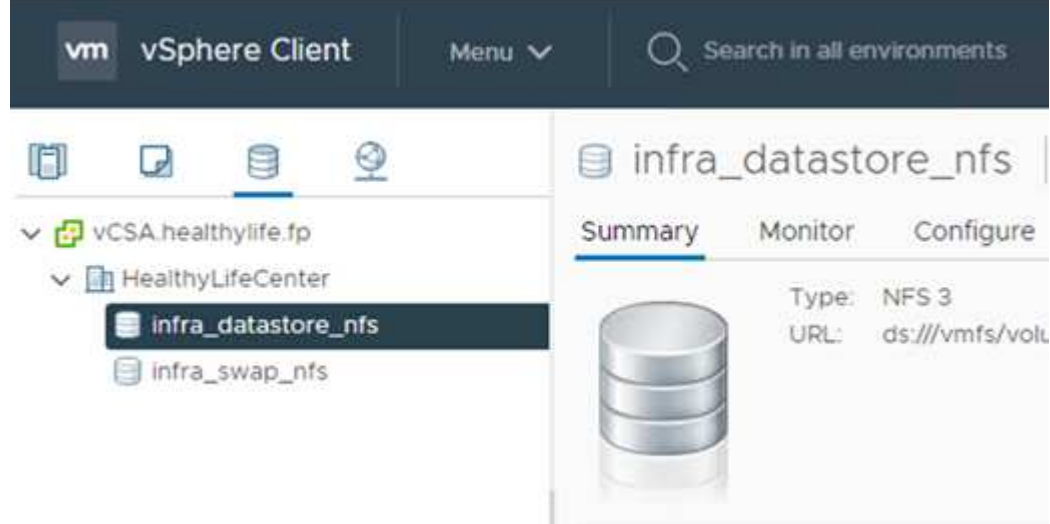

8. Using vCenter, add an NFS datastore to the ESXi hosts.

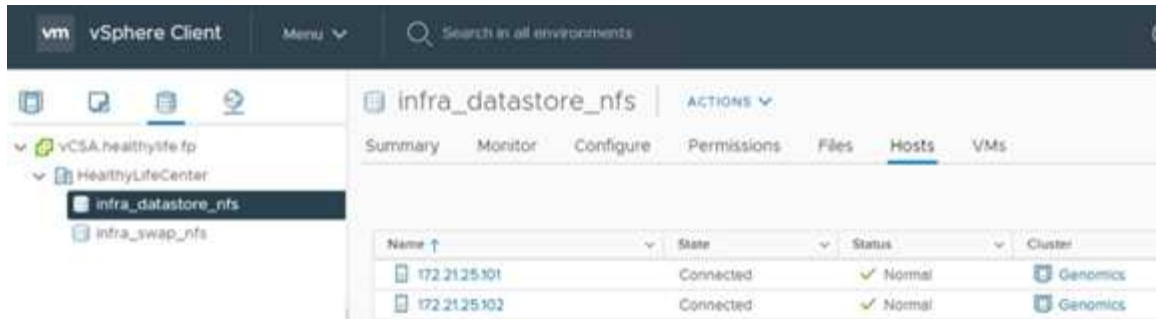

- 9. Using the vCenter, create a Red Hat Enterprise Linux (RHEL) 8.3 VM to run GATK.
- 10. An NFS datastore is presented to the VM and mounted at /mnt/genomics, which is used to store GATK executables, scripts, Binary Alignment Map (BAM) files, reference files, index files, dictionary files, and out files for variant calling.

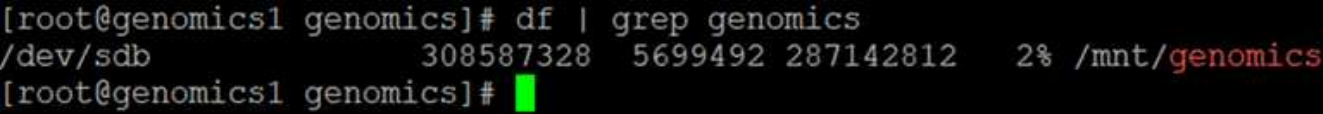

#### **GATK setup and execution**

Install the following prerequisites on the RedHat Enterprise 8.3 Linux VM:

- Java 8 or SDK 1.8 or later
- Download GATK 4.2.0.0 from the Broad Institute [GitHub site](https://github.com/broadinstitute/gatk/releases). Genome sequence data is generally stored in the form of a series of tab-delimited ASCII columns. However, ASCII takes too much space to store. Therefore, a new standard evolved called a BAM (\*.bam) file. A BAM file stores the sequence data in a compressed, indexed, and binary form. We [downloaded](https://ftp-trace.ncbi.nlm.nih.gov/ReferenceSamples/) a set of publicly available BAM files for GATK execution from the [public domain](https://www.nih.gov/). We also downloaded index files ( $*$  bai), dictionary files ( $*$  dict), and reference data files (\*. fasta) from the same public domain.

After downloading, the GATK tool kit has a jar file and a set of support scripts.

- gatk-package-4.2.0.0-local.jar executable
- gatk script file.

We downloaded the BAM files and the corresponding index, dictionary, and reference genome files for a family that consisted of father, mother, and son \*.bam files.

#### **Cromwell engine**

Cromwell is an open-source engine geared towards scientific workflows that enables workflow management. The Cromwell engine can be run in two [modes,](https://cromwell.readthedocs.io/en/stable/Modes/) Server mode or a single- workflow Run mode. The behavior of the Cromwell engine can be controlled using the [Cromwell engine configuration file.](https://github.com/broadinstitute/cromwell/blob/develop/cromwell.example.backends/cromwell.examples.conf)

- **Server mode.** Enables [RESTful](https://cromwell.readthedocs.io/en/stable/api/RESTAPI/) execution of workflows in Cromwell engine.
- **Run mode.** Run mode is best suited for executing single workflows in Cromwell, [ref](https://cromwell.readthedocs.io/en/stable/CommandLine/) for a complete set of available options in Run mode.

We use the Cromwell engine to execute the workflows and pipelines at scale. The Cromwell engine uses a user-friendly [workflow description language](https://openwdl.org/) (WDL)-based scripting language. Cromwell also supports a second workflow scripting standard called the common workflow language (CWL). Throughout this technical report, we used WDL. WDL was originally developed by the Broad Institute for genome analysis pipelines. Using the WDL workflows can be implemented using several strategies, including the following:

- **Linear chaining.** As the name suggests, output from task#1 is sent to task #2 as input.
- **Multi-in/out.** This is similar to linear chaining in that each task can have multiple outputs being sent as input to subsequent tasks.
- **Scatter-gather.** This is one of the most powerful enterprise application integration (EAI) strategies available, especially when used in event-driven architecture. Each task executes in a decoupled fashion, and the output for each task is consolidated into the final output.

There are three steps when WDL is used to run GATK in a standalone mode:

1. Validate syntax using womtool.jar.

[root@genomics1 ~]# java -jar womtool.jar validate ghplo.wdl

2. Generate inputs JSON.

```
[root@genomics1 ~]# java -jar womtool.jar inputs ghplo.wdl > ghplo.json
```
3. Run the workflow using the Cromwell engine and Cromwell.jar.

```
[root@genomics1 ~]# java -jar cromwell.jar run ghplo.wdl –-inputs
ghplo.json
```
The GATK can be executed by using several methods; this document explores three of these methods.

#### **Execution of GATK using the jar file**

Let's look at a single variant call pipeline execution using the Haplotype variant caller.

```
[root@genomics1 ~]# java -Dsamjdk.use_async_io_read_samtools=false \
-Dsamjdk.use async io write samtools=true \
-Dsamjdk.use async io write tribble=false \
-Dsamjdk.compression level=2 \
-jar /mnt/genomics/GATK/gatk-4.2.0.0/gatk-package-4.2.0.0-local.jar \
HaplotypeCaller \
--input /mnt/genomics/GATK/TEST\ DATA/bam/workshop_1906_2-
germline bams father.bam \
--output workshop 1906 2-germline bams father.validation.vcf \
--reference /mnt/genomics/GATK/TEST\ DATA/ref/workshop_1906_2-
germline_ref_ref.fasta
```
In this method of execution, we use the GATK local execution jar file, we use a single java command to invoke the jar file, and we pass several parameters to the command.

- 1. This parameter indicates that we are invoking the HaplotypeCaller variant caller pipeline.
- 2. -- input specifies the input BAM file.
- 3.  $--$ output specifies the variant output file in variant call format (\*.vcf) [\(ref](https://software.broadinstitute.org/software/igv/viewing_vcf_files)).
- 4. With the --reference parameter, we are passing a reference genome.

Once executed, output details can be found in the section ["Output for execution of GATK using the jar file."](#page-22-0)

#### **Execution of GATK using ./gatk script**

GATK tool kit can be executed using the ./gatk script. Let's examine the following command:

```
[root@genomics1 execution]# ./gatk \
--java-options "-Xmx4G" \
HaplotypeCaller \
-I /mnt/genomics/GATK/TEST\ DATA/bam/workshop_1906_2-
germline bams father.bam \
-R /mnt/genomics/GATK/TEST\ DATA/ref/workshop_1906_2-
germline ref ref.fasta \
-O /mnt/genomics/GATK/TEST\ DATA/variants.vcf
```
We pass several parameters to the command.

- This parameter indicates that we are invoking the HaplotypeCaller variant caller pipeline.
- $\cdot$  -I specifies the input BAM file.
- -O specifies the variant output file in variant call format (\*.vcf) [\(ref\)](https://software.broadinstitute.org/software/igv/viewing_vcf_files).
- With the -R parameter, we are passing a reference genome.

Once executed, output details can be found in the section ["Output for execution of GATK using the](#page-25-0) [./gatk](#page-25-0) [script."](#page-25-0)

#### **Execution of GATK using Cromwell engine**

We use the Cromwell engine to manage GATK execution. Let's examine the command line and it's parameters.

```
[root@genomics1 genomics]# java -jar cromwell-65.jar \
run /mnt/genomics/GATK/seq/ghplo.wdl \
--inputs /mnt/genomics/GATK/seq/ghplo.json
```
Here, we invoke the Java command by passing the  $-\frac{1}{2}$  parameter to indicate that we intend to execute a jar file, for example,  $Cromwell-65.$  jar. The next parameter passed (run) indicates that the Cromwell engine is running in Run mode, the other possible option is Server mode. The next parameter is  $\star$ . wdl that the Run

mode should use to execute the pipelines. The next parameter is the set of input parameters to the workflows being executed.

Here's what the contents of the ghplo.wdl file look like:

```
[root@genomics1 seq]# cat ghplo.wdl
workflow helloHaplotypeCaller {
    call haplotypeCaller
}
task haplotypeCaller {
    File GATK
   File RefFasta
    File RefIndex
    File RefDict
    String sampleName
    File inputBAM
    File bamIndex
    command {
      java -jar ${GATK} \
           HaplotypeCaller \
          -R ${RefFasta} \
          -I ${inputBAM} \
          -O ${sampleName}.raw.indels.snps.vcf
    }
    output {
    File rawVCF = "${sampleName}.raw.indels.snps.vcf"
    }
}
[root@genomics1 seq]#
```
Here's the corresponding JSON file with the inputs to the Cromwell engine.

```
[root@genomics1 seq]# cat ghplo.json
{
"helloHaplotypeCaller.haplotypeCaller.GATK": "/mnt/genomics/GATK/gatk-
4.2.0.0/gatk-package-4.2.0.0-local.jar",
"helloHaplotypeCaller.haplotypeCaller.RefFasta": "/mnt/genomics/GATK/TEST
DATA/ref/workshop 1906 2-germline ref ref.fasta",
"helloHaplotypeCaller.haplotypeCaller.RefIndex": "/mnt/genomics/GATK/TEST
DATA/ref/workshop 1906 2-germline ref ref.fasta.fai",
"helloHaplotypeCaller.haplotypeCaller.RefDict": "/mnt/genomics/GATK/TEST
DATA/ref/workshop 1906 2-germline ref ref.dict",
"helloHaplotypeCaller.haplotypeCaller.sampleName": "fatherbam",
"helloHaplotypeCaller.haplotypeCaller.inputBAM": "/mnt/genomics/GATK/TEST
DATA/bam/workshop 1906 2-germline bams father.bam",
"helloHaplotypeCaller.haplotypeCaller.bamIndex": "/mnt/genomics/GATK/TEST
DATA/bam/workshop 1906 2-germline bams father.bai"
}
[root@genomics1 seq]#
```
Please note that Cromwell uses an in-memory database for the execution. Once executed, the output log can be seen in the section ["Output for execution of GATK using the Cromwell engine."](#page-27-0)

For a comprehensive set of steps on how to execute GATK, see the [GATK documentation.](https://gatk.broadinstitute.org/hc/en-us/articles/360036194592)

[Next: Output for execution of GATK using the jar file.](#page-22-0)

#### <span id="page-22-0"></span>**Output for execution of GATK using the jar file**

[Previous: Genomics - GATK setup and execution.](#page-12-0)

Execution of GATK using the jar file produced the following sample output.

```
[root@genomics1 execution]# java -Dsamjdk.use_async_io_read_samtools=false
\setminus-Dsamjdk.use async io write samtools=true \
-Dsamjdk.use async io write tribble=false \
-Dsamjdk.compression level=2 \
-jar /mnt/genomics/GATK/gatk-4.2.0.0/gatk-package-4.2.0.0-local.jar \
HaplotypeCaller \
--input /mnt/genomics/GATK/TEST\ DATA/bam/workshop_1906_2-
germline bams father.bam \
--output workshop 1906 2-germline bams father.validation.vcf \
--reference /mnt/genomics/GATK/TEST\ DATA/ref/workshop_1906_2-
germline ref ref.fasta \
22:52:58.430 INFO NativeLibraryLoader - Loading libgkl_compression.so
from jar:file:/mnt/genomics/GATK/gatk-4.2.0.0/gatk-package-4.2.0.0-
local.jar!/com/intel/gkl/native/libgkl_compression.so
```
Aug 17, 2021 10:52:58 PM shaded.cloud nio.com.google.auth.oauth2.ComputeEngineCredentials runningOnComputeEngine INFO: Failed to detect whether we are running on Google Compute Engine. 22:52:58.541 INFO HaplotypeCaller - ------------------------------------------------------------ 22:52:58.542 INFO HaplotypeCaller - The Genome Analysis Toolkit (GATK) v4.2.0.0 22:52:58.542 INFO HaplotypeCaller - For support and documentation go to https://software.broadinstitute.org/gatk/ 22:52:58.542 INFO HaplotypeCaller - Executing as root@genomics1.healthylife.fp on Linux v4.18.0-305.3.1.el8\_4.x86\_64 amd64 22:52:58.542 INFO HaplotypeCaller - Java runtime: OpenJDK 64-Bit Server VM v1.8.0\_302-b08 22:52:58.542 INFO HaplotypeCaller - Start Date/Time: August 17, 2021 10:52:58 PM EDT 22:52:58.542 INFO HaplotypeCaller - ------------------------------------------------------------ 22:52:58.542 INFO HaplotypeCaller - ------------------------------------------------------------ 22:52:58.542 INFO HaplotypeCaller - HTSJDK Version: 2.24.0 22:52:58.542 INFO HaplotypeCaller - Picard Version: 2.25.0 22:52:58.542 INFO HaplotypeCaller - Built for Spark Version: 2.4.5 22:52:58.542 INFO HaplotypeCaller - HTSJDK Defaults.COMPRESSION\_LEVEL : 2 22:52:58.543 INFO HaplotypeCaller - HTSJDK Defaults.USE\_ASYNC\_IO\_READ\_FOR\_SAMTOOLS : false 22:52:58.543 INFO HaplotypeCaller - HTSJDK Defaults.USE\_ASYNC\_IO\_WRITE\_FOR\_SAMTOOLS : true 22:52:58.543 INFO HaplotypeCaller - HTSJDK Defaults.USE ASYNC IO WRITE FOR TRIBBLE : false 22:52:58.543 INFO HaplotypeCaller - Deflater: IntelDeflater 22:52:58.543 INFO HaplotypeCaller - Inflater: IntelInflater 22:52:58.543 INFO HaplotypeCaller - GCS max retries/reopens: 20 22:52:58.543 INFO HaplotypeCaller - Requester pays: disabled 22:52:58.543 INFO HaplotypeCaller - Initializing engine 22:52:58.804 INFO HaplotypeCaller - Done initializing engine 22:52:58.809 INFO HaplotypeCallerEngine - Disabling physical phasing, which is supported only for reference-model confidence output 22:52:58.820 INFO NativeLibraryLoader - Loading libgkl\_utils.so from jar:file:/mnt/genomics/GATK/gatk-4.2.0.0/gatk-package-4.2.0.0 local.jar!/com/intel/gkl/native/libgkl\_utils.so 22:52:58.821 INFO NativeLibraryLoader - Loading libgkl\_pairhmm\_omp.so from jar:file:/mnt/genomics/GATK/gatk-4.2.0.0/gatk-package-4.2.0.0 local.jar!/com/intel/gkl/native/libgkl\_pairhmm\_omp.so 22:52:58.854 INFO IntelPairHmm - Using CPU-supported AVX-512 instructions 22:52:58.854 INFO IntelPairHmm - Flush-to-zero (FTZ) is enabled when

running PairHMM 22:52:58.854 INFO IntelPairHmm - Available threads: 16 22:52:58.854 INFO IntelPairHmm - Requested threads: 4 22:52:58.854 INFO PairHMM - Using the OpenMP multi-threaded AVXaccelerated native PairHMM implementation 22:52:58.872 INFO ProgressMeter - Starting traversal 22:52:58.873 INFO ProgressMeter - Current Locus Elapsed Minutes Regions Processed Regions/Minute 22:53:00.733 WARN InbreedingCoeff - InbreedingCoeff will not be calculated at position 20:9999900 and possibly subsequent; at least 10 samples must have called genotypes 22:53:08.873 INFO ProgressMeter - 20:17538652 0.2 58900 353400.0 22:53:17.681 INFO HaplotypeCaller - 405 read(s) filtered by: MappingQualityReadFilter 0 read(s) filtered by: MappingQualityAvailableReadFilter 0 read(s) filtered by: MappedReadFilter 0 read(s) filtered by: NotSecondaryAlignmentReadFilter 6628 read(s) filtered by: NotDuplicateReadFilter 0 read(s) filtered by: PassesVendorQualityCheckReadFilter 0 read(s) filtered by: NonZeroReferenceLengthAlignmentReadFilter 0 read(s) filtered by: GoodCigarReadFilter 0 read(s) filtered by: WellformedReadFilter 7033 total reads filtered 22:53:17.681 INFO ProgressMeter - 20:63024652 0.3 210522 671592.9 22:53:17.681 INFO ProgressMeter - Traversal complete. Processed 210522 total regions in 0.3 minutes. 22:53:17.687 INFO VectorLoglessPairHMM - Time spent in setup for JNI call : 0.010347438 22:53:17.687 INFO PairHMM - Total compute time in PairHMM computeLogLikelihoods() : 0.259172573 22:53:17.687 INFO SmithWatermanAligner - Total compute time in java Smith-Waterman : 1.27 sec 22:53:17.687 INFO HaplotypeCaller - Shutting down engine [August 17, 2021 10:53:17 PM EDT] org.broadinstitute.hellbender.tools.walkers.haplotypecaller.HaplotypeCalle r done. Elapsed time: 0.32 minutes. Runtime.totalMemory()=5561122816 [root@genomics1 execution]#

Notice that the output file is located at the location specified after the execution.

[Next: Output for execution of GATK using the](#page-25-0) [./gatk](#page-25-0) [script.](#page-25-0)

#### <span id="page-25-0"></span>**Output for execution of GATK using the** ./gatk **script**

[Previous: Output for execution of GATK using the jar file.](#page-22-0)

The execution of GATK using the . /gatk script produced the following sample output.

```
[root@genomics1 gatk-4.2.0.0]# ./gatk --java-options "-Xmx4G" \
HaplotypeCaller \
-I /mnt/genomics/GATK/TEST\ DATA/bam/workshop_1906_2-
germline bams father.bam \
-R /mnt/genomics/GATK/TEST\ DATA/ref/workshop_1906_2-
germline ref ref.fasta \
-O /mnt/genomics/GATK/TEST\ DATA/variants.vcf
Using GATK jar /mnt/genomics/GATK/gatk-4.2.0.0/gatk-package-4.2.0.0-
local.jar
Running:
      java -Dsamjdk.use_async_io_read_samtools=false
-Dsamjdk.use async io write samtools=true
-Dsamjdk.use async io write tribble=false -Dsamjdk.compression level=2
-Xmx4G -jar /mnt/genomics/GATK/gatk-4.2.0.0/gatk-package-4.2.0.0-local.jar
HaplotypeCaller -I /mnt/genomics/GATK/TEST DATA/bam/workshop_1906_2-
germline_bams_father.bam -R /mnt/genomics/GATK/TEST
DATA/ref/workshop 1906 2-germline ref ref.fasta -O /mnt/genomics/GATK/TEST
DATA/variants.vcf
23:29:45.553 INFO NativeLibraryLoader - Loading libgkl_compression.so
from jar:file:/mnt/genomics/GATK/gatk-4.2.0.0/gatk-package-4.2.0.0-
local.jar!/com/intel/gkl/native/libgkl_compression.so
Aug 17, 2021 11:29:45 PM
shaded.cloud_nio.com.google.auth.oauth2.ComputeEngineCredentials
runningOnComputeEngine
INFO: Failed to detect whether we are running on Google Compute Engine.
23:29:45.686 INFO HaplotypeCaller -
------------------------------------------------------------
23:29:45.686 INFO HaplotypeCaller - The Genome Analysis Toolkit (GATK)
v4.2.0.0
23:29:45.686 INFO HaplotypeCaller - For support and documentation go to
https://software.broadinstitute.org/gatk/
23:29:45.687 INFO HaplotypeCaller - Executing as
root@genomics1.healthylife.fp on Linux v4.18.0-305.3.1.el8_4.x86_64 amd64
23:29:45.687 INFO HaplotypeCaller - Java runtime: OpenJDK 64-Bit Server
VM v11.0.12+7-LTS
23:29:45.687 INFO HaplotypeCaller - Start Date/Time: August 17, 2021 at
11:29:45 PM EDT
23:29:45.687 INFO HaplotypeCaller -
------------------------------------------------------------
23:29:45.687 INFO HaplotypeCaller -
```

```
------------------------------------------------------------
23:29:45.687 INFO HaplotypeCaller - HTSJDK Version: 2.24.0
23:29:45.687 INFO HaplotypeCaller - Picard Version: 2.25.0
23:29:45.687 INFO HaplotypeCaller - Built for Spark Version: 2.4.5
23:29:45.688 INFO HaplotypeCaller - HTSJDK Defaults.COMPRESSION_LEVEL : 2
23:29:45.688 INFO HaplotypeCaller - HTSJDK
Defaults.USE_ASYNC_IO_READ_FOR_SAMTOOLS : false
23:29:45.688 INFO HaplotypeCaller - HTSJDK
Defaults.USE_ASYNC_IO_WRITE_FOR_SAMTOOLS : true
23:29:45.688 INFO HaplotypeCaller - HTSJDK
Defaults.USE_ASYNC_IO_WRITE_FOR_TRIBBLE : false
23:29:45.688 INFO HaplotypeCaller - Deflater: IntelDeflater
23:29:45.688 INFO HaplotypeCaller - Inflater: IntelInflater
23:29:45.688 INFO HaplotypeCaller - GCS max retries/reopens: 20
23:29:45.688 INFO HaplotypeCaller - Requester pays: disabled
23:29:45.688 INFO HaplotypeCaller - Initializing engine
23:29:45.804 INFO HaplotypeCaller - Done initializing engine
23:29:45.809 INFO HaplotypeCallerEngine - Disabling physical phasing,
which is supported only for reference-model confidence output
23:29:45.818 INFO NativeLibraryLoader - Loading libgkl_utils.so from
jar:file:/mnt/genomics/GATK/gatk-4.2.0.0/gatk-package-4.2.0.0-
local.jar!/com/intel/gkl/native/libgkl_utils.so
23:29:45.819 INFO NativeLibraryLoader - Loading libgkl_pairhmm_omp.so
from jar:file:/mnt/genomics/GATK/gatk-4.2.0.0/gatk-package-4.2.0.0-
local.jar!/com/intel/gkl/native/libgkl_pairhmm_omp.so
23:29:45.852 INFO IntelPairHmm - Using CPU-supported AVX-512 instructions
23:29:45.852 INFO IntelPairHmm - Flush-to-zero (FTZ) is enabled when
running PairHMM
23:29:45.852 INFO IntelPairHmm - Available threads: 16
23:29:45.852 INFO IntelPairHmm - Requested threads: 4
23:29:45.852 INFO PairHMM - Using the OpenMP multi-threaded AVX-
accelerated native PairHMM implementation
23:29:45.868 INFO ProgressMeter - Starting traversal
23:29:45.868 INFO ProgressMeter - Current Locus Elapsed Minutes
Regions Processed Regions/Minute
23:29:47.772 WARN InbreedingCoeff - InbreedingCoeff will not be
calculated at position 20:9999900 and possibly subsequent; at least 10
samples must have called genotypes
23:29:55.868 INFO ProgressMeter - 20:18885652 0.2
63390 380340.0
23:30:04.389 INFO HaplotypeCaller - 405 read(s) filtered by:
MappingQualityReadFilter
0 read(s) filtered by: MappingQualityAvailableReadFilter
0 read(s) filtered by: MappedReadFilter
0 read(s) filtered by: NotSecondaryAlignmentReadFilter
6628 read(s) filtered by: NotDuplicateReadFilter
```
0 read(s) filtered by: PassesVendorQualityCheckReadFilter 0 read(s) filtered by: NonZeroReferenceLengthAlignmentReadFilter 0 read(s) filtered by: GoodCigarReadFilter 0 read(s) filtered by: WellformedReadFilter 7033 total reads filtered 23:30:04.389 INFO ProgressMeter - 20:63024652 0.3 210522 681999.9 23:30:04.389 INFO ProgressMeter - Traversal complete. Processed 210522 total regions in 0.3 minutes. 23:30:04.395 INFO VectorLoglessPairHMM - Time spent in setup for JNI call : 0.012129203000000002 23:30:04.395 INFO PairHMM - Total compute time in PairHMM computeLogLikelihoods() : 0.267345217 23:30:04.395 INFO SmithWatermanAligner - Total compute time in java Smith-Waterman : 1.23 sec 23:30:04.395 INFO HaplotypeCaller - Shutting down engine [August 17, 2021 at 11:30:04 PM EDT] org.broadinstitute.hellbender.tools.walkers.haplotypecaller.HaplotypeCalle r done. Elapsed time: 0.31 minutes. Runtime.totalMemory()=2111832064 [root@genomics1 gatk-4.2.0.0]#

Notice that the output file is located at the location specified after the execution.

[Next: Output for execution of GATK using the Cromwell engine.](#page-27-0)

#### <span id="page-27-0"></span>**Output for execution of GATK using the Cromwell engine**

[Previous: Output for execution of GATK using the](#page-25-0) [./gatk](#page-25-0) [script.](#page-25-0)

The execution of GATK using the Cromwell engine produced the following sample output.

```
[root@genomics1 genomics]# java -jar cromwell-65.jar run
/mnt/genomics/GATK/seq/ghplo.wdl --inputs
/mnt/genomics/GATK/seq/ghplo.json
[2021-08-18 17:10:50,78] [info] Running with database db.url =
jdbc:hsqldb:mem:856a1f0d-9a0d-42e5-9199-
5e6c1d0f72dd;shutdown=false;hsqldb.tx=mvcc
[2021-08-18 17:10:57,74] [info] Running migration
RenameWorkflowOptionsInMetadata with a read batch size of 100000 and a
write batch size of 100000
[2021-08-18 17:10:57,75] [info] [RenameWorkflowOptionsInMetadata] 100%
[2021-08-18 17:10:57,83] [info] Running with database db.url =
jdbc:hsqldb:mem:6afe0252-2dc9-4e57-8674-
ce63c67aa142;shutdown=false;hsqldb.tx=mvcc
[2021-08-18 17:10:58,17] [info] Slf4jLogger started
```

```
[2021-08-18 17:10:58,33] [info] Workflow heartbeat configuration:
{
    "cromwellId" : "cromid-41b7e30",
    "heartbeatInterval" : "2 minutes",
    "ttl" : "10 minutes",
    "failureShutdownDuration" : "5 minutes",
    "writeBatchSize" : 10000,
    "writeThreshold" : 10000
}
[2021-08-18 17:10:58,38] [info] Metadata summary refreshing every 1
second.
[2021-08-18 17:10:58,38] [info] No metadata archiver defined in config
[2021-08-18 17:10:58,38] [info] No metadata deleter defined in config
[2021-08-18 17:10:58,40] [info] KvWriteActor configured to flush with
batch size 200 and process rate 5 seconds.
[2021-08-18 17:10:58,40] [info] WriteMetadataActor configured to flush
with batch size 200 and process rate 5 seconds.
[2021-08-18 17:10:58,44] [info] CallCacheWriteActor configured to flush
with batch size 100 and process rate 3 seconds.
[2021-08-18 17:10:58,44] [warn] 'docker.hash-lookup.gcr-api-queries-per-
100-seconds' is being deprecated, use 'docker.hash-lookup.gcr.throttle'
instead (see reference.conf)
[2021-08-18 17:10:58,54] [info] JobExecutionTokenDispenser - Distribution
rate: 50 per 1 seconds.
[2021-08-18 17:10:58,58] [info] SingleWorkflowRunnerActor: Version 65
[2021-08-18 17:10:58,58] [info] SingleWorkflowRunnerActor: Submitting
workflow
[2021-08-18 17:10:58,64] [info] Unspecified type (Unspecified version)
workflow 3e246147-b1a9-41dc-8679-319f81b7701e submitted
[2021-08-18 17:10:58,66] [info] SingleWorkflowRunnerActor: Workflow
submitted 3e246147-b1a9-41dc-8679-319f81b7701e
[2021-08-18 17:10:58,66] [info] 1 new workflows fetched by cromid-41b7e30:
3e246147-b1a9-41dc-8679-319f81b7701e
[2021-08-18 17:10:58,67] [info] WorkflowManagerActor: Starting workflow
3e246147-b1a9-41dc-8679-319f81b7701e
[2021-08-18 17:10:58,68] [info] WorkflowManagerActor: Successfully started
WorkflowActor-3e246147-b1a9-41dc-8679-319f81b7701e
[2021-08-18 17:10:58,68] [info] Retrieved 1 workflows from the
WorkflowStoreActor
[2021-08-18 17:10:58,70] [info] WorkflowStoreHeartbeatWriteActor
configured to flush with batch size 10000 and process rate 2 minutes.
[2021-08-18 17:10:58,76] [info] MaterializeWorkflowDescriptorActor
[3e246147]: Parsing workflow as WDL draft-2
[2021-08-18 17:10:59,34] [info] MaterializeWorkflowDescriptorActor
[3e246147]: Call-to-Backend assignments:
helloHaplotypeCaller.haplotypeCaller -> Local
```
[2021-08-18 17:11:00,54] [info] WorkflowExecutionActor-3e246147-b1a9-41dc-8679-319f81b7701e [3e246147]: Starting

helloHaplotypeCaller.haplotypeCaller

[2021-08-18 17:11:01,56] [info] Assigned new job execution tokens to the following groups: 3e246147: 1

[2021-08-18 17:11:01,70] [info] BackgroundConfigAsyncJobExecutionActor [3e246147helloHaplotypeCaller.haplotypeCaller:NA:1]: java -jar /mnt/genomics/cromwell-executions/helloHaplotypeCaller/3e246147-b1a9-41dc-8679-319f81b7701e/call-haplotypeCaller/inputs/-179397211/gatk-package-4.2.0.0-local.jar \

HaplotypeCaller \

 -R /mnt/genomics/cromwell-executions/helloHaplotypeCaller/3e246147 b1a9-41dc-8679-319f81b7701e/call-

```
haplotypeCaller/inputs/604632695/workshop 1906 2-germline ref ref.fasta \
      -I /mnt/genomics/cromwell-executions/helloHaplotypeCaller/3e246147-
```
b1a9-41dc-8679-319f81b7701e/call-

haplotypeCaller/inputs/604617202/workshop\_1906\_2-germline\_bams\_father.bam  $\setminus$ 

-O fatherbam.raw.indels.snps.vcf

[2021-08-18 17:11:01,72] [info] BackgroundConfigAsyncJobExecutionActor [3e246147helloHaplotypeCaller.haplotypeCaller:NA:1]: executing: /bin/bash /mnt/genomics/cromwell-executions/helloHaplotypeCaller/3e246147-b1a9-41dc-8679-319f81b7701e/call-haplotypeCaller/execution/script

[2021-08-18 17:11:03,49] [info] BackgroundConfigAsyncJobExecutionActor [3e246147helloHaplotypeCaller.haplotypeCaller:NA:1]: job id: 26867 [2021-08-18 17:11:03,53] [info] BackgroundConfigAsyncJobExecutionActor [3e246147helloHaplotypeCaller.haplotypeCaller:NA:1]: Status change from to WaitingForReturnCode

[2021-08-18 17:11:03,54] [info] Not triggering log of token queue status. Effective log interval = None

[2021-08-18 17:11:23,65] [info] BackgroundConfigAsyncJobExecutionActor [3e246147helloHaplotypeCaller.haplotypeCaller:NA:1]: Status change from WaitingForReturnCode to Done

[2021-08-18 17:11:25,04] [info] WorkflowExecutionActor-3e246147-b1a9-41dc-8679-319f81b7701e [3e246147]: Workflow helloHaplotypeCaller complete. Final Outputs:

{

}

 "helloHaplotypeCaller.haplotypeCaller.rawVCF": "/mnt/genomics/cromwellexecutions/helloHaplotypeCaller/3e246147-b1a9-41dc-8679-319f81b7701e/callhaplotypeCaller/execution/fatherbam.raw.indels.snps.vcf"

[2021-08-18 17:11:28,43] [info] WorkflowManagerActor: Workflow actor for 3e246147-b1a9-41dc-8679-319f81b7701e completed with status 'Succeeded'. The workflow will be removed from the workflow store. [2021-08-18 17:11:32,24] [info] SingleWorkflowRunnerActor workflow finished with status 'Succeeded'.

```
{
    "outputs": {
      "helloHaplotypeCaller.haplotypeCaller.rawVCF":
"/mnt/genomics/cromwell-executions/helloHaplotypeCaller/3e246147-b1a9-
41dc-8679-319f81b7701e/call-
haplotypeCaller/execution/fatherbam.raw.indels.snps.vcf"
   },
    "id": "3e246147-b1a9-41dc-8679-319f81b7701e"
}
[2021-08-18 17:11:33,45] [info] Workflow polling stopped
[2021-08-18 17:11:33,46] [info] 0 workflows released by cromid-41b7e30
[2021-08-18 17:11:33,46] [info] Shutting down WorkflowStoreActor - Timeout
= 5 seconds
[2021-08-18 17:11:33,46] [info] Shutting down WorkflowLogCopyRouter -
Timeout = 5 seconds
[2021-08-18 17:11:33,46] [info] Shutting down JobExecutionTokenDispenser -
Timeout = 5 seconds
[2021-08-18 17:11:33,46] [info] Aborting all running workflows.
[2021-08-18 17:11:33,46] [info] JobExecutionTokenDispenser stopped
[2021-08-18 17:11:33,46] [info] WorkflowStoreActor stopped
[2021-08-18 17:11:33,47] [info] WorkflowLogCopyRouter stopped
[2021-08-18 17:11:33,47] [info] Shutting down WorkflowManagerActor -
Timeout = 3600 seconds
[2021-08-18 17:11:33,47] [info] WorkflowManagerActor: All workflows
finished
[2021-08-18 17:11:33,47] [info] WorkflowManagerActor stopped
[2021-08-18 17:11:33,64] [info] Connection pools shut down
[2021-08-18 17:11:33,64] [info] Shutting down SubWorkflowStoreActor -
Timeout = 1800 seconds
[2021-08-18 \t17:11:33,64] [info] Shutting down JobStoreActor - Timeout =
1800 seconds
[2021-08-18 17:11:33,64] [info] Shutting down CallCacheWriteActor -
Timeout = 1800 seconds
[2021-08-18 17:11:33,64] [info] SubWorkflowStoreActor stopped
[2021-08-18 17:11:33,64] [info] Shutting down ServiceRegistryActor -
Timeout = 1800 seconds
[2021-08-18 \t 17:11:33,64] [info] Shutting down DockerHashActor - Timeout =
1800 seconds
[2021-08-18 17:11:33,64] [info] Shutting down IoProxy - Timeout = 1800
seconds
[2021-08-18 17:11:33,64] [info] CallCacheWriteActor Shutting down: 0
queued messages to process
[2021-08-18 17:11:33,64] [info] JobStoreActor stopped
[2021-08-18 17:11:33,64] [info] CallCacheWriteActor stopped
[2021-08-18 17:11:33,64] [info] KvWriteActor Shutting down: 0 queued
messages to process
```

```
[2021-08-18 17:11:33,64] [info] IoProxy stopped
[2021-08-18 17:11:33,64] [info] WriteMetadataActor Shutting down: 0 queued
messages to process
[2021-08-18 17:11:33,65] [info] ServiceRegistryActor stopped
[2021-08-18 17:11:33,65] [info] DockerHashActor stopped
[2021-08-18 17:11:33,67] [info] Database closed
[2021-08-18 17:11:33,67] [info] Stream materializer shut down
[2021-08-18 17:11:33,67] [info] WDL HTTP import resolver closed
[root@genomics1 genomics]#
```
[Next: GPU setup.](#page-31-0)

#### <span id="page-31-0"></span>**GPU setup**

[Previous: Output for execution of GATK using the Cromwell engine.](#page-27-0)

At the time of publication, the GATK tool does not have native support for GPU-based execution on premises. The following setup and guidance is provided to enable the readers understand how simple it is to use FlexPod with a rear-mounted NVIDIA Tesla P6 GPU using a PCIe mezzanine card for GATK.

We used the following Cisco-Validated Design (CVD) as the reference architecture and best-practice guide to set up the FlexPod environment so that we can run applications that use GPUs.

• [FlexPod Datacenter for AI/ML with Cisco UCS 480 ML for Deep Learning](https://www.cisco.com/c/en/us/td/docs/unified_computing/ucs/UCS_CVDs/flexpod_480ml_aiml_deployment.pdf)

Here is a set of key takeaways during this setup:

1. We used a PCIe NVIDIA Tesla P6 GPU in a mezzanine slot in the UCS B200 M5 servers.

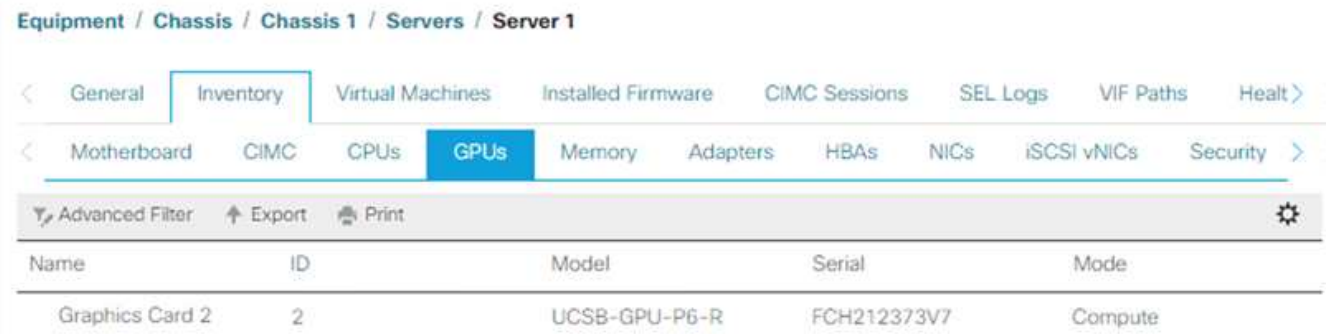

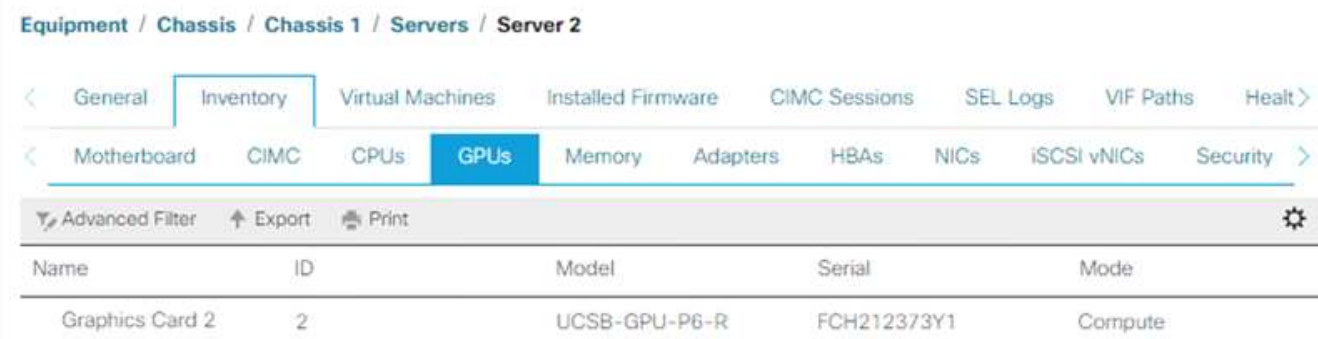

- 2. For this setup, we registered on the NVIDIA partner portal and obtained an evaluation license (also known as an entitlement) to be able to use the GPUs in compute mode.
- 3. We downloaded the NVIDIA vGPU software required from the NVIDIA partner website.
- 4. We downloaded the entitlement \*.bin file from the NVIDIA partner website.
- 5. We installed an NVIDIA vGPU license server and added the entitlements to the license server using the \*.bin file downloaded from the NVIDIA partner site.
- 6. Make sure to choose the correct NVIDIA vGPU software version for your deployment on the NVIDIA partner portal. For this setup we used driver version 460.73.02.
- 7. This command installs the [NVIDIA vGPU Manager](https://docs.omniverse.nvidia.com/prod_deployment/prod_deployment/installing-vgpu-manager.html) in ESXi.

```
[root@localhost:~] esxcli software vib install -v
/vmfs/volumes/infra_datastore_nfs/nvidia/vib/NVIDIA_bootbank_NVIDIA-
VMware ESXi 7.0 Host Driver 460.73.02-1OEM.700.0.0.15525992.vib
Installation Result
Message: Operation finished successfully.
Reboot Required: false
VIBs Installed: NVIDIA bootbank NVIDIA-
VMware ESXi 7.0 Host Driver 460.73.02-1OEM.700.0.0.15525992
VIBs Removed:
VIBs Skipped:
```
8. After rebooting the ESXi server, run the following command to validate the installation and check the health of the GPUs.

```
[root@localhost:~] nvidia-smi
Wed Aug 18 21:37:19 2021
+-----------------------------------------------------------------------
------+
| NVIDIA-SMI 460.73.02 Driver Version: 460.73.02 CUDA Version: N/A
\overline{\phantom{a}}|-------------------------------+----------------------
+----------------------+
| GPU Name Persistence-M| Bus-Id Disp.A | Volatile
Uncorr. ECC |
| Fan Temp Perf Pwr:Usage/Cap| Memory-Usage | GPU-Util
Compute M. |
| | |
MIG M. |
|===============================+======================+================
======|
| 0 Tesla P6 On | 00000000:D8:00.0 Off |
0 \mid| N/A 35C P8 9W / 90W | 15208MiB / 15359MiB | 0%
Default |
| | |
N/A |
+-------------------------------+----------------------
+----------------------+
+-----------------------------------------------------------------------
------+
| Processes:
\blacksquare| GPU GI CI PID Type Process name GPU
Memory |
| ID ID Usage
\blacksquare|=======================================================================
======|
| 0 N/A N/A 2812553 C+G RHEL01
15168MiB |
+-----------------------------------------------------------------------
------+
[root@localhost:~]
```
9. Using vCenter, [configure](https://blogs.vmware.com/apps/2018/09/using-gpus-with-virtual-machines-on-vsphere-part-2-vmdirectpath-i-o.html) the graphics device settings to "Shared Direct."

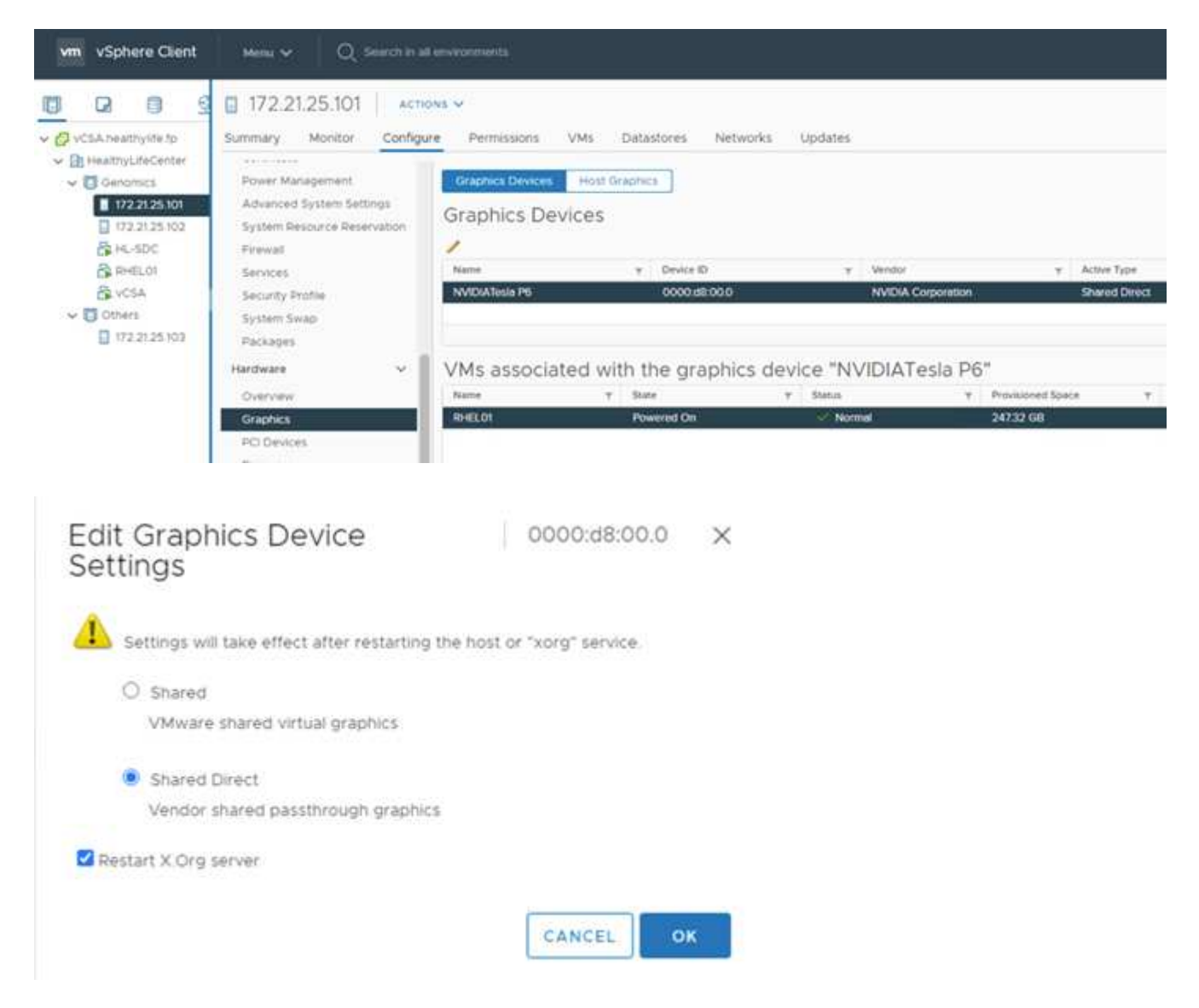

- 10. Make sure that secure boot is disabled for the RedHat VM.
- 11. Make sure that the VM Boot Options firmware is set to EFI ( [ref](https://docs.vmware.com/en/VMware-vSphere-Bitfusion/3.0/Install-Guide/GUID-2005A8C6-4FDC-46DF-BB6B-989F6E91F3E2.html)).

#### Edit Settings RHEL01

Virtual Hardware VM Options

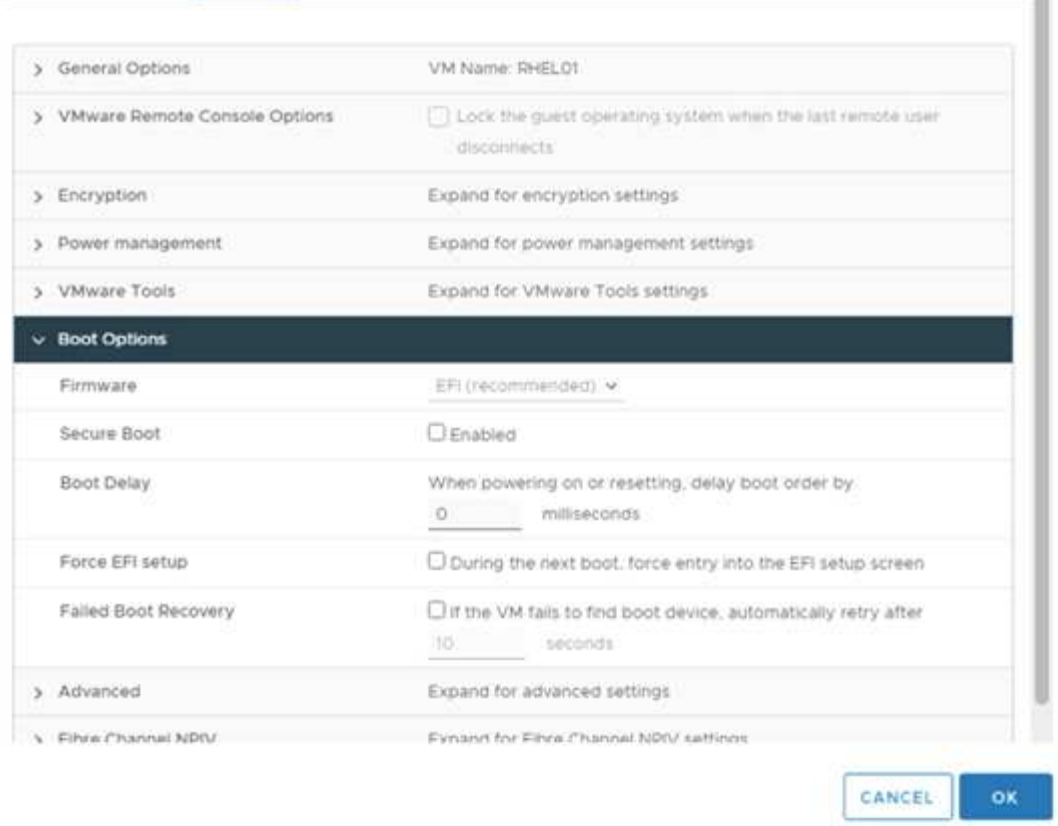

×

Î

- 12. Make sure that the following PARAMS are added to the VM Options advanced Edit Configuration. The value of the pciPassthru.64bitMMIOSizeGB parameter depends on the GPU memory and number of GPUs assigned to the VM. For example:
	- a. If a VM is assigned 4 x 32GB V100 GPUs, then this value should be 128.
	- b. If a VM is assigned 4 x 16GB P6 GPUs, then this value should be 64.
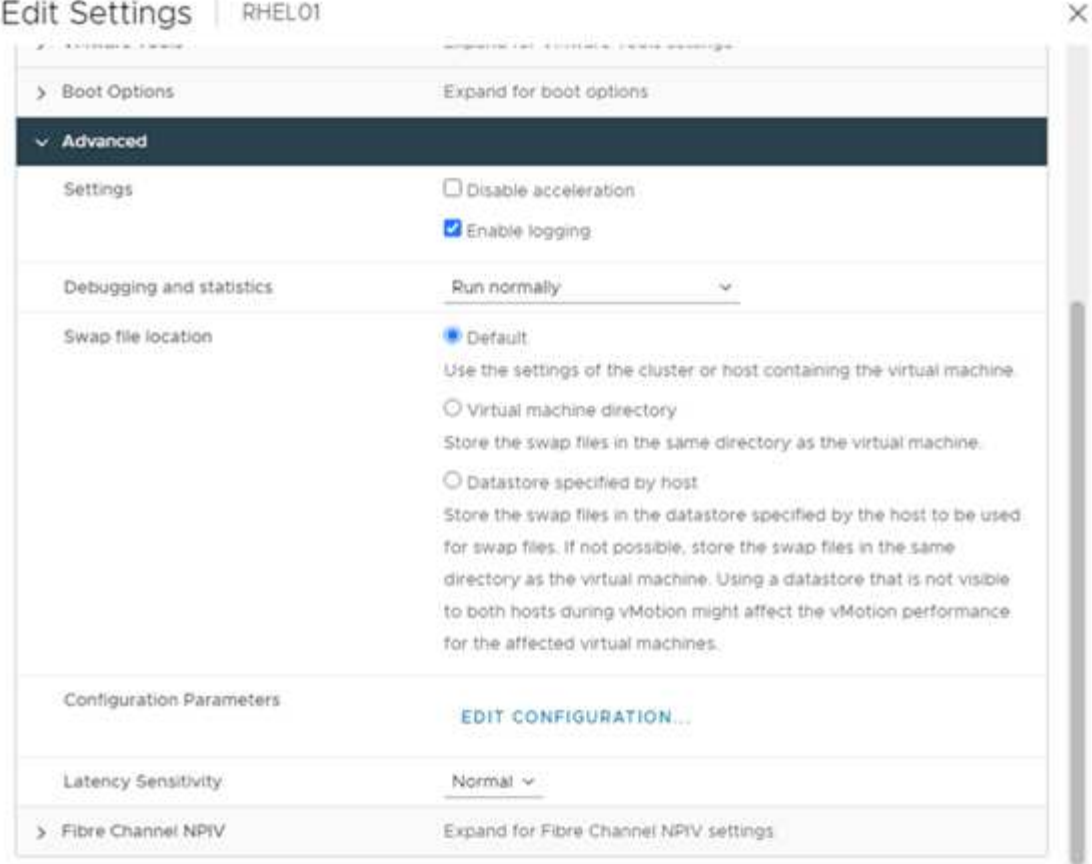

# **Configuration Parameters**

A. Modify or add configuration parameters as needed for experimental features or as instructed by technical support. Empty values will be removed (supported on ESXI 6.0 and later).

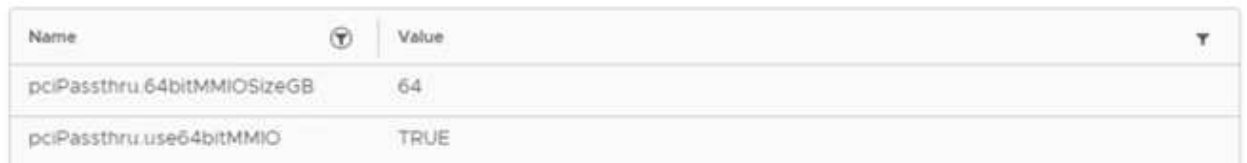

- 13. When adding vGPUs as a new PCI Device to the virtual machine in vCenter, make sure to select NVIDIA GRID vGPU as the PCI Device type.
- 14. Choose the correct GPU profile that suites the GPU being used, the GPU memory, and the usage purpose: for example, graphics versus compute.

×

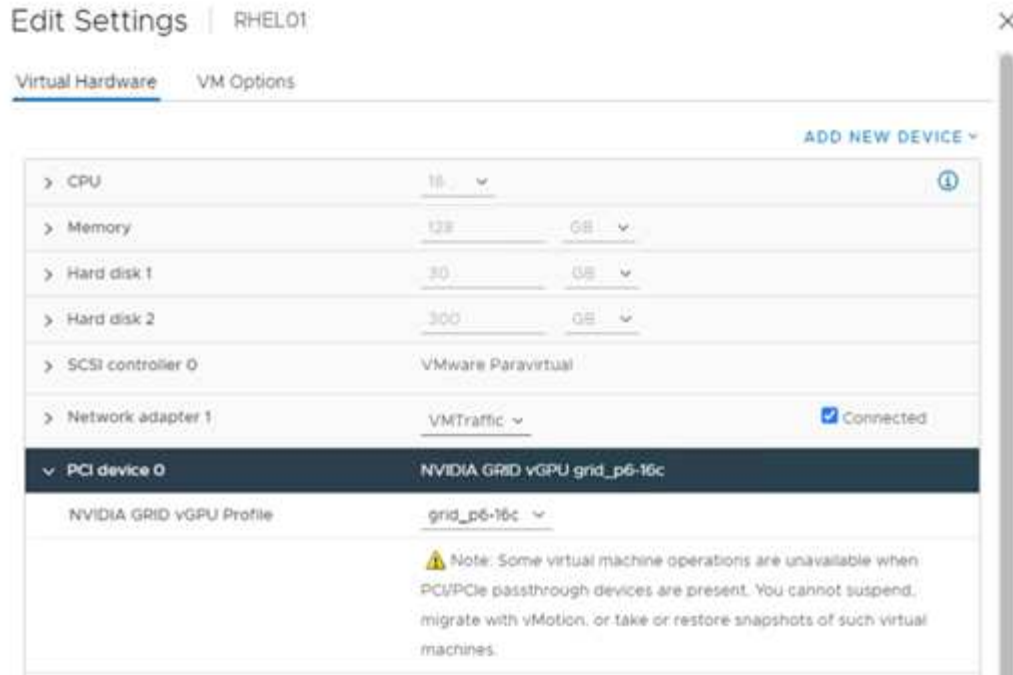

15. On the RedHat Linux VM, NVIDIA drivers can be installed by running the following command:

[root@genomics1 genomics]#sh NVIDIA-Linux-x86\_64-460.73.01-grid.run

16. Verify that the correct vGPU profile is being reported by running the following command:

```
[root@genomics1 genomics]# nvidia-smi –query-gpu=gpu_name
–format=csv,noheader –id=0 | sed -e 's/ /-/g'
GRID-P6-16C
[root@genomics1 genomics]#
```
17. After reboot, verify that the correct NVIDIA vGPU are reported along with the driver versions.

```
[root@genomics1 genomics]# nvidia-smi
Wed Aug 18 20:30:56 2021
+-----------------------------------------------------------------------
------+
| NVIDIA-SMI 460.73.01 Driver Version: 460.73.01 CUDA Version:
11.2 |
|-------------------------------+----------------------
+----------------------+
| GPU Name Persistence-M| Bus-Id Disp.A | Volatile
Uncorr. ECC |
| Fan Temp Perf Pwr:Usage/Cap| Memory-Usage | GPU-Util
Compute M. |
| | |
MIG M. |
|===============================+======================+================
======|
| 0 GRID P6-16C On | 00000000:02:02.0 Off |
N/A |
| N/A N/A P8 N/A / N/A | 2205MiB / 16384MiB | 0%
Default |
| | |
N/A |
+-------------------------------+----------------------
+----------------------+
+-----------------------------------------------------------------------
------+
| Processes:
\blacksquare| GPU GI CI PID Type Process name GPU
Memory |
| ID ID Usage
\||=======================================================================
======|
| 0 N/A N/A 8604 G /usr/libexec/Xorg
13MiB |
+-----------------------------------------------------------------------
------+
[root@genomics1 genomics]#
```
- 18. Make sure that the license server IP is configured on the VM in the vGPU grid configuration file.
	- a. Copy the template.

```
[root@genomics1 genomics]# cp /etc/nvidia/gridd.conf.template
/etc/nvidia/gridd.conf
```
b. Edit the file /etc/nvidia/rid.conf, add the license server IP address, and set the feature type to 1.

ServerAddress=192.168.169.10

```
 FeatureType=1
```
19. After restarting the VM, you should see an entry under Licensed Clients in the license server as shown below.

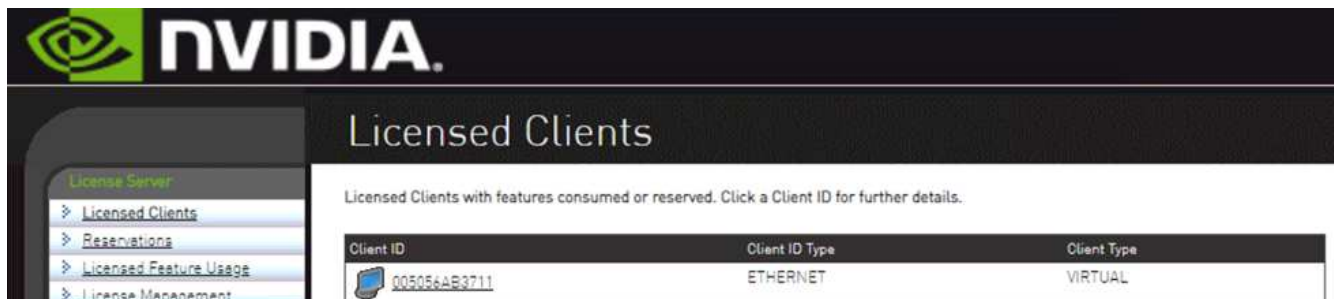

- 20. Refer to the Solutions Setup section for more information on downloading the GATK and Cromwell software.
- 21. After GATK can use GPUs on premises, the workflow description language \*. wdl has the runtime attributes as shown below.

```
task ValidateBAM {
    input {
      # Command parameters
      File input_bam
    String output basename
      String? validation_mode
      String gatk_path
      # Runtime parameters
      String docker
    Int machine mem gb = 4Int addtional disk space qb = 50  }
  Int disk size = ceil(size(input bam, "GB")) + addtional disk space qb
  String output_name = "${output_basename} ${validation mode}.txt"
    command {
    ${qatk path} \ \backslash  ValidateSamFile \
      --INPUT ${input bam} \
        --OUTPUT ${output_name} \
      --MODE ${default="SUMMARY" validation mode}
    }
    runtime {
     gpuCount: 1
      gpuType: "nvidia-tesla-p6"
      docker: docker
    memory: machine mem gb + " GB"
      disks: "local-disk " + disk_size + " HDD"
    }
    output {
    File validation report = "${output name}"
    }
}
```
# [Next: Conclusion.](#page-40-0)

# <span id="page-40-0"></span>**Conclusion**

## [Previous: GPU setup.](#page-31-0)

Many healthcare organizations around the world have standardized on FlexPod as a common platform. With FlexPod, you can deploy healthcare capabilities with confidence. FlexPod with NetApp ONTAP comes standard with the ability to implement an industry leading set of protocols out of the box. Irrespective of the origin of the request to run genomics of a given patient, interoperability, accessibility, availability, and scalability come standard with a FlexPod platform. When standardized on a FlexPod platform, the culture

of innovation becomes contagious.

#### **Where to find additional information**

To learn more about the information that is described in this document, review the following documents and websites:

• FlexPod Datacenter for AI/ML with Cisco UCS 480 ML for Deep Learning

[https://www.cisco.com/c/en/us/td/docs/unified\\_computing/ucs/UCS\\_CVDs/flexpod\\_480ml\\_aiml\\_deploymen](https://www.cisco.com/c/en/us/td/docs/unified_computing/ucs/UCS_CVDs/flexpod_480ml_aiml_deployment.pdf) [t.pdf](https://www.cisco.com/c/en/us/td/docs/unified_computing/ucs/UCS_CVDs/flexpod_480ml_aiml_deployment.pdf)

• FlexPod Datacenter with VMware vSphere 7.0 and NetApp ONTAP 9.7

[https://www.cisco.com/c/en/us/td/docs/unified\\_computing/ucs/UCS\\_CVDs/fp\\_vmware\\_vsphere\\_7\\_0\\_ontap](https://www.cisco.com/c/en/us/td/docs/unified_computing/ucs/UCS_CVDs/fp_vmware_vsphere_7_0_ontap_9_7.html) [\\_9\\_7.html](https://www.cisco.com/c/en/us/td/docs/unified_computing/ucs/UCS_CVDs/fp_vmware_vsphere_7_0_ontap_9_7.html)

• ONTAP 9 Documentation Center

<http://docs.netapp.com>

• Agile and efficient—how FlexPod drives data center modernization

<https://www.flexpod.com/idc-white-paper/>

• AI in healthcare

<https://www.netapp.com/us/media/na-369.pdf>

• FlexPod for healthcare Ease Your Transformation

<https://flexpod.com/solutions/verticals/healthcare/>

• FlexPod from Cisco and NetApp

<https://flexpod.com/>

• AI and Analytics for healthcare (NetApp)

<https://www.netapp.com/us/artificial-intelligence/healthcare-ai-analytics/index.aspx>

• AI in healthcare Smart infrastructure Choices Increase Success

<https://www.netapp.com/pdf.html?item=/media/7410-wp-7314.pdf>

• FlexPod Datacenter with ONTAP 9.8, ONTAP Storage Connector for Cisco Intersight, and Cisco Intersight Managed Mode.

<https://www.netapp.com/pdf.html?item=/media/25001-tr-4883.pdf>

• FlexPod Datacenter with Red Hat Enterprise Linux OpenStack Platform

[https://www.cisco.com/c/en/us/td/docs/unified\\_computing/ucs/UCS\\_CVDs/flexpod\\_openstack\\_osp6.html](https://www.cisco.com/c/en/us/td/docs/unified_computing/ucs/UCS_CVDs/flexpod_openstack_osp6.html)

### **Version history**

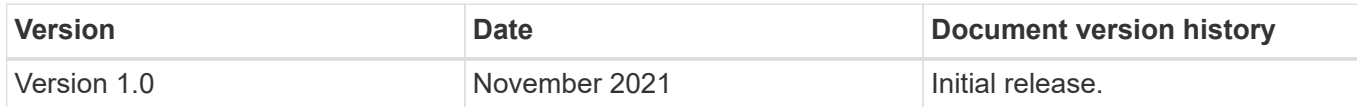

# **FlexPod for MEDITECH Directional Sizing Guide**

# **TR-4774: FlexPod for MEDITECH Directional Sizing**

Brandon Agee, John Duignan, NetApp Mike Brennan, Jon Ebmeir, Cisco

In partnership with:

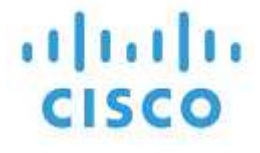

This report provides guidance for sizing FlexPod for a MEDITECH EHR application software environment.

#### **Purpose**

FlexPod systems can be deployed to host MEDITECH EXPANSE, 6.x, 5.x, and MAGIC services. FlexPod servers that host the MEDITECH application layer provide an integrated platform for a dependable, highperformance infrastructure. The FlexPod integrated platform is deployed rapidly by skilled FlexPod channel partners and is supported by Cisco and NetApp technical assistance centers.

Sizing is based on information in MEDITECH's hardware configuration proposal and the MEDITECH task document. The goal is to determine the optimal size for compute, network, and storage infrastructure components.

The [MEDITECH Workload Overview](#page-44-0) section describes the types of compute and storage workloads that can be found in MEDITECH environments.

The [Technical Specifications for Small, Medium, and Large Architectures](#page-48-0) section details a sample Bill of Materials for the different storage architectures described in the section. The configurations given are general guidelines only. Always size the systems using the sizers based on the workload and tune the configurations accordingly.

## **Overall solution benefits**

Running a MEDITECH environment on the FlexPod architectural foundation can help healthcare organizations improve productivity and decrease capital and operating expenses. FlexPod provides a prevalidated, rigorously tested, converged infrastructure from the strategic partnership of Cisco and NetApp. It is engineered and designed specifically for delivering predictable low-latency system performance and high availability. This approach results in faster response time for users of the MEDITECH EHR system.

The FlexPod solution from Cisco and NetApp meets MEDITECH system requirements with a high performing, modular, prevalidated, converged, virtualized, efficient, scalable, and cost-effective platform. FlexPod Datacenter with MEDITECH delivers several benefits specific to the healthcare industry:

- **Modular architecture**. FlexPod addresses the various needs of the MEDITECH modular architecture with customized FlexPod systems for each specific workload. All components are connected through a clustered server and storage management fabric and use a cohesive management toolset.
- **Simplified operations and lowered costs**. You can eliminate the expense and complexity of legacy platforms by replacing them with a more efficient and scalable shared resource that can support clinicians wherever they are. This solution delivers better resource usage for greater return on investment (ROI).
- **Quicker deployment of infrastructure**. The integrated design of FlexPod Datacenter with MEDITECH enables customers to have the new infrastructure up and running quickly and easily for both on-site and remote data centers.
- **Scale-out architecture**. You can scale SAN and NAS from terabytes to tens of petabytes without reconfiguring running applications.
- **Nondisruptive operations**. You can perform storage maintenance, hardware lifecycle operations, and software upgrades without interrupting the business.
- **Secure multitenancy**. This benefit supports the increased needs of virtualized server and shared storage infrastructure, enabling secure multitenancy of facility-specific information. This benefit is important if you are hosting multiple instances of databases and software.
- **Pooled resource optimization**. This benefit can help reduce physical server and storage controller counts, load balance workload demands, boost utilization, and simultaneously improve performance.
- **Quality of service (QoS).** FlexPod offers quality of service (QoS) on the entire stack. Industry-leading QoS storage policies enable differentiated service levels in a shared environment. These policies enable optimal performance for workloads and help in isolating and controlling runaway applications.
- **Storage efficiency**. You can reduce storage costs with NetApp 7:1 storage efficiency.
- **Agility**. The industry-leading workflow automation, orchestration, and management tools offered by FlexPod systems allow IT to be far more responsive to business requests. These business requests can range from MEDITECH backup and provisioning of more testing and training environments to analytics database replications for population health management initiatives.
- **Productivity**. You can quickly deploy and scale this solution for optimal clinician end-user experiences.
- **Data Fabric**. The NetApp Data Fabric architecture weaves data together across sites, beyond physical boundaries, and across applications. The NetApp Data Fabric is built for data-driven enterprises in a datacentric world. Data is created and used in multiple locations, and is often shared with applications and infrastructures. Data Fabric provides a way to manage data that is consistent and integrated. It also offers IT more control of the data and simplifies ever-increasing IT complexity.

#### **Scope**

This document covers environments that use Cisco UCS and NetApp ONTAP based storage. It provides sample reference architectures for hosting MEDITECH.

It does not cover:

- Detailed sizing guidance using NetApp System Performance Modeler (SPM) or other NetApp sizing tools.
- Sizing for nonproduction workloads.

## **Audience**

This document is intended for NetApp and partner systems engineers and NetApp Professional Services personnel. NetApp assumes that the reader has a good understanding of compute and storage sizing concepts as well as technical familiarity with Cisco UCS and NetApp storage systems.

# **Related Documents**

The following technical reports and other documents are relevant to this Technical Report, and make up a complete set of documents required for sizing, designing, and deploying MEDITECH on FlexPod infrastructure.

- [TR-4753: FlexPod Datacenter for MEDITECH Deployment Guide](https://www.netapp.com/us/media/tr-4753.pdf)
- [TR-4190: NetApp Sizing Guidelines for MEDITECH Environments](https://www.netapp.com/us/media/tr-4190.pdf)
- [TR-4319: NetApp Deployment Guidelines for MEDITECH Environments](https://fieldportal.netapp.com/content/248456)

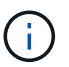

Login credentials for the NetApp Field Portal are required to access some of these reports.

# <span id="page-44-0"></span>**MEDITECH Workload Overview**

This section describes the types of compute and storage workloads that you might find in MEDITECH environments.

## **MEDITECH and backup workloads**

When you size NetApp storage systems for MEDITECH environments, you must consider both the MEDITECH production workload and the backup workload.

#### **MEDITECH Host**

A MEDITECH host is a database server. This host is also referred to as a MEDITECH file server (for the EXPANSE, 6.x or C/S 5.x platform) or a MAGIC machine (for the MAGIC platform). This document uses the term MEDITECH host to refer to a MEDITECH file server and a MAGIC machine.

The following sections describe the I/O characteristics and performance requirements of these two workloads.

## **MEDITECH workload**

In a MEDITECH environment, multiple servers that run MEDITECH software perform various tasks as an integrated system known as the MEDITECH system. For more information about the MEDITECH system, see the MEDITECH documentation:

- For production MEDITECH environments, consult the appropriate MEDITECH documentation to determine the number of MEDITECH hosts and the storage capacity that must be included as part of sizing the NetApp storage system.
- For new MEDITECH environments, consult the hardware configuration proposal document. For existing MEDITECH environments, consult the hardware evaluation task document. The hardware evaluation task is associated with a MEDITECH ticket. Customers can request either of these documents from MEDITECH.

You can scale the MEDITECH system to provide increased capacity and performance by adding hosts. Each host requires storage capacity for its database and application files. The storage available to each MEDITECH host must also support the I/O generated by the host. In a MEDITECH environment, a LUN is available for each host to support that host's database and application storage requirements. The type of MEDITECH category and the type of platform that you deploy determines the workload characteristics of each MEDITECH host and, therefore, of the system as a whole.

#### **MEDITECH Categories**

MEDITECH associates the deployment size with a category number ranging from 1 to 6. Category 1 represents the smallest MEDITECH deployments; category 6 represents the largest. Examples of the MEDITECH application specification associated with each category include metrics such as:

- Number of hospital beds
- Inpatients per year
- Outpatients per year
- Emergency room visits per year
- Exams per year
- Inpatient prescriptions per day
- Outpatient prescriptions per day

For more information about MEDITECH categories, see the MEDITECH category reference sheet. You can obtain this sheet from MEDITECH through the customer or through the MEDITECH system installer.

#### **MEDITECH Platforms**

MEDITECH has four platforms:

- EXPANSE
- MEDITECH 6.x
- Client/Server 5.x (C/S 5.x)
- MAGIC

For the MEDITECH EXPANSE, 6.x and C/S 5.x platforms, the I/O characteristics of each host are defined as 100% random with a request size of 4,000. For the MEDITECH MAGIC platform, each host's I/O characteristics are defined as 100% random with a request size of either 8,000 or 16,000. According to MEDITECH, the request size for a typical MAGIC production deployment is either 8,000 or 16,000.

The ratio of reads and writes varies depending on the platform that is deployed. MEDITECH estimates the average mix of read and write and then expresses them as percentages. MEDITECH also estimates the average sustained IOPS value required for each MEDITECH host on a particular MEDITECH platform. The table below summarizes the platform-specific I/O characteristics that are provided by MEDITECH.

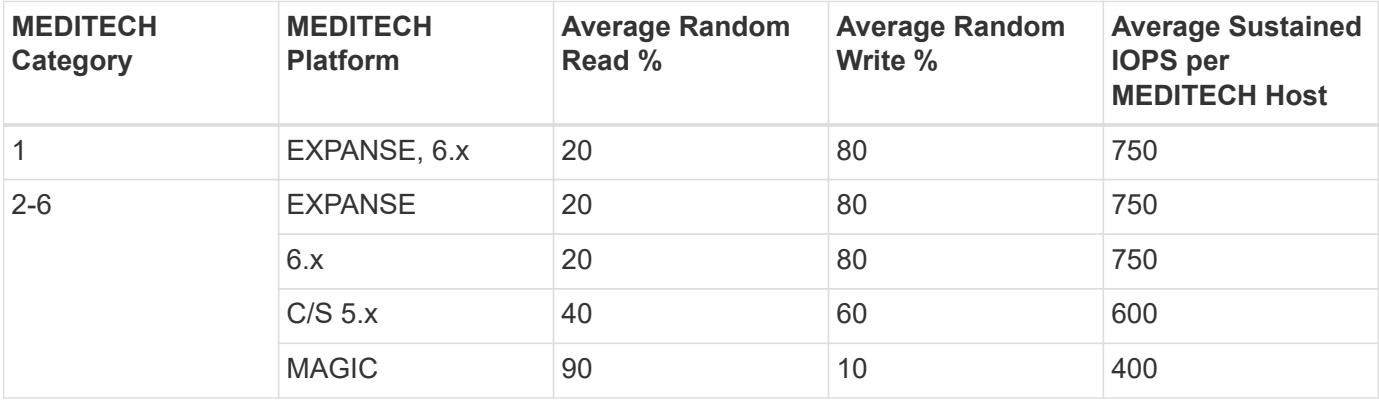

In a MEDITECH system, the average IOPS level of each host must equal the IOPS values defined in the above table. To determine the correct storage sizing based on each platform, the IOPS values specified in the above table are used as part of the sizing methodology described in the [Technical Specifications for Small, Medium](#page-48-0)

#### [and Large Architectures](#page-48-0) section.

MEDITECH requires the average random write latency to stay below 1ms for each host. However, temporary increases of write latency up to 2ms during backup and reallocation jobs are considered acceptable. MEDITECH also requires the average random read latency to stay below 7ms for category 1 hosts and below 5ms for category 2 hosts. These latency requirements apply to every host regardless of which MEDITECH platform is being used.

The table below summarizes the I/O characteristics that you must consider when you size NetApp storage for MEDITECH workloads.

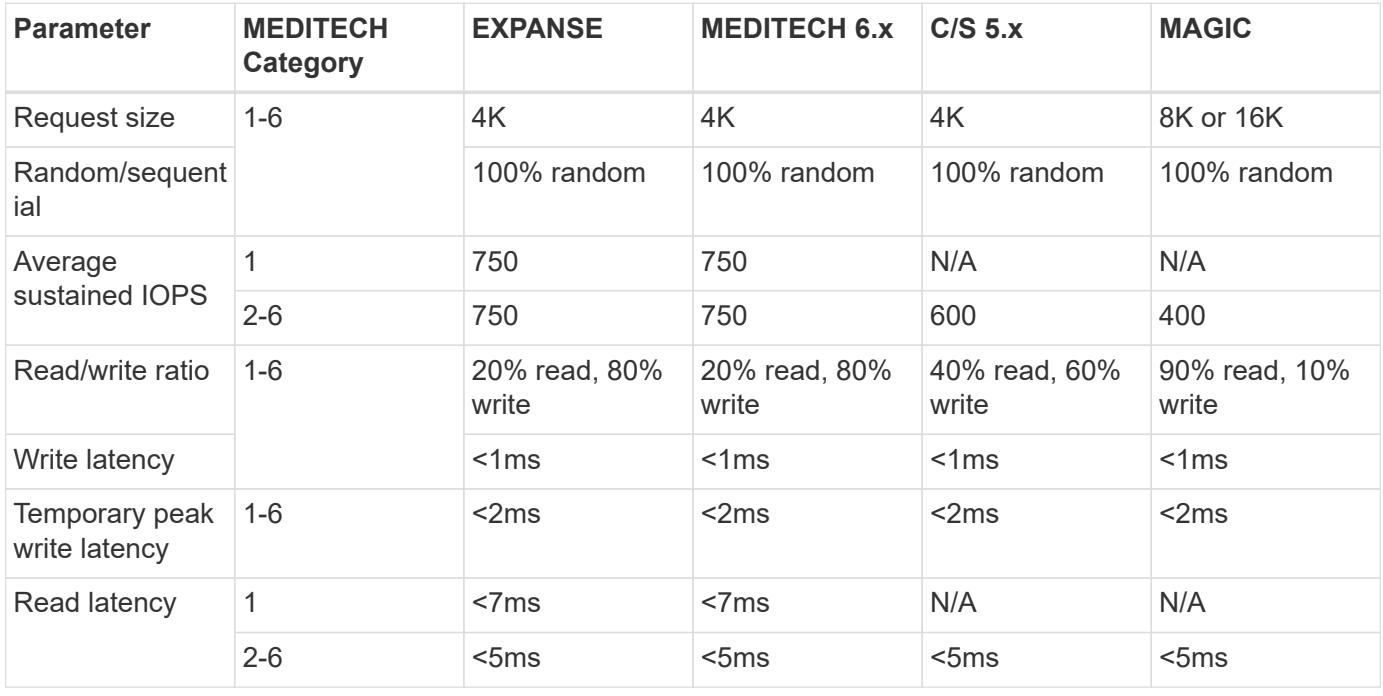

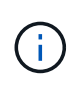

MEDITECH hosts in categories 3 through 6 have the same I/O characteristics as category 2. For MEDITECH categories 2 through 6, the number of hosts that are deployed in each category differs.

The NetApp storage system should be sized to satisfy the performance requirements described in previous sections. In addition to the MEDITECH production workload, the NetApp storage system must be able to maintain these MEDITECH performance targets during backup operations, as described in the following section.

## **Backup Workload Description**

MEDITECH certified backup software backs up the LUN used by each MEDITECH host in a MEDITECH system. For the backups to be in an application-consistent state, the backup software quiesces the MEDITECH system and suspends I/O requests to disk. While the system is in a quiesced state, the backup software issues a command to the NetApp storage system to create a NetApp Snapshot copy of the volumes that contain the LUNs. The backup software later unquiesces the MEDITECH system, which enables production I/O requests to continue to the database. The software creates a NetApp FlexClone volume based on the Snapshot copy. This volume is used by the backup source while production I/O requests continue on the parent volumes that host the LUNs.

The workload that is generated by the backup software comes from the sequential reading of the LUNs that reside in the FlexClone volumes. The workload is defined as a 100% sequential read workload with a request size of 64,000. For the MEDITECH production workload, the performance criterion is to maintain the required IOPS and the associated read/write latency levels. For the backup workload, however, the attention is shifted to the overall data throughput (MBps) that is generated during the backup operation. MEDITECH LUN backups are required to be completed in an eight-hour backup window, but NetApp recommends that the backup of all MEDITECH LUNs be completed in six hours or less. Aiming to complete the backup in less than six hours mitigates for events such as an unplanned increase in the MEDITECH workload, NetApp ONTAP background operations, or data growth over time. Any of these events might incur extra backup time. Regardless of the amount of application data stored, the backup software performs a full block-level backup of the entire LUN for each MEDITECH host.

Calculate the sequential read throughput that is required to complete the backup within this window as a function of the other factors involved:

- The desired backup duration
- The number of LUNs
- The size of each LUN to be backed up

For example, in a 50-host MEDITECH environment in which each host's LUN size is 200GB, the total LUN capacity to backup is 10TB.

To back up 10TB of data in eight hours, the following throughput is required:

- $\cdot$  = (10 x 10^6)MB (8 x 3,600)s
- $\cdot$  = 347.2MBps

However, to account for unplanned events, a conservative backup window of 5.5 hours is selected to provide headroom beyond the six hours that is recommended.

To back up 10TB of data in eight hours, the following throughput is required:

- $\cdot$  = (10 x 10^6)MB (5.5 x 3,600)s
- $\cdot$  = 500MBps

At the throughput rate of 500MBps, the backup can complete within a 5.5-hour time frame, comfortably within the 8-hour backup requirement.

The table below summarizes the I/O characteristics of the backup workload to use when you size the storage system.

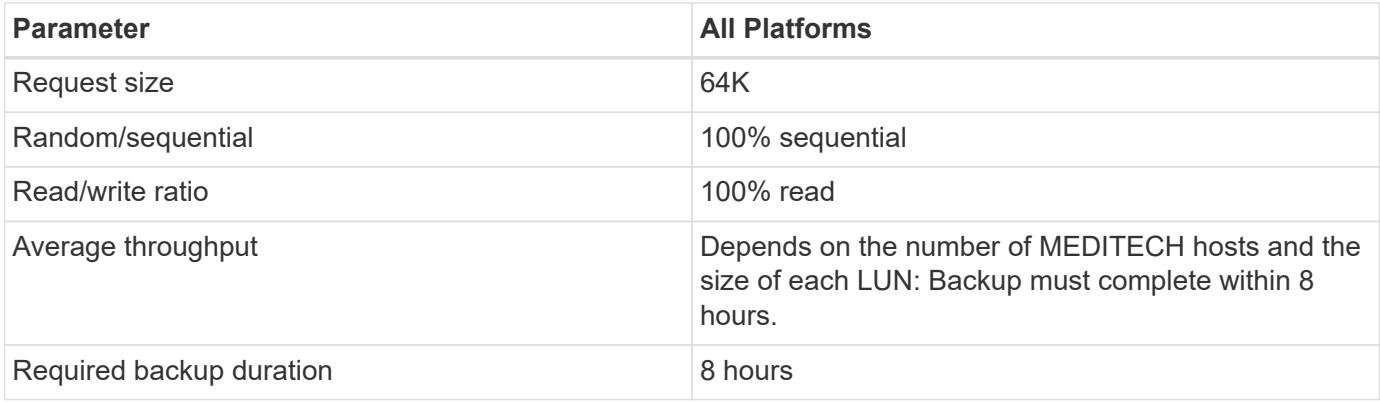

# **Cisco UCS Reference Architecture for MEDITECH**

The architecture for MEDITECH on FlexPod is based on guidance from MEDITECH, Cisco, and NetApp and on partner experience in working with MEDITECH customers of all sizes. The architecture is adaptable and applies best practices for MEDITECH, depending on the customer's data center strategy: whether that is small or large, centralized, distributed, or multitenant.

When deploying MEDITECH, Cisco has designed Cisco UCS reference architectures that align directly with MEDITECH's best practices. Cisco UCS delivers a tightly integrated solution for high performance, high availability, reliability, and scalability to support physician practices and hospital systems with several thousand beds.

# <span id="page-48-0"></span>**Technical specifications for small, medium and large architectures**

This section discusses a sample Bill of Materials for different size storage architectures.

# **Bill of material for small, medium, and large architectures.**

The FlexPod design is a flexible infrastructure that encompasses many different components and software versions. Use [TR-4036: FlexPod Technical Specifications](https://fieldportal.netapp.com/content/443847) as a guide to assembling a valid FlexPod configuration. The configurations in the table below are the minimum requirements for FlexPod, and are just a sample. The configuration can be expanded for each product family as required for different environments and use cases.

For this sizing exercise small corresponds to a Category 3 MEDITECH environment, medium to a Category 5, and large to a Category 6.

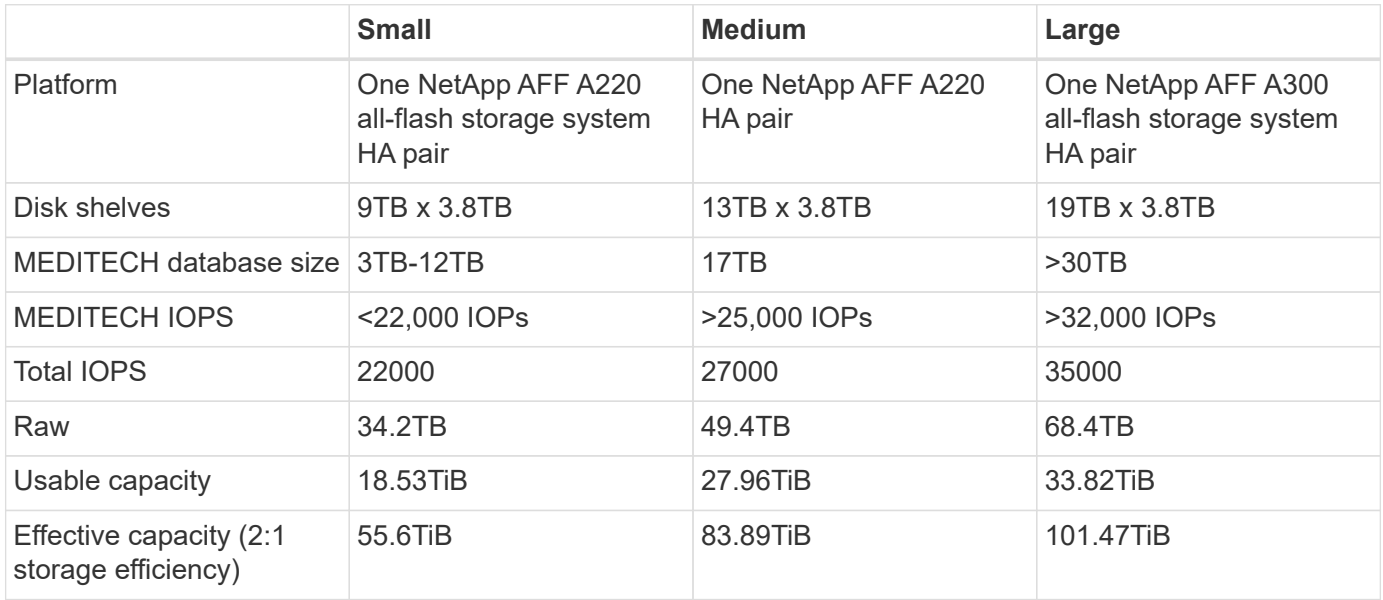

 $\mathbf{f}$ 

Some customer environments might have multiple MEDITECH production workloads running simultaneously or might have higher IOPS requirements. In such cases, work with the NetApp account team to size the storage systems according to the required IOPS and capacity. You should be able to determine the right platform to serve the workloads. For example, there are customers successfully running multiple MEDITECH environments on a NetApp AFF A700 allflash storage system HA pair.

The following table shows the standard software required for MEDITECH configurations.

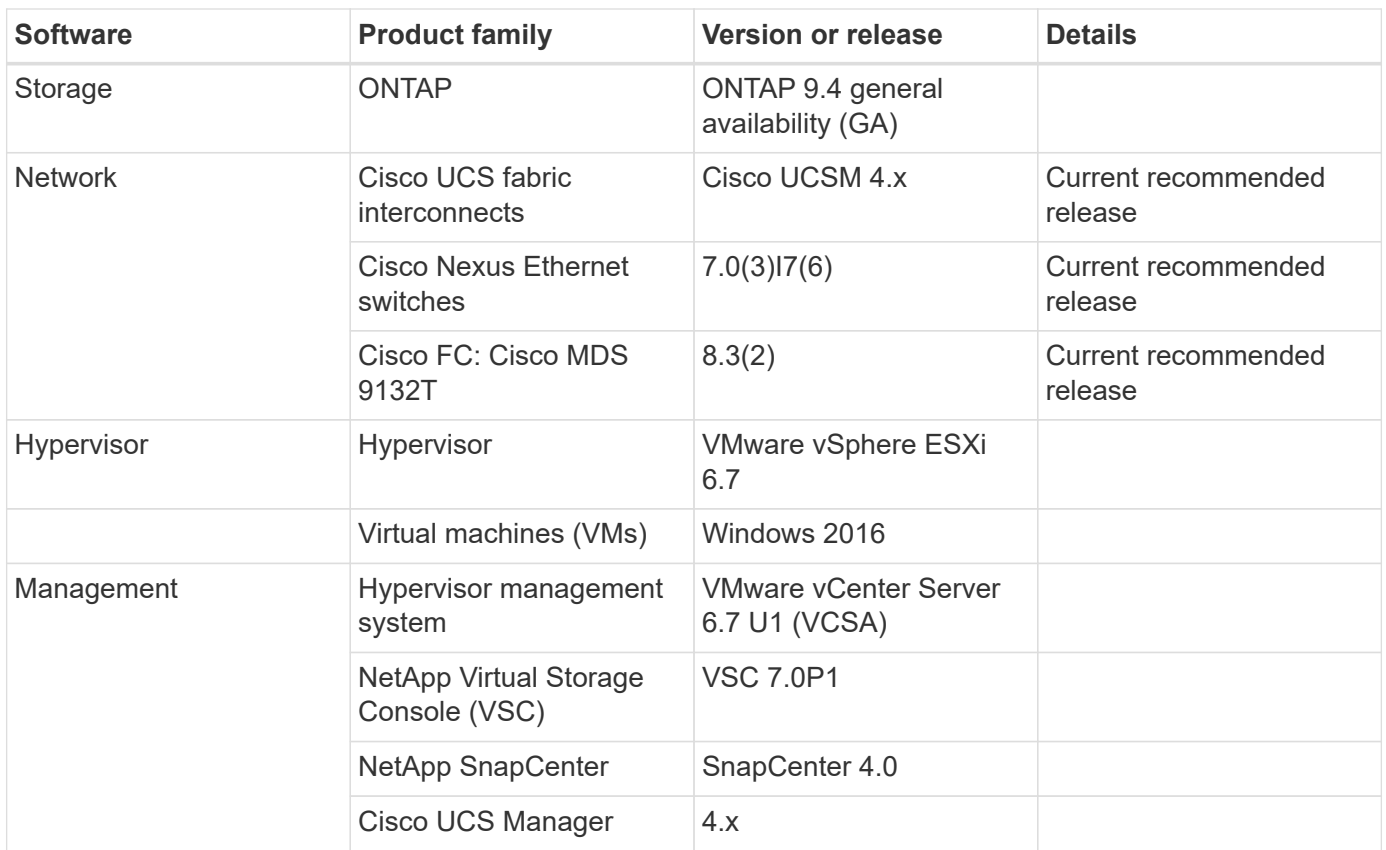

The following table shows an small (category 3) example configuration – infrastructure components.

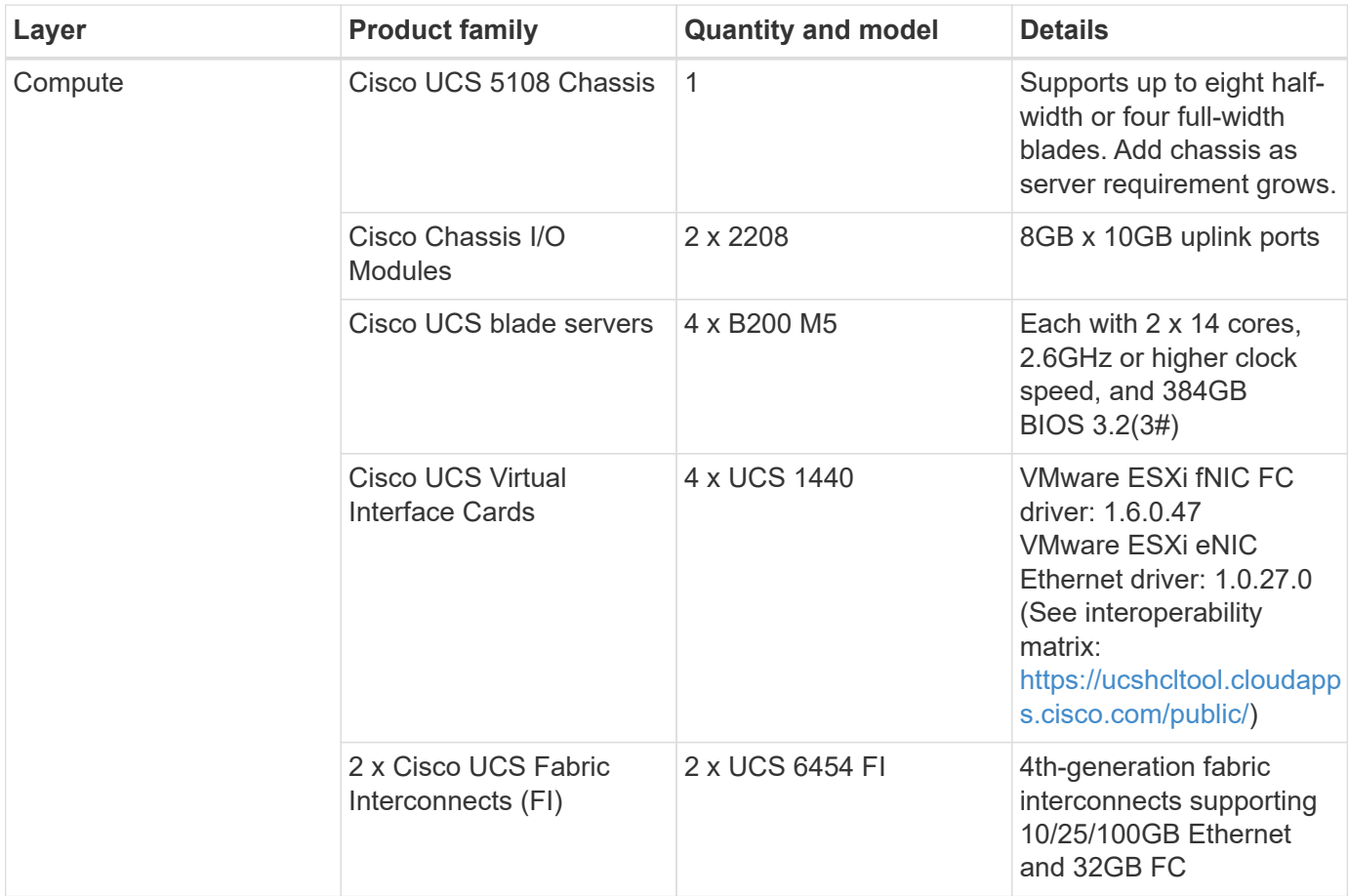

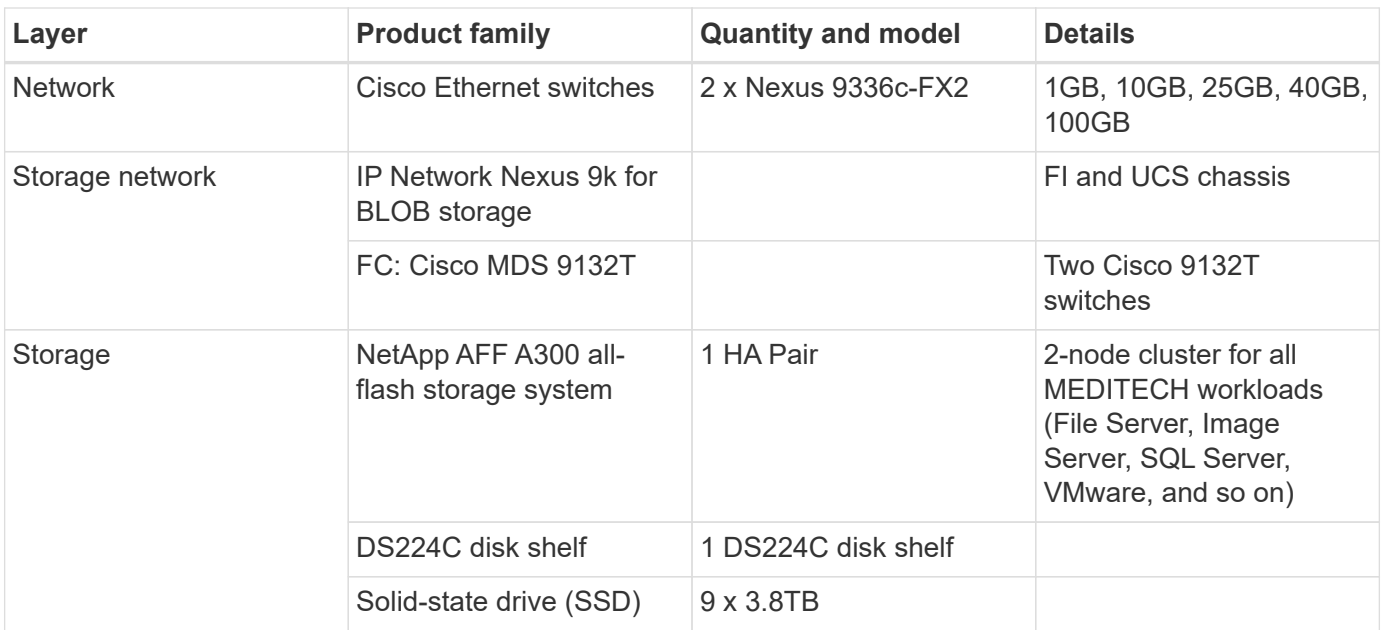

The following table shows medium (category 5) example configuration – Infrastructure components

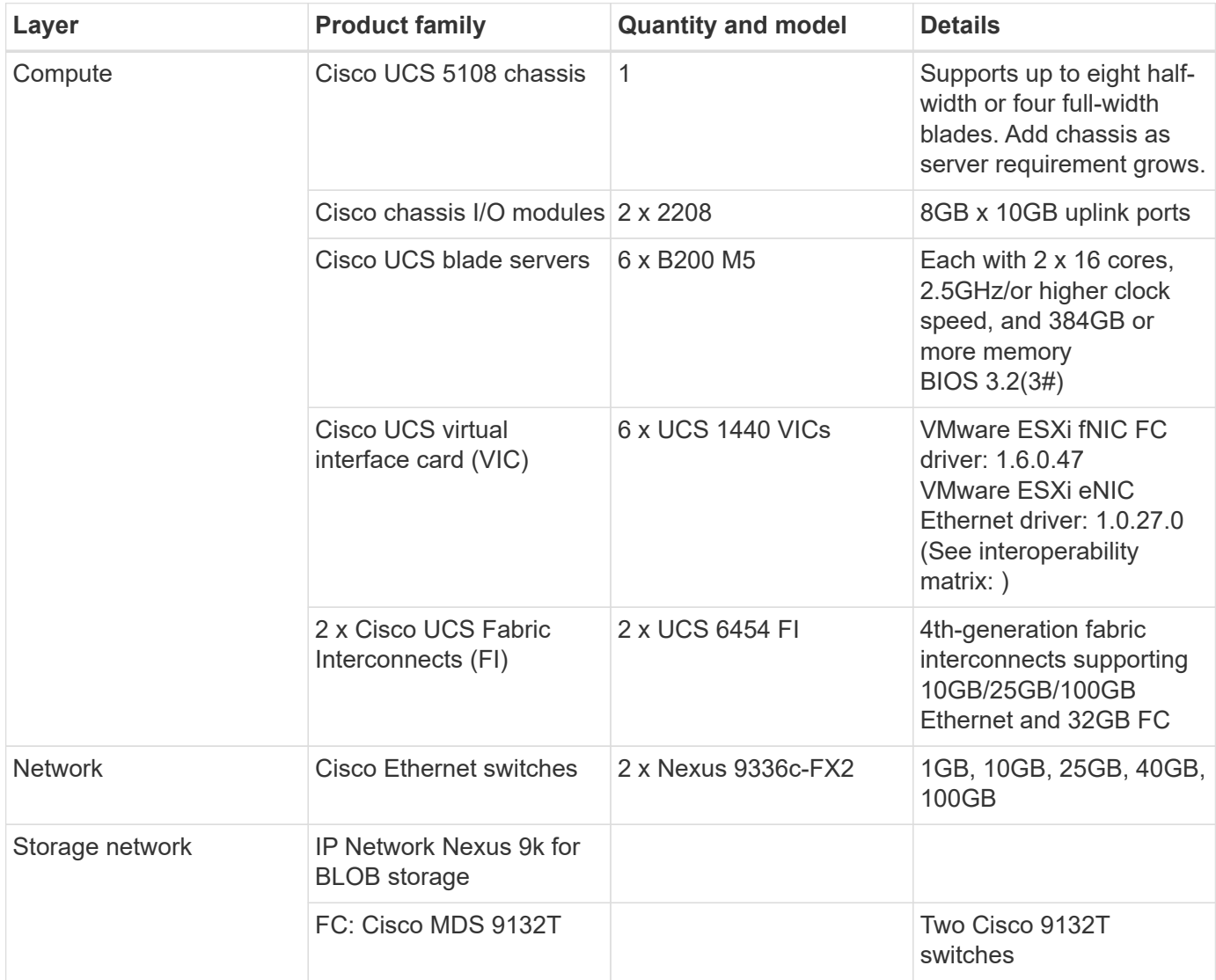

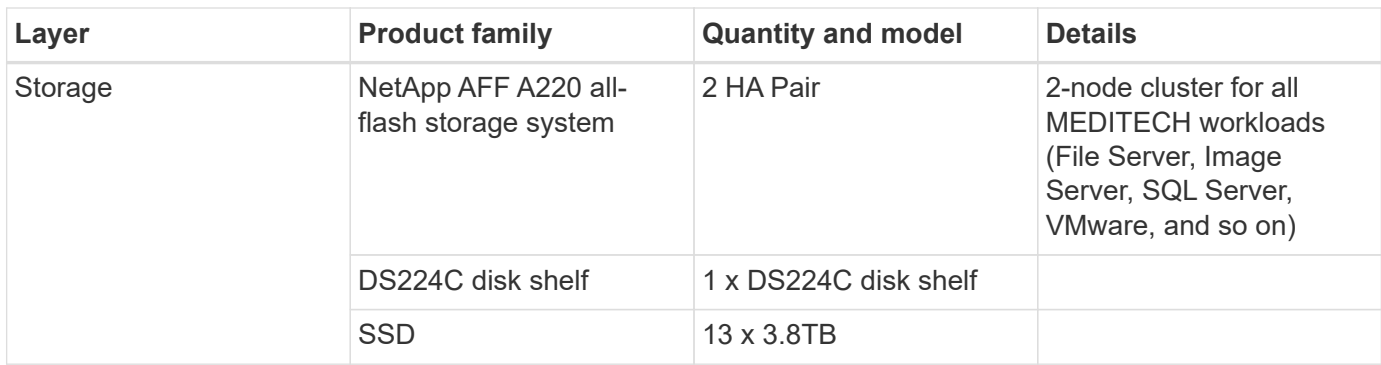

The following table shows a large (category 6) example configuration – infrastructure components.

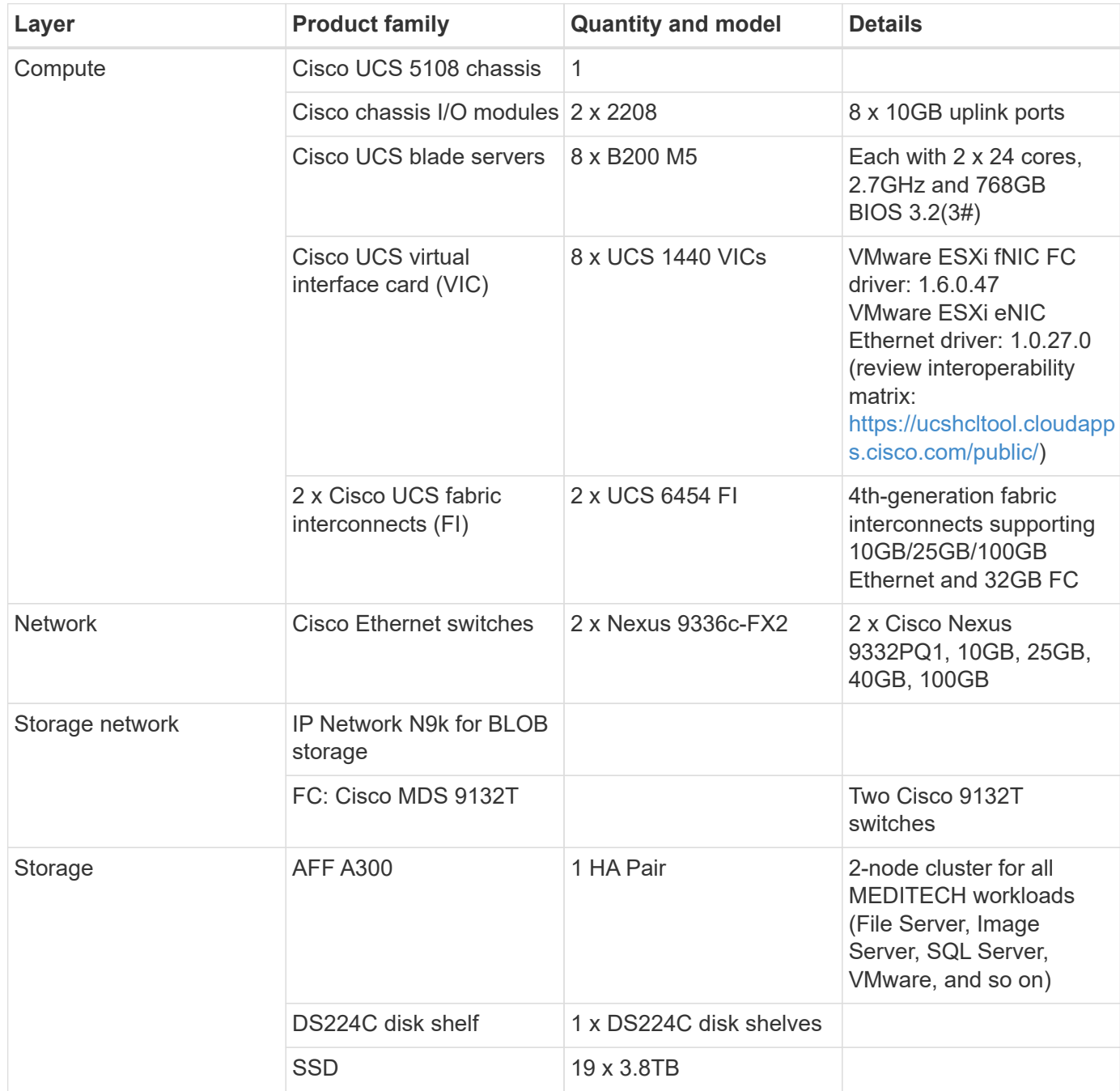

 $\mathbf{f}$ 

These configurations provide a starting point for sizing guidance. Some customer environments might have multiple MEDITECH production and non-MEDITECH workloads running simultaneously, or they might have higher IOP requirements. You should work with the NetApp account team to size the storage systems based on the required IOPS, workloads, and capacity to determine the right platform to serve the workloads.

# **Additional Information**

To learn more about the information that is described in this document, see the following documents or websites:

• FlexPod Datacenter with FC Cisco Validated Design.

[https://www.cisco.com/c/en/us/td/docs/unified\\_computing/ucs/UCS\\_CVDs/flexpod\\_esxi65u1\\_n9fc.html](https://www.cisco.com/c/en/us/td/docs/unified_computing/ucs/UCS_CVDs/flexpod_esxi65u1_n9fc.html)

• NetApp Deployment Guidelines for MEDITECH Environments.

<https://fieldportal.netapp.com/content/248456> (NetApp login required)

• NetApp Sizing Guidelines for MEDITECH Environments.

[www.netapp.com/us/media/tr-4190.pdf](http://www.netapp.com/us/media/tr-4190.pdf)

• FlexPod Datacenter for Epic EHR Deployment

[www.netapp.com/us/media/tr-4693.pdf](http://www.netapp.com/us/media/tr-4693.pdf)

• FlexPod Design Zone

[https://www.cisco.com/c/en/us/solutions/design-zone/data-center-design-guides/flexpod-design](https://www.cisco.com/c/en/us/solutions/design-zone/data-center-design-guides/flexpod-design-guides.html)[guides.html](https://www.cisco.com/c/en/us/solutions/design-zone/data-center-design-guides/flexpod-design-guides.html)

• FlexPod DC with FC Storage (MDS Switches) Using NetApp AFF, vSphere 6.5U1, and Cisco UCS Manager

[https://www.cisco.com/c/en/us/td/docs/unified\\_computing/ucs/UCS\\_CVDs/flexpod\\_esxi65u1\\_n9fc.html](https://www.cisco.com/c/en/us/td/docs/unified_computing/ucs/UCS_CVDs/flexpod_esxi65u1_n9fc.html)

• Cisco Healthcare

<https://www.cisco.com/c/en/us/solutions/industries/healthcare.html?dtid=osscdc000283>

# **Acknowledgments**

The following people contributed to the writing and creation of this guide.

- Brandon Agee, Technical Marketing Engineer, NetApp
- John Duignan, Solutions Architect Healthcare, NetApp
- Ketan Mota, Product Manager, NetApp
- Jon Ebmeier, Technical Solutions Architect, Cisco Systems, Inc
- Mike Brennan, Product Manager, Cisco Systems, Inc

# **FlexPod Datacenter for MEDITECH Deployment Guide**

# **TR-4753: FlexPod Datacenter for MEDITECH Deployment Guide**

Brandon Agee and John Duignan, NetApp Mike Brennan and Jon Ebmeier, Cisco

In partnership with:

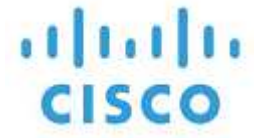

#### **Overall solution benefits**

By running a MEDITECH environment on the FlexPod architectural foundation, your healthcare organization can expect an improvement in staff productivity and a decrease in capital and operational expenditures. FlexPod Datacenter for MEDITECH delivers several benefits that are specific to the healthcare industry, including:

- **Simplified operations and lowered costs.** Eliminate the expense and complexity of legacy platforms by replacing them with a more efficient and scalable shared resource that can support clinicians wherever they are. This solution delivers higher resource utilization for greater return on investment (ROI).
- **Faster deployment of infrastructure.** Whether it's an existing data center or a remote location, with the integrated and tested design of FlexPod Datacenter, you can have your new infrastructure up and running in less time, with less effort.
- **Certified storage.** NetApp ONTAP data management software with MEDITECH gives you the superior reliability of a tested and certified storage vendor. MEDITECH does not certify other infrastructure components.
- **Scale-out architecture.** Scale SAN and NAS from terabytes (TB) to tens of petabytes (PB) without reconfiguring running applications.
- **Nondisruptive operations.** Perform storage maintenance, hardware lifecycle operations, and FlexPod upgrades without interrupting the business.
- **Secure multitenancy.** Support the increased needs of virtualized server and storage shared infrastructure, enabling secure multitenancy of facility-specific information, particularly if your system hosts multiple instances of databases and software.
- **Pooled resource optimization.** Help reduce physical server and storage controller counts, load- balance workload demands, and boost utilization while improving performance.
- **Quality of service (QoS).** FlexPod offers QoS on the entire stack. Industry-leading QoS network, compute, and storage policies enable differentiated service levels in a shared environment. These policies enable optimal performance for workloads and help in isolating and controlling runaway applications.
- **Storage efficiency.** Reduce storage costs with the [NetApp 7:1 storage efficiency guarantee](http://www.netapp.com/us/media/netapp-aff-efficiency-guarantee.pdf).
- **Agility.** With the industry-leading workflow automation, orchestration, and management tools that FlexPod systems provide, your IT team can be far more responsive to business requests. These business requests can range from MEDITECH backup and provisioning of more test and training environments to analytics database replications for population health management initiatives.
- **Increased productivity.** Quickly deploy and scale this solution for optimal clinician end- user experiences.
- **NetApp Data Fabric.** The NetApp Data Fabric architecture weaves data together across sites, beyond

physical boundaries, and across applications. The NetApp Data Fabric is built for data-driven enterprises in a data-centric world. Data is created and is used in multiple locations, and often you need to leverage and to share it with other locations, applications, and infrastructures. You need a way to manage your data that is consistent and integrated. The Data Fabric provides a way to manage data that puts IT in control and that simplifies ever-increasing IT complexity.

# **FlexPod**

#### **New infrastructure approach for MEDITECH EHRs**

Healthcare provider organizations like yours remain under pressure to maximize the benefits from substantial investments in industry-leading MEDITECH electronic health records (EHRs). For mission-critical applications, when customers design their data centers for MEDITECH solutions, they often identify the following goals for their data center architecture:

- High availability of the MEDITECH applications
- High performance
- Ease of implementing MEDITECH in the data center
- Agility and scalability to enable growth with new MEDITECH releases or applications
- Cost effectiveness
- Alignment with MEDITECH guidance and target platforms
- Manageability, stability, and ease of support
- Robust data protection, backup, recovery, and business continuance

As MEDITECH users evolve their organizations to become accountable care organizations and adjust to tightened, bundled reimbursement models, the challenge becomes delivering the required MEDITECH infrastructure in a more efficient and agile IT delivery model.

#### **Value of prevalidated converged infrastructure**

Because of an overarching requirement to deliver predictable low-latency system performance and high availability, MEDITECH is prescriptive as to its customers' hardware requirements.

FlexPod is a prevalidated, rigorously tested converged infrastructure from the strategic partnership of Cisco and NetApp. It is engineered and designed specifically to deliver predictable low-latency system performance and high availability. This approach results in MEDITECH compliance and ultimately optimal response time for users of the MEDITECH system.

The FlexPod solution from Cisco and NetApp meets MEDITECH system requirements with a high- performing, modular, prevalidated, converged, virtualized, efficient, scalable, and cost-effective platform. It provides:

- **Modular architecture.** FlexPod meets the varied needs of the MEDITECH modular architecture with purpose-configured FlexPod platforms for each specific workload. All components are connected through a clustered server and a storage management fabric and a cohesive management toolset.
- **Industry-leading technology at each level of the converged stack.** Cisco, NetApp, VMware, and Microsoft Windows are all ranked as number 1 or number 2 by industry analysts in their respective categories of servers, networking, storage, and operating systems.
- **Investment protection with standardized, flexible IT.** The FlexPod reference architecture anticipates new product versions and updates, with rigorous ongoing interoperability testing to accommodate future technologies as they become available.

• **Proven deployment across a broad range of environments.** Pretested and jointly validated with popular hypervisors, operating systems, applications, and infrastructure software, FlexPod has been installed in multiple MEDITECH customer organizations.

#### **Proven FlexPod architecture and cooperative support**

FlexPod is a proven data center solution, offering a flexible, shared infrastructure that easily scales to support your growing workload demands without negatively affecting performance. By leveraging the FlexPod architecture, this solution delivers the full benefits of FlexPod, including:

- **Performance to meet the MEDITECH workload requirements.** Depending on your MEDITECH Hardware Configuration Proposal requirements, different ONTAP platforms can be deployed to meet your required I/O and latency requirements.
- **Scalability to easily accommodate clinical data growth.** Dynamically scale virtual machines (VMs), servers, and storage capacity on demand, without traditional limits.
- **Enhanced efficiency.** Reduce both administration time and TCO with a converged virtualized infrastructure, which is easier to manage and which stores data more efficiently while driving more performance from MEDITECH software.
- **Reduced risk.** Minimize business disruption with a prevalidated platform that is built on a defined architecture that eliminates deployment guesswork and accommodates ongoing workload optimization.
- **FlexPod Cooperative Support.** NetApp and Cisco have established Cooperative Support, a strong, scalable, and flexible support model to meet the unique support requirements of the FlexPod converged infrastructure. This model uses the combined experience, resources, and technical support expertise of NetApp and Cisco to provide a streamlined process for identifying and resolving your FlexPod support issue, regardless of where the problem resides. With the FlexPod Cooperative Support model, your FlexPod system operates efficiently and benefits from the most up-to-date technology, and you work with an experienced team to help you resolve integration issues.

FlexPod Cooperative Support is especially valuable to healthcare organizations that run business-critical applications such as MEDITECH on the FlexPod converged infrastructure. The following figure illustrates the FlexPod Cooperative Support model.

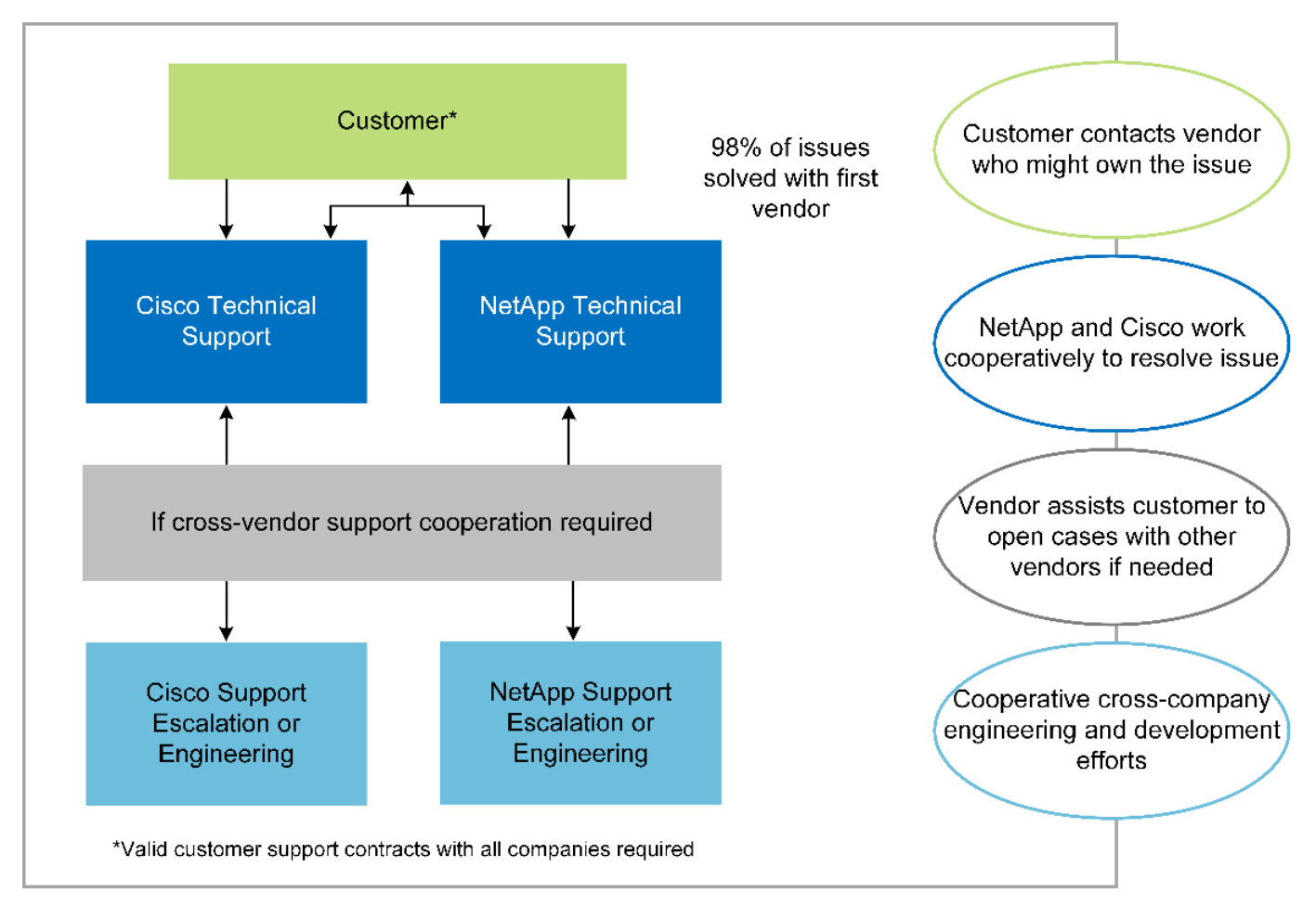

In addition to these benefits, each component of the FlexPod Datacenter stack with MEDITECH solution delivers specific benefits for MEDITECH EHR workflows.

## **Cisco Unified Computing System**

A self-integrating, self-aware system, Cisco Unified Computing System (Cisco UCS) consists of a single management domain that is interconnected with a unified I/O infrastructure. So that the infrastructure can deliver critical patient information with maximum availability, Cisco UCS for MEDITECH environments has been aligned with MEDITECH infrastructure recommendations and best practices.

The foundation of MEDITECH on Cisco UCS architecture is Cisco UCS technology, with its integrated systems management, Intel Xeon processors, and server virtualization. These integrated technologies solve data center challenges and help you meet your goals for data center design for MEDITECH. Cisco UCS unifies LAN, SAN, and systems management into one simplified link for rack servers, blade servers, and VMs. Cisco UCS is an end-to-end I/O architecture that incorporates Cisco Unified Fabric and Cisco Fabric Extender Technology (FEX Technology) to connect every component in Cisco UCS with a single network fabric and a single network layer.

The system can be deployed as a single or multiple logical units that incorporate and scale across multiple blade chassis, rack servers, racks, and data centers. The system implements a radically simplified architecture that eliminates the multiple redundant devices that populate traditional blade server chassis and rack servers. In traditional systems, redundant devices such as Ethernet and FC adapters and chassis management modules result in layers of complexity. Cisco UCS consists of a redundant pair of Cisco UCS Fabric Interconnects (FIs) that provide a single point of management, and a single point of control, for all I/O traffic.

Cisco UCS uses service profiles to help ensure that virtual servers in the Cisco UCS infrastructure are configured correctly. Service profiles are composed of network, storage, and compute policies that are created once by subject-matter experts in each discipline. Service profiles include critical server information about the

server identity such as LAN and SAN addressing, I/O configurations, firmware versions, boot order, network virtual LAN (VLAN), physical port, and QoS policies. Service profiles can be dynamically created and associated with any physical server in the system in minutes, rather than in hours or days. The association of service profiles with physical servers is performed as a simple, single operation and enables migration of identities between servers in the environment without requiring any physical configuration changes. It facilitates rapid bare-metal provisioning of replacements for retired servers.

The use of service profiles helps ensure that servers are configured consistently throughout the enterprise. When multiple Cisco UCS management domains are employed, Cisco UCS Central can use global service profiles to synchronize configuration and policy information across domains. If maintenance needs to be performed in one domain, the virtual infrastructure can be migrated to another domain. This approach helps to ensure that even when a single domain is offline, applications continue to run with high availability.

To demonstrate that it meets the server configuration requirements, Cisco UCS has been extensively tested with MEDITECH over a multiyear period. Cisco UCS is a supported server platform, as listed on the MEDITECH Product Resources System Support site.

#### **Cisco networking**

Cisco Nexus switches and Cisco MDS multilayer directors provide enterprise-class connectivity and SAN consolidation. Cisco multiprotocol storage networking reduces business risk by providing flexibility and options: FC, Fibre Connection (FICON), FC over Ethernet (FCoE), SCSI over IP (iSCSI), and FC over IP (FCIP).

Cisco Nexus switches offer one of the most comprehensive data center network feature sets in a single platform. They deliver high performance and density for both data center and campus cores. They also offer a full feature set for data center aggregation, end-of-row, and data center interconnect deployments in a highly resilient modular platform.

Cisco UCS integrates computing resources with Cisco Nexus switches and a unified I/O fabric that identifies and handles different types of network traffic. This traffic includes storage I/O, streamed desktop traffic, management, and access to clinical and business applications. You get:

- **Infrastructure scalability.** Virtualization, efficient power and cooling, cloud scale with automation, high density, and high performance all support efficient data center growth.
- **Operational continuity.** The design integrates hardware, NX-OS software features, and management to support zero-downtime environments.
- **Network and computer QoS.** Cisco delivers policy-driven class of service (CoS) and QoS across the networking, storage, and compute fabric for optimal performance of mission- critical applications.
- **Transport flexibility.** Incrementally adopt new networking technologies with a cost-effective solution.

Together, Cisco UCS with Cisco Nexus switches and Cisco MDS multilayer directors provides an optimal compute, networking, and SAN connectivity solution for MEDITECH.

#### **NetApp ONTAP**

NetApp storage that runs ONTAP software reduces your overall storage costs while it delivers the low-latency read and write response times and IOPS that MEDITECH workloads need. ONTAP supports both all-flash and hybrid storage configurations to create an optimal storage platform that meets MEDITECH requirements. NetApp flash-accelerated systems have received MEDITECH's validation and certification, giving you as a MEDITECH customer the performance and responsiveness that are key to latency-sensitive MEDITECH operations. By creating multiple fault domains in a single cluster, NetApp systems can also isolate production from nonproduction. NetApp systems also reduce performance issues with a guaranteed performance level minimum for workloads with ONTAP QoS.

The scale-out architecture of the ONTAP software can flexibly adapt to various I/O workloads. To deliver the necessary throughput and low latency that clinical applications need while also providing a modular scale-out architecture, all-flash configurations are typically used in ONTAP architectures. NetApp AFF nodes can be combined in the same scale-out cluster with hybrid (HDD and flash) storage nodes that are suitable for storing large datasets with high throughput. Along with a MEDITECH-approved backup solution, you can clone, replicate, and back up your MEDITECH environment from expensive solid-state drive (SSD) storage to more economical HDD storage on other nodes. This approach meets or exceeds MEDITECH guidelines for SANbased cloning and backup of production pools.

Many of the ONTAP features are especially useful in MEDITECH environments: simplifying management, increasing availability and automation, and reducing the total amount of storage needed. With these features, you get:

- **Outstanding performance.** The NetApp AFF solution shares the Unified Storage Architecture, ONTAP software, management interface, rich data services, and advanced feature set that the rest of the NetApp FAS product families have. This innovative combination of all-flash media with ONTAP delivers the consistent low latency and high IOPS of all-flash storage with the industry-leading quality of ONTAP software.
- **Storage efficiency.** Reduce total capacity requirements with deduplication, NetApp FlexClone data replication technology, inline compression, inline compaction, thin replication, thin provisioning, and aggregate deduplication.

NetApp deduplication provides block-level deduplication in a NetApp FlexVol volume or data constituent. Essentially, deduplication removes duplicate blocks, storing only unique blocks in the FlexVol volume or data constituent.

Deduplication works with a high degree of granularity and operates on the active file system of the FlexVol volume or data constituent. It is application transparent; therefore, you can use it to deduplicate data that originates from any application that uses the NetApp system. You can run volume deduplication as an inline process (starting in ONTAP 8.3.2). You can also run it as a background process that you can configure to run automatically, to be scheduled, or to run manually through the CLI, NetApp ONTAP System Manager, or NetApp Active IQ Unified Manager.

The following figure illustrates how NetApp deduplication works at the highest level.

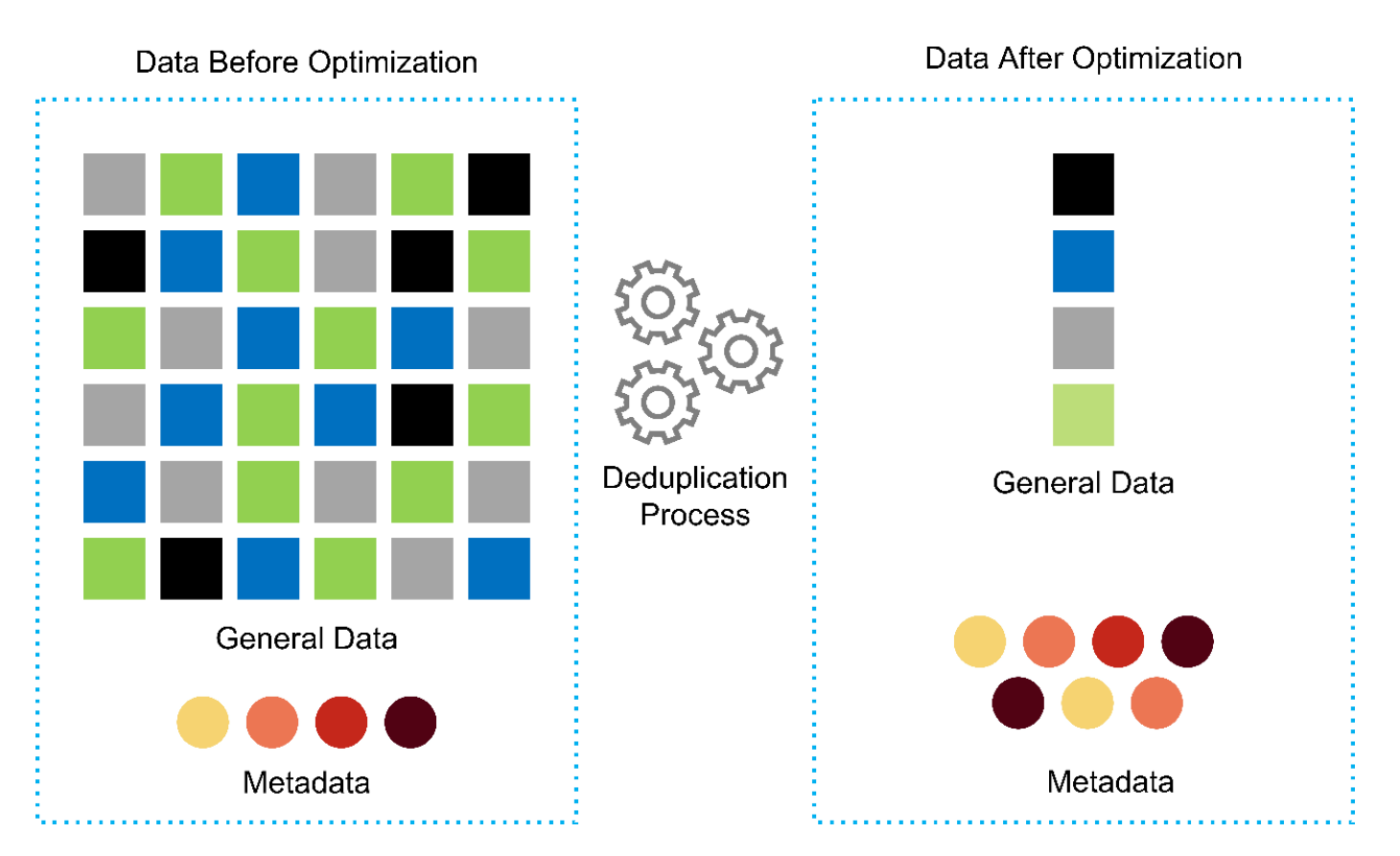

- **Space-efficient cloning.** The FlexClone capability enables you to almost instantly create clones to support backup and testing environment refresh. These clones consume more storage only as changes are made.
- **NetApp Snapshot and SnapMirror technologies.** ONTAP can create space-efficient Snapshot copies of the logical unit numbers (LUNs) that the MEDITECH host uses. For dual-site deployments, you can implement SnapMirror software for more data replication and resiliency.
- **Integrated data protection.** Full data protection and disaster recovery features help you protect critical data assets and provide disaster recovery.
- **Nondisruptive operations.** You can perform upgrades and maintenance without taking data offline.
- **QoS and adaptive QoS (AQoS).** Storage QoS enables you to limit potential bully workloads. More important, QoS can guarantee a performance minimum for critical workloads such as MEDITECH production. By limiting contention, NetApp QoS can reduce performance-related issues. AQoS works with predefined policy groups, which you can apply directly to a volume. These policy groups can automatically scale a throughput ceiling or floor-to-volume size, maintaining the ratio of IOPS to terabytes and gigabytes as the size of the volume changes.
- **NetApp Data Fabric.** The NetApp Data Fabric simplifies and integrates data management across cloud and on-premises environments to accelerate digital transformation. It delivers consistent and integrated data management services and applications for data visibility and insights, data access and control, and data protection and security. NetApp is integrated with Amazon Web Services (AWS), Azure, Google Cloud Platform, and IBM Cloud clouds, giving you a wide breadth of choice.

The following figure illustrates the FlexPod architecture for MEDITECH workloads.

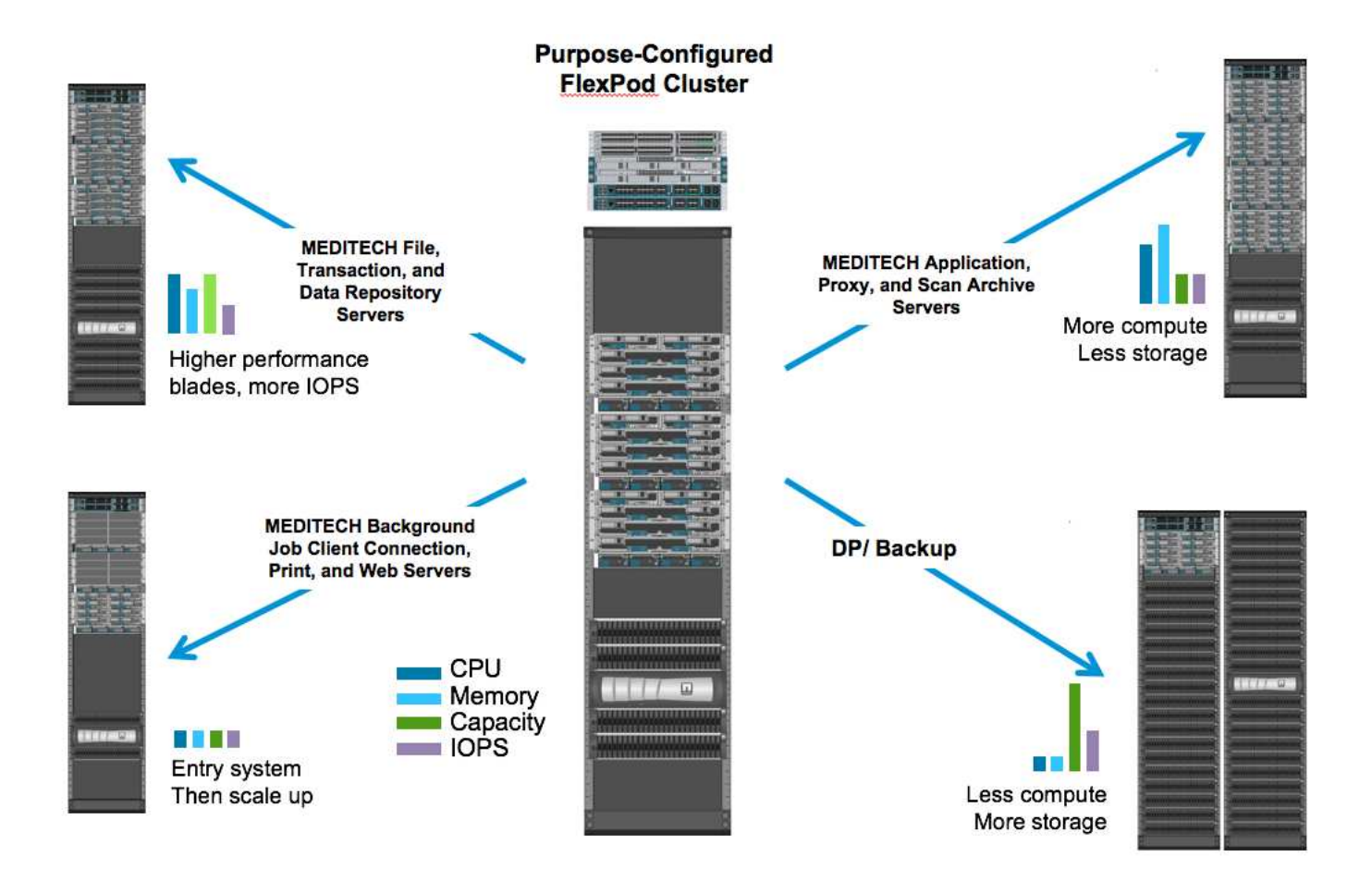

## **MEDITECH overview**

Medical Information Technology, Inc., commonly known as MEDITECH, is a Massachusetts-based software company that provides information systems for healthcare organizations. MEDITECH provides an EHR system that is designed to store and to organize the latest patient data and provides the data to clinical staff. Patient data includes, but is not limited to, demographics; medical history; medication; laboratory test results; radiology images; and personal information such as age, height, and weight.

It is beyond the scope of this document to cover the wide span of functions that MEDITECH software supports. Appendix A provides more information about these broad sets of MEDITECH functions. MEDITECH applications require several VMs to support these functions. To deploy these applications, see the recommendations from MEDITECH.

For each deployment, from the storage system point of view, all MEDITECH software systems require a distributed patient-centric database. MEDITECH has its own proprietary database, which uses the Windows operating system.

BridgeHead and Commvault are the two backup software applications that are certified by both NetApp and MEDITECH. The scope of this document does not cover the deployment of these backup applications.

The primary focus of this document is to enable the FlexPod stack (servers and storage) to meet the performance-driven requirements for the MEDITECH database and the backup requirements in the EHR environment.

#### **Purpose-built for specific MEDITECH workloads**

MEDITECH does not resell server, network, or storage hardware, hypervisors, or operating systems; however, it has specific requirements for each component of the infrastructure stack. Therefore, Cisco and NetApp

worked together to test and to enable FlexPod Datacenter to be successfully configured, deployed, and supported to meet the MEDITECH production environment requirements of customers like you.

#### **MEDITECH categories**

MEDITECH associates the deployment size with a category number that ranges from 1 to 6. Category 1 represents the smallest MEDITECH deployments, and category 6 represents the largest MEDITECH deployments.

For information about the I/O characteristics and performance requirements for a MEDITECH host in each category, see NetApp [TR-4190: NetApp Sizing Guidelines for MEDITECH Environments.](https://fieldportal.netapp.com/content/198446)

#### **MEDITECH platform**

The MEDITECH Expanse platform is the latest version of the company's EHR software. Earlier MEDITECH platforms are Client/Server 5.x and MAGIC. This section describes the MEDITECH platform (applicable to Expanse, 6.x, C/S 5.x, and MAGIC), pertaining to the MEDITECH host and its storage requirements.

For all the preceding MEDITECH platforms, multiple servers run MEDITECH software, performing various tasks. The previous figure depicts a typical MEDITECH system, including MEDITECH hosts serving as application database servers and other MEDITECH servers. Examples of other MEDITECH servers include the Data Repository application, the Scanning and Archiving application, and Background Job Clients. For the complete list of other MEDITECH servers, see the "Hardware Configuration Proposal" (for new deployments) and "Hardware Evaluation Task" (for existing deployments) documents. You can obtain these documents from MEDITECH through the MEDITECH system integrator or from your MEDITECH Technical Account Manager (TAM).

#### **MEDITECH host**

A MEDITECH host is a database server. This host is also referred to as a MEDITECH file server (for the Expanse, 6.x, or C/S 5.x platform) or as a MAGIC machine (for the MAGIC platform). This document uses the term MEDITECH host to refer to a MEDITECH file server or a MAGIC machine.

MEDITECH hosts can be physical servers or VMs that run on the Microsoft Windows Server operating system. Most commonly in the field, MEDITECH hosts are deployed as Windows VMs that run on a VMware ESXi server. As of this writing, VMware is the only hypervisor that MEDITECH supports. A MEDITECH host stores its program, dictionary, and data files on a Microsoft Windows drive (for example, drive E) on the Windows system.

In a virtual environment, a Windows E drive resides on a LUN that is attached to the VM by way of a raw device mapping (RDM) in physical compatibility mode. The use of Virtual Machine Disk (VMDK) files as a Windows E drive in this scenario is not supported by MEDITECH.

#### **MEDITECH host workload I/O characteristic**

The I/O characteristic of each MEDITECH host and the system as a whole depends on the MEDITECH platform that you deploy. All MEDITECH platforms (Expanse, 6.x, C/S 5.x, and MAGIC) generate workloads that are 100% random.

The MEDITECH Expanse platform generates the most demanding workload because it has the highest percentage of write operations and overall IOPS per host, followed by 6.x, C/S 5.x, and the MAGIC platforms.

For more details about the MEDITECH workload descriptions, see [TR-4190: NetApp Sizing Guidelines for](https://www.netapp.com/us/media/tr-4190.pdf) [MEDITECH Environments](https://www.netapp.com/us/media/tr-4190.pdf).

#### **Storage network**

MEDITECH requires that the FC Protocol be used for data traffic between the NetApp FAS or AFF system and the MEDITECH hosts of all categories.

#### **Storage presentation for a MEDITECH host**

Each MEDITECH host uses two Windows drives:

- **Drive C.** This drive stores the Windows Server operating system and the MEDITECH host application files.
- **Drive E.** The MEDITECH host stores its program, dictionary, and data files on drive E of the Windows Server operating system. Drive E is a LUN that is mapped from the NetApp FAS or AFF system by using the FC Protocol. MEDITECH requires that the FC Protocol be used so that the MEDITECH host's IOPS and read and write latency requirements are met.

#### **Volume and LUN naming convention**

MEDITECH requires that a specific naming convention be used for all LUNs.

Before any storage deployment, verify the MEDITECH Hardware Configuration Proposal to confirm the naming convention for the LUNs. The MEDITECH backup process relies on the volume and LUN naming convention to properly identify the specific LUNs to back up.

#### **Comprehensive management tools and automation capabilities**

#### **Cisco UCS with Cisco UCS Manager**

Cisco focuses on three key elements to deliver a superior data center infrastructure: simplification, security, and scalability. The Cisco UCS Manager software combined with platform modularity provides a simplified, secure, and scalable desktop virtualization platform:

• **Simplified.** Cisco UCS provides a radical new approach to industry-standard computing and provides the core of the data center infrastructure for all workloads. Cisco UCS offers many features and benefits, including reduction in the number of servers that you need and reduction in the number of cables that are used per server. Another important feature is the capability to rapidly deploy or to reprovision servers through Cisco UCS service profiles. With fewer servers and cables to manage and with streamlined server and application workload provisioning, operations are simplified. Scores of blade and rack servers can be provisioned in minutes with Cisco UCS Manager service profiles. Cisco UCS service profiles eliminate server integration runbooks and eliminate configuration drift. This approach accelerates the time to productivity for end users, improves business agility, and allows IT resources to be allocated to other tasks.

Cisco UCS Manager automates many mundane, error-prone data center operations such as configuration and provisioning of server, network, and storage access infrastructure. In addition, Cisco UCS B-Series Blade Servers and C-Series Rack Servers with large memory footprints enable high application user density, which helps reduce server infrastructure requirements.

Simplification leads to a faster, more successful MEDITECH infrastructure deployment.

• **Secure.** Although VMs are inherently more secure than their physical predecessors, they introduce new security challenges. Mission-critical web and application servers that use a common infrastructure such as virtual desktops are now at a higher risk for security threats. Inter- VM traffic now poses an important security consideration that your IT managers must address, especially in dynamic environments in which VMs, using VMware vMotion, move across the server infrastructure.

Virtualization, therefore, significantly increases the need for VM- level awareness of policy and security,

especially given the dynamic and fluid nature of VM mobility across an extended computing infrastructure. The ease with which new virtual desktops can proliferate magnifies the importance of a virtualization-aware network and security infrastructure. Cisco data center infrastructure (Cisco UCS, Cisco MDS, and Cisco Nexus family solutions) for desktop virtualization provides strong data center, network, and desktop security, with comprehensive security from the desktop to the hypervisor. Security is enhanced with segmentation of virtual desktops, VM-aware policies and administration, and network security across the LAN and WAN infrastructure.

• **Scalable.** Growth of virtualization solutions is all but inevitable, so a solution must be able to scale, and to scale predictably, with that growth. The Cisco virtualization solutions support high VM density (VMs per server), and more servers scale with near-linear performance. Cisco data center infrastructure provides a flexible platform for growth and improves business agility. Cisco UCS Manager service profiles allow ondemand host provisioning and make it as easy to deploy hundreds of hosts as it is to deploy dozens.

Cisco UCS Servers provide near-linear performance and scale. Cisco UCS implements the patented Cisco Extended Memory Technology to offer large memory footprints with fewer sockets (with scalability of up to 1TB of memory with 2- and 4-socket servers). By using Unified Fabric technology as a building block, Cisco UCS Server aggregate bandwidth can scale up to 80Gbps per server, and the northbound Cisco UCS Fabric Interconnect can output 2Tbps at line rate. This capability helps prevent desktop virtualization I/O and memory bottlenecks. Cisco UCS, with its high-performance, low-latency Unified Fabric-based networking architecture, supports high volumes of virtual desktop traffic, including high-resolution video and communications traffic. In addition, ONTAP helps to maintain data availability and optimal performance during boot and login storms as part of the FlexPod virtualization solutions.

Cisco UCS, Cisco MDS, and Cisco Nexus data center infrastructure designs provide an excellent platform for growth. You get transparent scaling of server, network, and storage resources to support desktop virtualization, data center applications, and cloud computing.

#### **VMware vCenter Server**

VMware vCenter Server provides a centralized platform for managing MEDITECH environments so that your healthcare organization can automate and deliver a virtual infrastructure with confidence:

- **Simple deployment.** Quickly and easily deploy vCenter Server by using a virtual appliance.
- **Centralized control and visibility.** Administer the entire VMware vSphere infrastructure from a single location.
- **Proactive optimization.** Allocate and optimize resources for maximum efficiency.
- **Management.** Use powerful plug-ins and tools to simplify management and to extend control.

#### **Virtual Storage Console for VMware vSphere**

Virtual Storage Console (VSC), vSphere API for Storage Awareness (VASA) Provider, and VMware Storage Replication Adapter (SRA) for VMware vSphere from NetApp make up a single virtual appliance. The product suite includes SRA and VASA Provider as plug-ins to vCenter Server, which provides end-to-end lifecycle management for VMs in VMware environments that use NetApp storage systems.

The virtual appliance for VSC, VASA Provider, and SRA integrates smoothly with the VMware vSphere Web Client and enables you to use SSO services. In an environment with multiple VMware vCenter Server instances, each vCenter Server instance that you want to manage must have its own registered instance of VSC. The VSC dashboard page enables you to quickly check the overall status of your datastores and VMs.

By deploying the virtual appliance for VSC, VASA Provider, and SRA, you can perform the following tasks:

- **Use VSC to deploy and manage storage and to configure the ESXi host.** You can use VSC to add credentials, to remove credentials, to assign credentials, and to set up permissions for storage controllers in your VMware environment. In addition, you can manage ESXi servers that are connected to NetApp storage systems. With a couple clicks, you can set recommended best practice values for host timeouts, NAS, and multipathing for all the hosts. You can also view storage details and collect diagnostic information.
- **Use VASA Provider to create storage capability profiles and to set alarms.** VASA Provider for ONTAP is registered with VSC when you enable the VASA Provider extension. You can create and use storage capability profiles and virtual datastores. You can also set alarms to alert you when the thresholds for volumes and aggregates are almost full. You can monitor the performance of VMDKs and the VMs that are created on virtual datastores.
- **Use SRA for disaster recovery.** You can use SRA to configure protected and recovery sites in your environment for disaster recovery during failures.

## **NetApp OnCommand Insight and ONTAP**

NetApp OnCommand Insight integrates infrastructure management into the MEDITECH service delivery chain. This approach gives your healthcare organization better control, automation, and analysis of your storage, network, and compute infrastructure. IT can optimize your current infrastructure for maximum benefit while simplifying the process of determining what and when to buy. It also mitigates the risks that are associated with complex technology migrations. Because it requires no agents, installation is straightforward and nondisruptive. Installed storage and SAN devices are continually discovered, and detailed information is collected for full visibility of your entire storage environment. You can quickly identify misused, misaligned, underused, or orphaned assets and reclaim them to fuel future expansion. OnCommand Insight helps you:

- **Optimize existing resources.** Identify misused, underused, or orphaned assets by using established best practices to avoid problems and to meet service levels.
- **Make better decisions.** Real-time data helps resolve capacity problems more quickly to accurately plan future purchases, to avoid overspending, and to defer capital expenditures.
- **Accelerate IT initiatives.** Better understand your virtual environments to help you manage risks, minimize downtime, and speed cloud deployment.

# **Design**

The architecture of FlexPod for MEDITECH is based on guidance from MEDITECH, Cisco, and NetApp and from partner experience in working with MEDITECH customers of all sizes. The architecture is adaptable and applies best practices for MEDITECH, depending on your data center strategy; the size of your organization; and whether your system is centralized, distributed, or multitenant.

The correct storage architecture can be determined by the overall size with the total IOPS. Performance alone is not the only factor, and you might decide to use a larger node count based on additional customer requirements. The advantage of using NetApp storage is that you can easily and nondisruptively scale up the cluster as your requirements change. You can also nondisruptively remove nodes from the cluster to repurpose equipment or during equipment refreshes.

Here are some of the benefits of the NetApp ONTAP storage architecture:

• **Easy, nondisruptive scale-up and scale-out.** You can upgrade, add, or remove disks and nodes by using ONTAP nondisruptive operations. You can start with four nodes and move to six nodes or upgrade to larger controllers nondisruptively.

- **Storage efficiencies.** Reduce your total capacity requirements with deduplication, NetApp FlexClone, inline compression, inline compaction, thin replication, thin provisioning, and aggregate deduplication. The FlexClone capability enables you to almost instantly create clones to support backup and testing environment refreshes. These clones consume more storage only as changes are made.
- **Disaster recovery shadow database server.** The disaster recovery shadow database server is part of your business continuity strategy (used to support storage read-only functionality and potentially configured to be a storage read/write instance). Therefore, the placement and sizing of the third storage system are usually the same as in your production database storage system.
- **Database consistency (requires some consideration).** If you use NetApp SnapMirror backup copies in relation to business continuity, see [TR-3446: SnapMirror Async Overview and Best Practices Guide](http://media.netapp.com/documents/tr-3446.pdf).

## **Storage layout**

Π.

#### **Dedicated aggregates for MEDITECH hosts**

The first step toward meeting MEDITECH's high-performance and high-availability requirements is to properly design the storage layout for the MEDITECH environment to isolate the MEDITECH host production workload onto dedicated, high-performance storage.

One dedicated aggregate should be provisioned on each storage controller for storing the program, dictionary, and data files of the MEDITECH hosts. To eliminate the possibility of other workloads using the same disks and affecting performance, no other storage is provisioned from these aggregates.

> Storage that you provision for the other MEDITECH servers should not be placed on the dedicated aggregate for the LUNs that are used by the MEDITECH hosts. You should place the storage for other MEDITECH servers on a separate aggregate. Storage requirements for other MEDITECH servers are available in the "Hardware Configuration Proposal" (for new deployments) and "Hardware Evaluation Task" (for existing deployments) documents. You can obtain these documents from MEDITECH through the MEDITECH system integrator or from your MEDITECH Technical Account Manager (TAM). NetApp solutions engineers might consult with the NetApp MEDITECH Independent Software Vendor (ISV) team to facilitate a proper and complete NetApp storage sizing configuration.

#### **Spread MEDITECH host workload evenly across all storage controllers**

NetApp FAS and AFF systems are deployed as one or more high-availability pairs. NetApp recommends that you spread the MEDITECH Expanse and 6.x workloads evenly across each storage controller to apply the compute, network, and caching resources on each storage controller.

Use the following guidelines to spread the MEDITECH workloads evenly across each storage controller:

- If you know the IOPS for each MEDITECH host, you can spread the MEDITECH Expanse and 6.x workloads evenly across all storage controllers by confirming that each controller services a similar number of IOPS from the MEDITECH hosts.
- If you do not know the IOPS for each MEDITECH host, you can still spread the MEDITECH Expanse and 6.x workloads evenly across all storage controllers. Complete this task by confirming that the capacity of the aggregates for the MEDITECH hosts is evenly distributed across all storage controllers. By doing so, the number of disks is the same across all data aggregates that are dedicated to the MEDITECH hosts.
- Use similar disk types and identical RAID groups to create the storage aggregates of both controllers for distributing the workloads equally. Before you create the storage aggregate, contact a NetApp Certified Integrator.

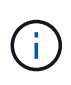

According to MEDITECH, two hosts in the MEDITECH system generate higher IOPS than the rest of the hosts. The LUNs for these two hosts should be placed on separate storage controllers. You should identify these two hosts with the assistance of the MEDITECH team before you deploy your system.

# **Storage Placement**

#### **Database storage for MEDITECH hosts**

The database storage for a MEDITECH host is presented as a block device (that is, a LUN) from the NetApp FAS or AFF system. The LUN is typically mounted to the Windows operating system as the E drive.

#### **Other storage**

The MEDITECH host operating system and the database application normally generate a considerable amount of IOPS on the storage. Storage provisioning for the MEDITECH host VMs and their VMDK files, if necessary, is considered independent from the storage that is required to meet the MEDITECH performance thresholds.

Storage that is provisioned for the other MEDITECH servers should not be placed on the dedicated aggregate for the LUNs that the MEDITECH hosts use. Place the storage for other MEDITECH servers on a separate aggregate.

## **Storage controller configuration**

#### **High availability**

To mitigate the effect of controller failure and to enable nondisruptive upgrades of the storage system, you should configure your storage system with controllers in a high-availability pair in the high-availability mode.

With the high-availability controller pair configuration, disk shelves should be connected to controllers by multiple paths. This connection increases storage resiliency by protecting against a single-path failure, and it improves performance consistency if a controller failover occurs.

#### **Storage performance during storage controller failover**

For storage systems that are configured with controllers in a high-availability pair, in the unlikely event of a controller failure, the partner controller takes over the failed controller's storage resources and workloads. It is important to consult the customer to determine the performance requirements that must be met if there is a controller failure and to size the system accordingly.

#### **Hardware-assisted takeover**

NetApp recommends that you turn on the hardware-assisted takeover feature on both storage controllers.

Hardware-assisted takeover is designed to minimize the storage controller failover time. It enables one controller's Remote LAN Module or Service Processor module to notify its partner about a controller failure faster than a heartbeat timeout trigger can, reducing the time that it takes to failover. The hardware-assisted takeover feature is enabled by default for storage controllers in a high-availability configuration.

For more information about hardware-assisted takeover, see the [ONTAP 9 Documentation Center](http://docs.netapp.com/ontap-9/index.jsp).

#### **Disk type**

To support the low read latency requirement of MEDITECH workloads, NetApp recommends that you use a

high-performance SSD for aggregates on AFF systems that are dedicated for the MEDITECH hosts.

#### **NetApp AFF**

NetApp offers high-performance AFF arrays to address MEDITECH workloads that demand high throughput and that have random data access patterns and low- latency requirements. For MEDITECH workloads, AFF arrays offer performance advantages over systems that are based on HDDs. The combination of flash technology and enterprise data management delivers advantages in three major areas: performance, availability, and storage efficiency.

#### **NetApp Support tools and services**

NetApp offers a complete set of support tools and services. The NetApp AutoSupport tool should be enabled and configured on NetApp AFF/FAS systems to call home if there is a hardware failure or system misconfiguration. Calling home alerts the NetApp Support team to remediate any issues in a timely manner. NetApp Active IQ is a web based application that is based on AutoSupport information from your NetApp systems providing predictive and proactive insight to help improve availability, efficiency, and performance.

# **Deployment and configuration**

#### <span id="page-67-0"></span>**Overview**

The NetApp storage guidance for FlexPod deployment that is provided in this document covers:

- Environments that use ONTAP
- Environments that use Cisco UCS blade and rack-mount servers

This document does not cover:

• Detailed deployment of the FlexPod Datacenter environment

For more information, see [FlexPod Datacenter with FC Cisco Validated Design](https://www.cisco.com/c/en/us/td/docs/unified_computing/ucs/UCS_CVDs/flexpod_esxi65u1_n9fc.html) (CVD).

• An overview of MEDITECH software environments, reference architectures, and integration best practices guidance.

For more information, see [TR-4300i: NetApp FAS and All-Flash Storage Systems for MEDITECH](https://fieldportal.netapp.com/content/310932) [Environments Best Practices Guide](https://fieldportal.netapp.com/content/310932) (NetApp login required).

• Quantitative performance requirements and sizing guidance.

For more information, see [TR-4190: NetApp Sizing Guidelines for MEDITECH Environments.](https://fieldportal.netapp.com/content/198446)

- Use of NetApp SnapMirror technologies to meet backup and disaster recovery requirements.
- Generic NetApp storage deployment guidance.

This section provides an example configuration with infrastructure deployment best practices and lists the various infrastructure hardware and software components and the versions that you can use.

#### **Cabling diagram**

The following figure illustrates the 32Gb FC/40GbE topology diagram for a MEDITECH deployment.

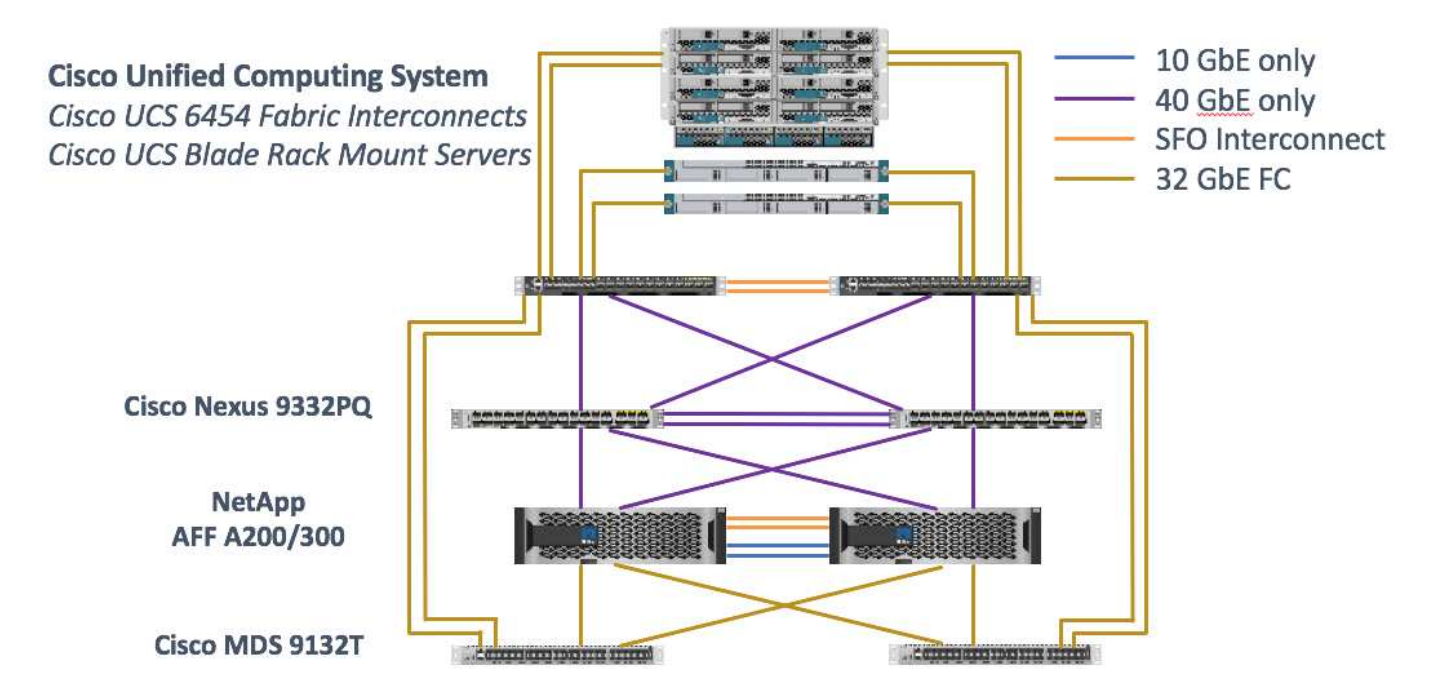

Always use the [Interoperability Matrix Tool \(IMT\)](http://mysupport.netapp.com/matrix/) to validate that all versions of software and firmware are supported. The table in section ["MEDITECH modules and components"](#page-80-0) lists the infrastructure hardware and software components that were used in the solution testing.

[Next: Base infrastructure Configuration.](#page-68-0)

#### <span id="page-68-0"></span>**Base infrastructure configuration**

#### **Network connectivity**

The following network connections must be in place before you configure the infrastructure:

- Link aggregation that uses port channels and virtual port channels (vPCs) is used throughout, enabling the design for higher bandwidth and high availability:
	- vPC is used between the Cisco FI and Cisco Nexus switches.
	- Each server has virtual network interface cards (vNICs) with redundant connectivity to the Unified Fabric. NIC failover is used between FIs for redundancy.
	- Each server has virtual host bus adapters (vHBAs) with redundant connectivity to the Unified Fabric.
- The Cisco UCS FI is configured in end- host mode as recommended, providing dynamic pinning of vNICs to uplink switches.

#### **Storage connectivity**

The following storage connections must be in place before you configure the infrastructure:

- Storage port interface groups (ifgroups, vPC)
- 10Gb link to switch N9K-A
- 10Gb link to switch N9K-B
- In- band management (active-passive bond):
	- 1Gb link to management switch N9K-A
- 1Gb link to management switch N9K-B
- 32Gb FC end-to-end connectivity through Cisco MDS switches; single initiator zoning configured
- FC SAN boot to fully achieve stateless computing; servers are booted from LUNs in the boot volume that is hosted on the AFF storage cluster
- All MEDITECH workloads are hosted on FC LUNs, which are spread across the storage controller nodes

#### **Host software**

The following software must be installed:

- ESXi installed on the Cisco UCS blades
- VMware vCenter installed and configured (with all the hosts registered in vCenter)
- VSC installed and registered in VMware vCenter
- NetApp cluster configured

#### [Next: Cisco UCS Blade Server and Switch Configuration.](#page-69-0)

#### <span id="page-69-0"></span>**Cisco UCS blade server and switch configuration**

The FlexPod for MEDITECH software is designed with fault tolerance at every level. There is no single point of failure in the system. For optimal performance, Cisco recommends the use of hot spare blade servers.

This document provides high-level guidance on the basic configuration of a FlexPod environment for MEDITECH software. In this section, we present high-level steps with some examples to prepare the Cisco UCS compute platform element of the FlexPod configuration. A prerequisite for this guidance is that the FlexPod configuration is racked, powered, and cabled per the instructions in the [FlexPod Datacenter with Fibre](https://www.cisco.com/c/en/us/td/docs/unified_computing/ucs/UCS_CVDs/flexpod_esxi65u1_n9fc.html) [Channel Storage using VMware vSphere 6.5 Update 1, NetApp AFF A-series and Cisco UCS Manager 3.2](https://www.cisco.com/c/en/us/td/docs/unified_computing/ucs/UCS_CVDs/flexpod_esxi65u1_n9fc.html) CVD.

#### **Cisco Nexus switch configuration**

A fault- tolerant pair of Cisco Nexus 9300 Series Ethernet switches is deployed for the solution. You should cable these switches as described in the [Cabling Diagram](#page-67-0) section. The Cisco Nexus configuration helps ensure that Ethernet traffic flows are optimized for the MEDITECH application.

1. After you have completed the initial setup and licensing, run the following commands to set global configuration parameters on both switches:

```
spanning-tree port type network default
spanning-tree port type edge bpduguard default
spanning-tree port type edge bpdufilter default
port-channel load-balance src-dst l4port
ntp server <global-ntp-server-ip> use-vrf management
ntp master 3
ip route 0.0.0.0/0 <ib-mgmt-vlan-gateway>
copy run start
```
2. Create the VLANs for the solution on each switch using the global configuration mode:

```
vlan <ib-mgmt-vlan-id>
name IB-MGMT-VLAN
vlan <native-vlan-id>
name Native-VLAN
vlan <vmotion-vlan-id>
name vMotion-VLAN
vlan <vm-traffic-vlan-id>
name VM-Traffic-VLAN
vlan <infra-nfs-vlan-id>
name Infra-NFS-VLAN
exit
copy run start
```
3. Create the Network Time Protocol (NTP) distribution interface, port channels, port channel parameters, and port descriptions for troubleshooting per [FlexPod Datacenter with Fibre Channel Storage using VMware](https://www.cisco.com/c/en/us/td/docs/unified_computing/ucs/UCS_CVDs/flexpod_esxi65u1_n9fc.html) [vSphere 6.5 Update 1, NetApp AFF A-series and Cisco UCS Manager 3.2](https://www.cisco.com/c/en/us/td/docs/unified_computing/ucs/UCS_CVDs/flexpod_esxi65u1_n9fc.html) CVD.

#### **Cisco MDS 9132T configuration**

The Cisco MDS 9100 Series FC switches provide redundant 32Gb FC connectivity between the NetApp AFF A200 or AFF A300 controllers and the Cisco UCS compute fabric. You should connect the cables as described in the [Cabling Diagram](#page-67-0) section.

1. From the consoles on each MDS switch, run the following commands to enable the required features for the solution:

```
configure terminal
feature npiv
feature fport-channel-trunk
```
- 2. Configure individual ports, port channels, and descriptions as per the FlexPod Cisco MDS switch configuration section in [FlexPod Datacenter with FC Cisco Validated Design](https://www.cisco.com/c/en/us/td/docs/unified_computing/ucs/UCS_CVDs/flexpod_esxi65u1_n9fc.html).
- 3. To create the necessary virtual SANs (VSANs) for the solution, complete the following steps while in global configuration mode:
	- a. For the Fabric-A MDS switch, run the following commands:

```
vsan database
vsan <vsan-a-id>
vsan <vsan-a-id> name Fabric-A
exit
zone smart-zoning enable vsan <vsan-a-id>
vsan database
vsan <vsan-a-id> interface fc1/1
vsan <vsan-a-id> interface fc1/2
vsan <vsan-a-id> interface port-channel110
vsan <vsan-a-id> interface port-channel112
```
The port channel numbers in the last two lines of the command were created when the individual ports, port channels, and descriptions were provisioned by using the reference document.

b. For the Fabric-B MDS switch, run the following commands:

```
vsan database
vsan <vsan-b-id>
vsan <vsan-b-id> name Fabric-B
exit
zone smart-zoning enable vsan <vsan-b-id>
vsan database
vsan <vsan-b-id> interface fc1/1
vsan <vsan-b-id> interface fc1/2
vsan <vsan-b-id> interface port-channel111
vsan <vsan-b-id> interface port-channel113
```
The port channel numbers in the last two lines of the command were created when the individual ports, port channels, and descriptions were provisioned by using the reference document.

- 4. For each FC switch, create device alias names that make the identification of each device intuitive for ongoing operations by using the details in the reference document.
- 5. Finally, create the FC zones by using the device alias names that were created in step 4 for each MDS switch as follows:
	- a. For the Fabric-A MDS switch, run the following commands:
```
configure terminal
zone name VM-Host-Infra-01-A vsan <vsan-a-id>
member device-alias VM-Host-Infra-01-A init
member device-alias Infra-SVM-fcp_lif01a target
member device-alias Infra-SVM-fcp_lif02a target
exit
zone name VM-Host-Infra-02-A vsan <vsan-a-id>
member device-alias VM-Host-Infra-02-A init
member device-alias Infra-SVM-fcp_lif01a target
member device-alias Infra-SVM-fcp_lif02a target
exit
zoneset name Fabric-A vsan <vsan-a-id>
member VM-Host-Infra-01-A
member VM-Host-Infra-02-A
exit
zoneset activate name Fabric-A vsan <vsan-a-id>
\leftrightarrowit
show zoneset active vsan <vsan-a-id>
```
b. For the Fabric-B MDS switch, run the following commands:

```
configure terminal
zone name VM-Host-Infra-01-B vsan <vsan-b-id>
member device-alias VM-Host-Infra-01-B init
member device-alias Infra-SVM-fcp_lif01b target
member device-alias Infra-SVM-fcp_lif02b target
exit
zone name VM-Host-Infra-02-B vsan <vsan-b-id>
member device-alias VM-Host-Infra-02-B init
member device-alias Infra-SVM-fcp_lif01b target
member device-alias Infra-SVM-fcp_lif02b target
exit
zoneset name Fabric-B vsan <vsan-b-id>
member VM-Host-Infra-01-B
member VM-Host-Infra-02-B
exit
zoneset activate name Fabric-B vsan <vsan-b-id>
exit
show zoneset active vsan <vsan-b-id>
```
#### **Cisco UCS configuration guidance**

Cisco UCS enables you as a MEDITECH customer to leverage your subject- matter experts in network, storage, and compute to create policies and templates that tailor the environment to your specific needs. After they are created, these policies and templates can be combined into service profiles that deliver consistent, repeatable, reliable, and fast deployments of Cisco blade and rack servers.

Cisco UCS provides three methods for managing a Cisco UCS system, called a domain:

- Cisco UCS Manager HTML5 GUI
- Cisco UCS CLI
- Cisco UCS Central for multidomain environments

The following figure shows a sample screenshot of the SAN node in Cisco UCS Manager.

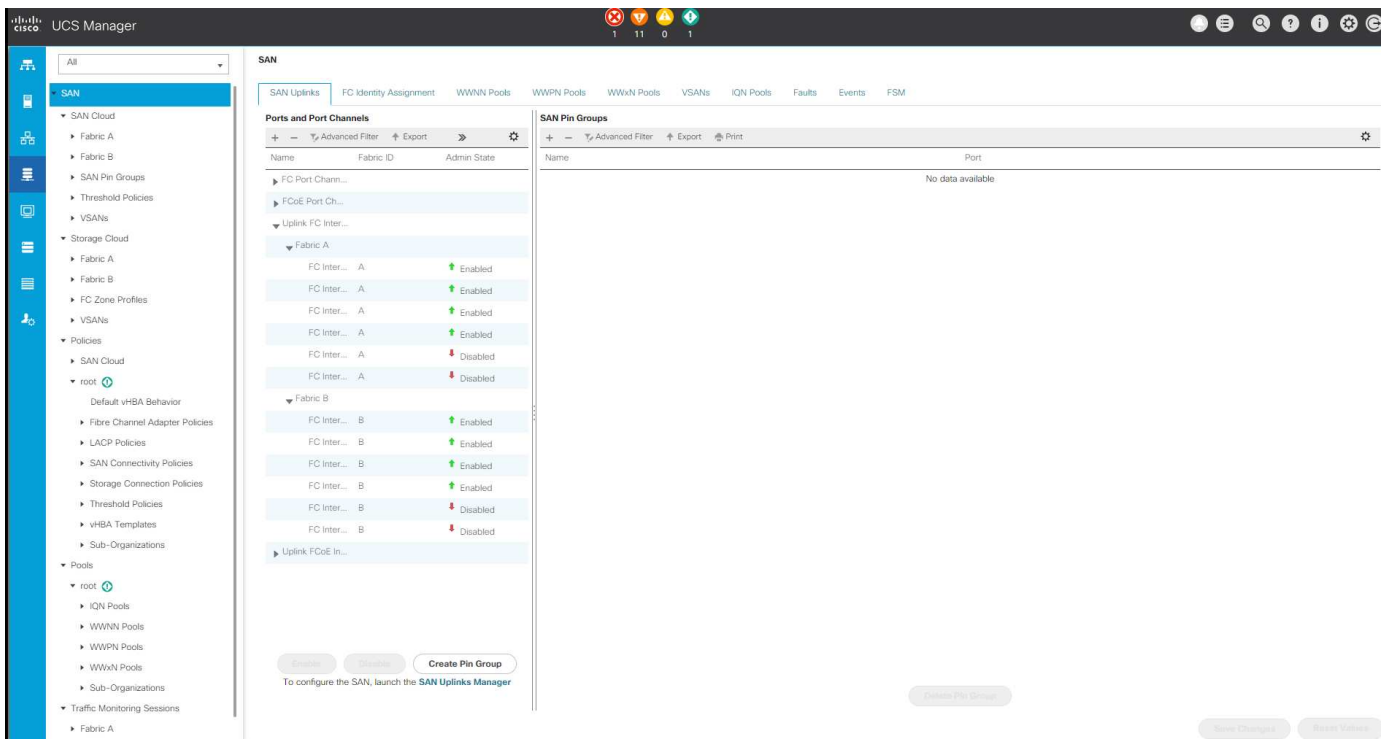

In larger deployments, independent Cisco UCS domains can be built for more fault tolerance at the major MEDITECH functional component level.

In highly fault- tolerant designs with two or more data centers, Cisco UCS Central plays a key role in setting global policy and global service profiles for consistency between hosts throughout the enterprise.

To set up the Cisco UCS compute platform, complete the following procedures. Perform these procedures after the Cisco UCS B200 M5 Blade Servers are installed in the Cisco UCS 5108 AC blade chassis. Also, you must compete the cabling requirements as described in the [Cabling Diagram](#page-67-0) section.

- 1. Upgrade the Cisco UCS Manager firmware to version 3.2(2f) or later.
- 2. Configure the reporting, Cisco call home features, and NTP settings for the domain.
- 3. Configure the server and uplink ports on each Fabric Interconnect.
- 4. Edit the chassis discovery policy.
- 5. Create the address pools for out- of- band management, universal unique identifiers (UUIDs), MAC address, servers, worldwide node name (WWNN), and worldwide port name (WWPN).
- 6. Create the Ethernet and FC uplink port channels and VSANs.
- 7. Create policies for SAN connectivity, network control, server pool qualification, power control, server BIOS,

and default maintenance.

- 8. Create vNIC and vHBA templates.
- 9. Create vMedia and FC boot policies.
- 10. Create service profile templates and service profiles for each MEDITECH platform element.
- 11. Associate the service profiles with the appropriate blade servers.

For the detailed steps to configure each key element of the Cisco UCS service profiles for FlexPod, see the [FlexPod Datacenter with Fibre Channel Storage using VMware vSphere 6.5 Update 1, NetApp AFF A-series](https://www.cisco.com/c/en/us/td/docs/unified_computing/ucs/UCS_CVDs/flexpod_esxi65u1_n9fc.html) [and Cisco UCS Manager 3.2 C](https://www.cisco.com/c/en/us/td/docs/unified_computing/ucs/UCS_CVDs/flexpod_esxi65u1_n9fc.html)VD document.

[Next: ESXi Configuration Best Practices.](#page-74-0)

# <span id="page-74-0"></span>**ESXi configuration best practices**

For the ESXi host-side configuration, configure the VMware hosts as you would run any enterprise database workload:

- VSC for VMware vSphere checks and sets the ESXi host multipathing settings and HBA timeout settings that work best with NetApp storage systems. The values that VSC sets are based on rigorous internal testing by NetApp.
- For optimal storage performance, consider using storage hardware that supports VMware vStorage APIs Array Integration (VAAI). The NetApp Plug- In for VAAI is a software library that integrates the VMware Virtual Disk Libraries that are installed on the ESXi host. The VMware VAAI package enables the offloading of certain tasks from the physical hosts to the storage array.

You can perform tasks such as thin provisioning and hardware acceleration at the array level to reduce the workload on the ESXi hosts. The copy offload feature and space reservation feature improve the performance of VSC operations. You can download the plug-in installation package and obtain the instructions for installing the plug-in from the NetApp Support site.

VSC sets ESXi host timeouts, multipath settings, and HBA timeout settings and other values for optimal performance and successful failover of the NetApp storage controllers. Follow these steps:

- 1. From the VMware vSphere Web Client home page, select vCenter > Hosts.
- 2. Right-click a host and then select Actions > NetApp VSC > Set Recommended Values.
- 3. In the NetApp Recommended Settings dialog box, select the values that work best with your system.

The standard recommended values are set by default.

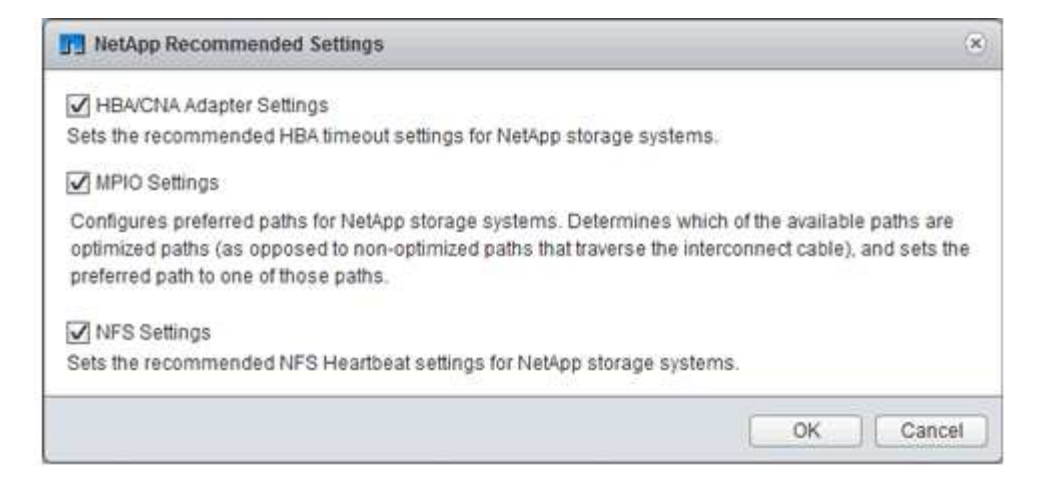

4. Click OK.

# [Next: NetApp Configuration.](#page-75-0)

## <span id="page-75-0"></span>**NetApp configuration**

NetApp storage that is deployed for MEDITECH software environments uses storage controllers in a high-availability-pair configuration. Storage must be presented from both controllers to MEDITECH database servers over the FC Protocol. The configuration presents storage from both controllers to evenly balance the application load during normal operation.

### **ONTAP configuration**

This section describes a sample deployment and provisioning procedures that use the relevant ONTAP commands. The emphasis is to show how storage is provisioned to implement the storage layout that NetApp recommends, which uses a high-availability controller pair. One of the major advantages with ONTAP is the ability to scale out without disturbing the existing high-availability pairs.

### **ONTAP licenses**

After you have set up the storage controllers, apply licenses to enable the ONTAP features that NetApp recommends. The licenses for MEDITECH workloads are FC, CIFS, and NetApp Snapshot, SnapRestore, FlexClone, and SnapMirror technologies.

To configure licenses, open NetApp ONTAP System Manager, go to Configuration-Licenses, and then add the appropriate licenses.

Alternatively, run the following command to add licenses by using the CLI:

```
license add -license-code <code></code>
```
### **AutoSupport configuration**

The NetApp AutoSupport tool sends summary support information to NetApp through HTTPS. To configure AutoSupport, run the following ONTAP commands:

```
autosupport modify -node * -state enable
autosupport modify -node * -mail-hosts <mailhost.customer.com>
autosupport modify -node prod1-01 -from prod1-01@customer.com
autosupport modify -node prod1-02 -from prod1-02@customer.com
autosupport modify -node * -to storageadmins@customer.com
autosupport modify -node * -support enable
autosupport modify -node * -transport https
autosupport modify -node * -hostnamesubj true
```
### **Hardware-assisted takeover configuration**

On each node, enable hardware-assisted takeover to minimize the time that it takes to initiate a takeover in the unlikely event of a controller failure. To configure hardware-assisted takeover, complete the following steps:

1. Run the following ONTAP command to xxx.

Set the partner address option to the IP address of the management port for  $\text{prod-01}$ .

```
MEDITECH::> storage failover modify -node prod1-01 -hwassist-partner-ip
<prod1-02-mgmt-ip>
```
2. Run the following ONTAP command to xxx:

Set the partner address option to the IP address of the management port for cluster1-02.

```
MEDITECH::> storage failover modify -node prod1-02 -hwassist-partner-ip
<prod1-01-mgmt-ip>
```
3. Run the following ONTAP command to enable hardware-assisted takeover on both the prod1-01 and the prod1-02 HA controller pair.

```
MEDITECH::> storage failover modify -node prod1-01 -hwassist true
MEDITECH::> storage failover modify -node prod1-02 -hwassist true
```
### [Next: Aggregate Configuration.](#page-76-0)

### <span id="page-76-0"></span>**Aggregate configuration**

### **NetApp RAID DP**

NetApp recommends NetApp RAID DP technology as the RAID type for all aggregates in a NetApp FAS or AFF system, including regular NetApp Flash Pool aggregates. MEDITECH documentation might specify the use of RAID 10, but MEDITECH has approved the use of RAID DP.

### **RAID group size and number of RAID groups**

The default RAID group size is 16. This size might or might not be optimal for the aggregates for the MEDITECH hosts at your specific site. For the number of disks that NetApp recommends that you use in a RAID group, see [NetApp TR-3838: Storage Subsystem Configuration Guide.](https://fieldportal.netapp.com/content/190829)

The RAID group size is important for storage expansion because NetApp recommends that you add disks to an aggregate with one or more groups of disks equal to the RAID group size. The number of RAID groups depends on the number of data disks and the RAID group size. To determine the number of data disks that you need, use the NetApp System Performance Modeler (SPM) sizing tool. After you determine the number of data disks, adjust the RAID group size to minimize the number of parity disks to within the recommended range for RAID group size per disk type.

For details on how to use the SPM sizing tool for MEDITECH environments, see [NetApp TR-4190: NetApp](https://fieldportal.netapp.com/content/198446) [Sizing Guidelines for MEDITECH Environments](https://fieldportal.netapp.com/content/198446).

### **Storage expansion considerations**

When you expand aggregates with more disks, add the disks in groups that are equal to the aggregate RAID group size. Following this approach helps provide performance consistency throughout the aggregate.

For example, to add storage to an aggregate that was created with a RAID group size of 20, the number of disks that NetApp recommends adding is one or more 20-disk groups. So, you should add 20, 40, 60, and so on, disks.

After you expand aggregates, you can improve performance by running reallocation tasks on the affected volumes or aggregate to spread existing data stripes over the new disks. This action is helpful particularly if the existing aggregate was nearly full.

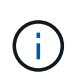

You should plan reallocation of schedules during nonproduction hours because it is a high-CPU and disk-intensive task.

For more information about using reallocation after an aggregate expansion, see [NetApp TR-3929: Reallocate](https://fieldportal.netapp.com/content/192896) [Best Practices Guide](https://fieldportal.netapp.com/content/192896).

### **Aggregate-level Snapshot copies**

Set the aggregate-level NetApp Snapshot copy reserve to zero and disable the default aggregate Snapshot schedule. Delete any preexisting aggregate-level Snapshot copies if possible.

[Next: Storage Virtual Machine Configuration.](#page-77-0)

### <span id="page-77-0"></span>**Storage virtual machine configuration**

This section pertains to deployment on ONTAP 8.3 and later versions.

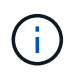

A storage virtual machine (SVM) is also known as a Vserver in the ONTAP API and in the ONTAP CLI.

### **SVM for MEDITECH host LUNs**

You should create one dedicated SVM per ONTAP storage cluster to own and to manage the aggregates that contain the LUNs for the MEDITECH hosts.

### **SVM language encoding setting**

NetApp recommends that you set the language encoding for all SVMs. If no language encoding setting is specified at the time that the SVM is created, the default language encoding setting is used. The default language encoding setting is C.UTF-8 for ONTAP. After the language encoding has been set, you cannot modify the language of an SVM with Infinite Volume later.

The volumes that are associated with the SVM inherit the SVM language encoding setting unless you explicitly specify another setting when the volumes are created. To enable certain operations to work, you should use the language encoding setting consistently in all volumes for your site. For example, SnapMirror requires the source and destination SVM to have the same language encoding setting.

# [Next: Volume Configuration.](#page-78-0)

## <span id="page-78-0"></span>**Volume configuration**

### **Volume provisioning**

MEDITECH volumes that are dedicated for MEDITECH hosts can be either thick or thin provisioned.

### **Default volume-level Snapshot copies**

Snapshot copies are created as part of the backup workflow. Each Snapshot copy can be used to access the data stored in the MEDITECH LUNs at different times. The MEDITECH- approved backup solution creates thin-provisioned FlexClone volumes based on these Snapshot copies to provide point-in-time copies of the MEDITECH LUNs. The MEDITECH environment is integrated with an approved backup software solution. Therefore, NetApp recommends that you disable the default Snapshot copy schedule on each of the NetApp FlexVol volumes that make up the MEDITECH production database LUNs.

**Important:** FlexClone volumes share parent data volume space, so it is vital for the volume to have enough space for the MEDITECH data LUNs and the FlexClone volumes that the backup servers create. FlexClone volumes do not occupy more space the way that data volumes do. However, if there are huge deletions on the MEDITECH LUNs in a short time, the clone volumes might grow.

### **Number of volumes per aggregate**

For a NetApp FAS system that uses Flash Pool or NetApp Flash Cache caching, NetApp recommends provisioning three or more volumes per aggregate that are dedicated for storing the MEDITECH program, dictionary, and data files.

For AFF systems, NetApp recommends dedicating four or more volumes per aggregate for storing the MEDITECH program, dictionary, and data files.

### **Volume-level reallocate schedule**

The data layout of storage becomes less optimal over time, especially when it is used by write-intensive workloads such as the MEDITECH Expanse, 6.x, and C/S 5.x platforms. Over time, this situation might increase sequential read latency, resulting in a longer time to complete the backup. Bad data layout or fragmentation can also affect the write latency. You can use volume-level reallocation to optimize the layout of data on disk to improve write latencies and sequential read access. The improved storage layout helps to complete the backup within the allocated time window of 8 hours.

### **Best practice**

At a minimum, NetApp recommends that you implement a weekly volume reallocation schedule to run reallocation operations during the allocated maintenance downtime or during off-peak hours on a production site.

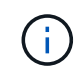

NetApp highly recommends that you run the reallocation task on one volume at a time per controller.

For more information about determining an appropriate volume reallocation schedule for your production database storage, see section 3.12 in [NetApp TR-3929: Reallocate Best Practices Guide](https://fieldportal.netapp.com/content/192896). That section also guides you on how to create a weekly reallocation schedule for a busy site.

# [Next: LUN Configuration.](#page-79-0)

## <span id="page-79-0"></span>**LUN configuration**

The number of MEDITECH hosts in your environment determines the number of LUNs that are created within the NetApp FAS or AFF system. The Hardware Configuration Proposal specifies the size of each LUN.

### **LUN provisioning**

MEDITECH LUNs that are dedicated for MEDITECH hosts can be either thick or thin provisioned.

### **LUN operating system type**

To properly align the LUNs that are created, you must correctly set the operating system type for the LUNs. Misaligned LUNs incur unnecessary write operation overhead, and it is costly to correct a misaligned LUN.

The MEDITECH host server typically runs in the virtualized Windows Server environment by using the VMware vSphere hypervisor. The host server can also run in the Windows Server environment on a bare-metal server. To determine the correct operating system type value to set, refer to the "LUN Create" section of [Clustered](https://library.netapp.com/ecm/ecm_download_file/ECMP1366832) [Data ONTAP 8.3 Commands: Manual Page Reference.](https://library.netapp.com/ecm/ecm_download_file/ECMP1366832)

### **LUN size**

To determine the LUN size for each MEDITECH host, see the Hardware Configuration Proposal (new deployment) or the Hardware Evaluation Task (existing deployment) document from MEDITECH.

### **LUN presentation**

MEDITECH requires that storage for program, dictionary, and data files be presented to MEDITECH hosts as LUNs by using the FC Protocol. In the VMware virtual environment, the LUNs are presented to the VMware ESXi servers that host the MEDITECH hosts. Then each LUN that is presented to the VMware ESXi server is mapped to each MEDITECH host VM by using RDM in the physical compatibility mode.

You should present the LUNs to the MEDITCH hosts by using the proper LUN naming conventions. For example, for easy administration, you must present the LUN MTFS01E to the MEDITECH host  $mt-host-01$ .

Refer to the MEDITECH Hardware Configuration Proposal when you consult with the MEDITECH and backup system installer to devise a consistent naming convention for the LUNs that the MEDITECH hosts use.

An example of a MEDITECH LUN name is MTFS05E, in which:

- MTFS denotes the MEDITECH file server (for the MEDITECH host).
- 05 denotes host number 5.
- E denotes the Windows F drive

[Next: Initiator Group Configuration.](#page-80-0)

# <span id="page-80-0"></span>**Initiator group configuration**

When you use FC as the data network protocol, create two initiator groups (igroups) on each storage controller. The first igroup contains the WWPNs of the FC host interface cards on the VMware ESXi servers that host the MEDITECH host VMs (igroup for MEDITECH).

You must set the MEDITECH igroup operating system type according to the environment setup. For example:

- Use the igroup operating system type Windows for applications that are installed on bare-metal-server hardware in a Windows Server environment.
- Use the igroup operating system type VMware for applications that are virtualized by using the VMware vSphere hypervisor.

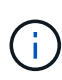

The operating system type for an igroup might be different from the operating system type for a LUN. As an example, for virtualized MEDITECH hosts, you should set the igroup operating system type to VMware. For the LUNs that are used by the virtualized MEDITECH hosts, you should set the operating system type to Windows 2008 or later. Use this setting because the MEDITECH host operating system is the Windows Server 2008 R2 64-bit Enterprise Edition.

To determine the correct value for the operating system type, see the sections "LUN Igroup Create" and "LUN Create" in the [Clustered Data ONTAP 8.2 Commands: Manual Page Reference.](https://library.netapp.com/ecm/ecm_download_file/ECMP1366832)

# [Next: LUN Mappings.](#page-80-1)

# <span id="page-80-1"></span>**LUN mappings**

LUN mappings for the MEDITECH hosts are established when the LUNs are created.

# **MEDITECH modules and components**

The MEDITECH application covers several modules and components. The following table lists the functions that are covered by these modules. For additional information about setting up and deploying these modules, see the MEDITECH documentation.

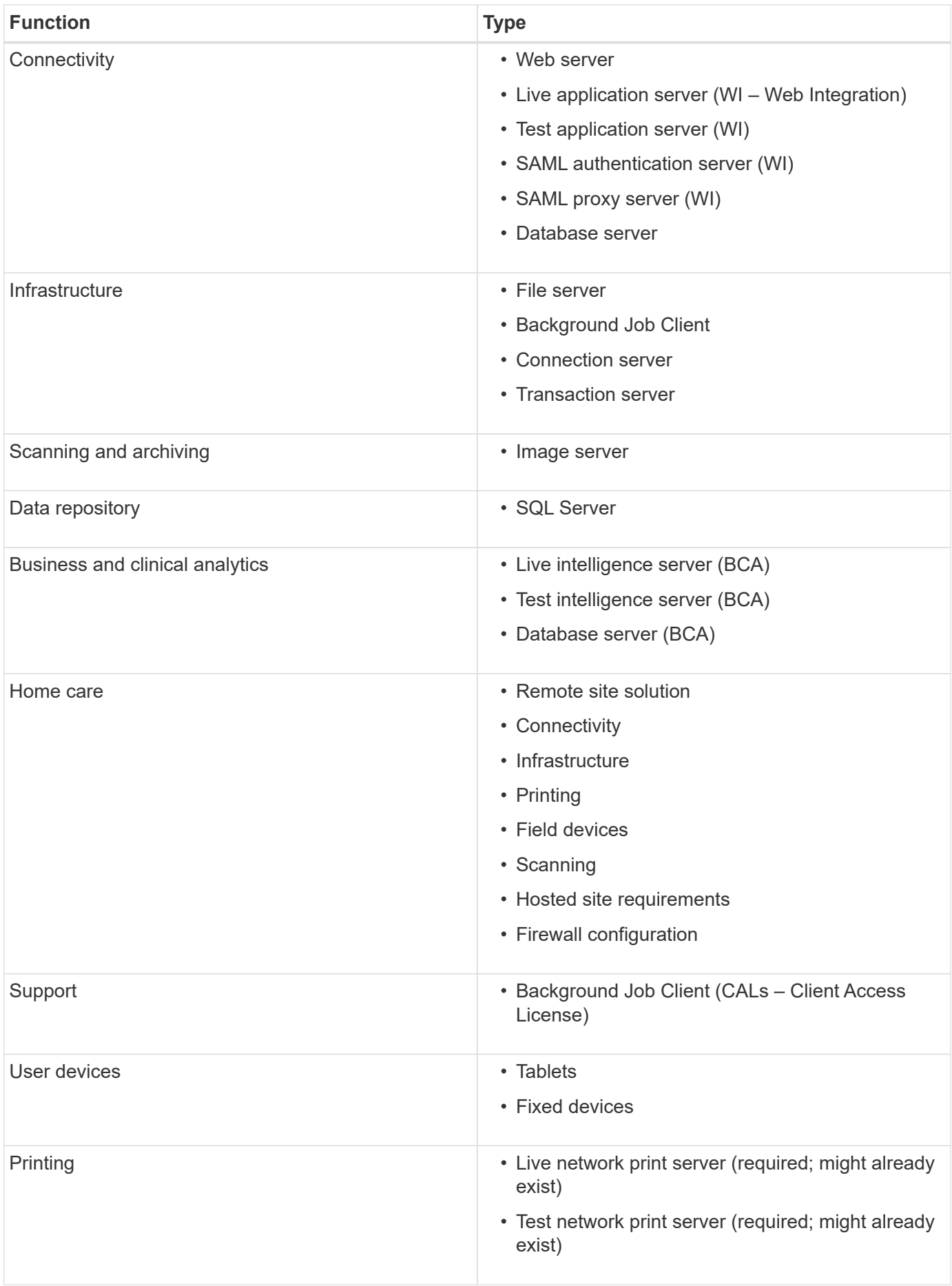

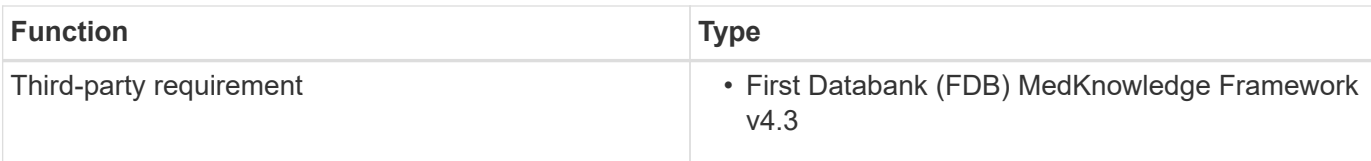

# **Acknowledgments**

The following people contributed to the creation of this guide.

- Brandon Agee, Technical Marketing Engineer, NetApp
- Atul Bhalodia, Technical Marketing Engineer, NetApp
- Ketan Mota, Senior Product Manager, NetApp
- John Duignan, Solutions Architect—Healthcare, NetApp
- Jon Ebmeier, Cisco
- Mike Brennan, Cisco

# **Where to find additional information**

To learn more about the information that is described in this document, review the following documents or websites:

# **FlexPod design zone**

- [FlexPod Design Zone](https://www.cisco.com/c/en/us/solutions/design-zone/data-center-design-guides/flexpod-design-guides.html)
- [FlexPod Data Center with FC Storage \(MDS Switches\) Using NetApp AFF, vSphere 6.5U1, and Cisco UCS](https://www.cisco.com/c/en/us/td/docs/unified_computing/ucs/UCS_CVDs/flexpod_esxi65u1_n9fc.html) [Manager](https://www.cisco.com/c/en/us/td/docs/unified_computing/ucs/UCS_CVDs/flexpod_esxi65u1_n9fc.html)

# **NetApp technical reports**

- [TR-3929: Reallocate Best Practices Guide](https://fieldportal.netapp.com/content/192896)
- [TR-3987: Snap Creator Framework Plug-In for InterSystems Caché](https://fieldportal.netapp.com/content/248308)
- [TR-4300i: NetApp FAS and All-Flash Storage Systems for MEDITECH Environments Best Practices Guide](https://fieldportal.netapp.com/content/310932)
- [TR-4017: FC SAN Best Practices](http://media.netapp.com/documents/tr-4017.pdf)
- [TR-3446: SnapMirror Async Overview and Best Practices Guide](http://media.netapp.com/documents/tr-3446.pdf)

# **ONTAP documentation**

- [NetApp Product Documentation](https://www.netapp.com/us/documentation/index.aspx)
- [Virtual Storage Console \(VSC\) for vSphere documentation](https://mysupport.netapp.com/documentation/productlibrary/index.html?productID=30048)
- [ONTAP 9 Documentation Center](http://docs.netapp.com/ontap-9/index.jsp):
	- [FC Express Guide for ESXi](http://docs.netapp.com/ontap-9/topic/com.netapp.doc.exp-fc-esx-cpg/home.html)
- [All ONTAP 9.3 Documentation:](https://mysupport.netapp.com/documentation/docweb/index.html?productID=62579)
	- [Software Setup Guide](http://docs.netapp.com/ontap-9/topic/com.netapp.doc.dot-cm-ssg/home.html?lang=dot-cm-ssg)
	- [Disks and Aggregates Power Guide](http://docs.netapp.com/ontap-9/topic/com.netapp.doc.dot-cm-psmg/home.html?lang=dot-cm-psmg)
- [SAN Administration Guide](http://docs.netapp.com/ontap-9/topic/com.netapp.doc.dot-cm-sanag/home.html?lang=dot-cm-sanag)
- [SAN Configuration Guide](http://docs.netapp.com/ontap-9/topic/com.netapp.doc.dot-cm-sanconf/home.html?lang=dot-cm-sanconf)
- [FC Configuration for Windows Express Guide](http://docs.netapp.com/ontap-9/topic/com.netapp.doc.exp-fc-cpg/home.html?lang=exp-fc-cpg)
- [FC SAN Optimized AFF Setup Guide](http://docs.netapp.com/ontap-9/topic/com.netapp.doc.cdot-fcsan-optaff-sg/home.html?lang=cdot-fcsan-optaff-sg)
- [High-Availability Configuration Guide](http://docs.netapp.com/ontap-9/topic/com.netapp.doc.dot-cm-hacg/home.html?lang=dot-cm-hacg)
- [Logical Storage Management Guide](http://docs.netapp.com/ontap-9/topic/com.netapp.doc.dot-cm-vsmg/home.html?lang=dot-cm-vsmg)
- [Performance Management Power Guide](http://docs.netapp.com/ontap-9/topic/com.netapp.doc.pow-perf-mon/home.html?lang=pow-perf-mon)
- [SMB/CIFS Configuration Power Guide](http://docs.netapp.com/ontap-9/topic/com.netapp.doc.pow-cifs-cg/home.html?lang=pow-cifs-cg)
- [SMB/CIFS Reference](http://docs.netapp.com/ontap-9/topic/com.netapp.doc.cdot-famg-cifs/home.html?lang=cdot-famg-cifs)
- [Data Protection Power Guide](http://docs.netapp.com/ontap-9/topic/com.netapp.doc.pow-dap/home.html?lang=pow-dap)
- [Data Protection Tape Backup and Recovery Guide](http://docs.netapp.com/ontap-9/topic/com.netapp.doc.dot-cm-ptbrg/home.html?lang=dot-cm-ptbrg)
- [NetApp Encryption Power Guide](http://docs.netapp.com/ontap-9/topic/com.netapp.doc.pow-nve/home.html?lang=pow-nve)
- [Network Management Guide](http://docs.netapp.com/ontap-9/topic/com.netapp.doc.dot-cm-nmg/home.html?lang=dot-cm-nmg)
- [Commands: Manual Page Reference for ONTAP 9.3](http://docs.netapp.com/ontap-9/topic/com.netapp.doc.dot-cm-cmpr-930/home.html?lang=dot-cm-cmpr-930)

# **Cisco Nexus, MDS, Cisco UCS, and Cisco UCS Manager guides**

- [Cisco UCS Servers Overview](https://www.cisco.com/c/en/us/products/servers-unified-computing/index.html)
- [Cisco UCS Blade Servers Overview](https://www.cisco.com/c/en/us/products/servers-unified-computing/ucs-b-series-blade-servers/index.html)
- [Cisco UCS B200 M5 Datasheet](https://www.cisco.com/c/en/us/products/servers-unified-computing/ucs-b-series-blade-servers/index.html)
- [Cisco UCS Manager Overview](https://www.cisco.com/c/en/us/products/servers-unified-computing/ucs-manager/index.html)
- [Cisco UCS Manager 3.2\(3a\) Infrastructure Bundle](https://software.cisco.com/download/home/283612660/type/283655658/release/3.2%25283a%2529) (requires Cisco.com authorization)
- [Cisco Nexus 9300 Platform Switches](https://www.cisco.com/c/en/us/products/collateral/switches/nexus-9000-series-switches/datasheet-c78-736967.html)
- [Cisco MDS 9132T FC Switch](https://www.cisco.com/c/en/us/products/collateral/storage-networking/mds-9100-series-multilayer-fabric-switches/datasheet-c78-739613.html)

# **FlexPod for Medical Imaging**

# **TR-4865: FlexPod for Medical Imaging**

Jaya Kishore Esanakula and Atul Bhalodia, NetApp

Medical imaging accounts for 70% of all data that is generated by Healthcare organizations. As digital modalities continue to advance and new modalities emerge, the amount of data will continue to increase. For example, the transition from analog to digital pathology will dramatically increase image sizes at a rate that will challenge any data management strategies currently in place.

COVID-19 has clearly reshaped the digital transformation; according to a recent [report](https://www.cfo.com/the-cloud/2020/06/three-ways-covid-19-is-accelerating-digital-transformation-in-professional-services/), COVID-19 has accelerated digital commerce by 5 years. The technological innovation driven by problem solvers is fundamentally changing the way that we go about our daily life. This technology-driven change will overhaul many critical aspects of our life, including healthcare.

Healthcare is poised to undergo a major change in the coming years. COVID is accelerating innovation in healthcare that will propel the industry by at least several years. At the heart of this change is the need to make healthcare more flexible in handling pandemics by being more affordable, available, and accessible, without compromising reliability.

At the foundation of this healthcare change is a well-designed platform. One of the key metrics to measure the platform is the ease with which platform changes can be implemented. Speed is the new scale and data protection cannot be compromised. Some of the world's most critical data is being created and consumed by the clinical systems that support clinicians. NetApp has made critical data available for patient care where the clinicians need it, on premise, in the cloud, or in a hybrid setting. Hybrid multi- cloud environments are the current state of the art for IT architecture.

Healthcare as we know it revolves around providers (doctors, nurses, radiologists, medical device technicians, and so on) and patients. As we bring patients and providers closer together, making the geographic location a mere data point, it becomes even more important for the underlying platform to be available when providers and patients need it. The platform must be both efficient and cost-effective in the long term. In their efforts to drive patient care costs even lower, [Accountable Care Organizations](https://innovation.cms.gov/initiatives/aco/) (ACOs) would be empowered by an efficient platform.

When it comes to health information systems used by healthcare organizations, the question of build versus purchase tends to have a single answer: purchase. This could be for many subjective reasons. Purchasing decisions made over many years can create heterogeneous information systems. Each system has a specific set of requirements for the platform that they are deployed on. The most significant issue is the large, diverse set of storage protocols and performance levels that information systems require, which makes platform standardization and optimal operational efficiency a significant challenge. Healthcare organizations cannot focus on mission critical issues because their attention is spread thin by trivial operational needs like the large set of platforms that require a diversified set of skills and thus SME retention.

The challenges can be classified into the following categories:

- Heterogeneous storage needs
- Departmental silos
- IT operational complexity
- Cloud connectivity
- Cybersecurity
- Artificial intelligence and deep learning

With FlexPod, you get a single platform that supports FC, FCoE, iSCSI, NFS/pNFS, SMB/CIFS and so on from a single platform. People, processes, and technology are part of the DNA that FlexPod is designed and built upon. FlexPod adaptive QoS helps to break down the departmental silos by supporting multiple mission critical clinical systems on the same underlying FlexPod platform. FlexPod is FedRAMP certified and FIPS 140-2 certified. Additionally, healthcare organizations are faced with opportunities such as artificial intelligence and deep learning. FlexPod and NetApp solve these challenges and make the data available where it is needed on premises or in a hybrid multi- cloud setting in a standardized platform. For more information and a series customer success stories, see [FlexPod Healthcare.](https://flexpod.com/solutions/verticals/healthcare/)

Typical medical imaging information and PACS systems have the following set of capabilities:

- Reception and registration
- Scheduling
- Imaging
- Transcription
- Management
- Data exchange
- Image archive
- Image viewing for image capturing and reading for technicians and image viewing for clinicians

Regarding imaging, the healthcare sector is trying to solve the following clinical challenges:

- Wider adoption of [natural language processing](https://www.ncbi.nlm.nih.gov/pmc/articles/PMC3168328/) (NLP)-based assistants by technicians and physicians for image reading. Radiology department can benefit from voice recognition to transcribe reports. NLP can be used to identify and anonymize a patient's record, specifically DICOM tags embedded in the DICOM image. NLP capabilities require high performing platforms with low latency response times for image processing. FlexPod QoS not only delivers and performance but also provides mature capacity projections for future growth.
- Wider adoption of standardized clinical pathways and protocols by ACOs and community health organizations. Historically, clinical pathways have been used as a static set of guidelines rather than an integrated workflow that guides clinical decisions. With advancements in NLP and image processing, DICOM tags in images can be integrated into clinical pathways as facts to drive clinical decisions. Therefore, these processes require high performance, low latency, and high throughput from the underlying infrastructure platform and storage systems.
- ML models that leverage convolutional neural networks enable automation of image- processing capabilities in real time and thus require infrastructure that is GPU-capable. FlexPod offers both CPU and GPU compute components built into the same system, and CPUs and GPUs can be scaled independently of each other.
- If DICOM tags are used as facts in clinical best-practice advisories, then the system must perform more reads of DICOM artifacts with low latency and high throughput.
- When evaluating images, real-time collaboration between radiologists across organizations requires high performance graphics processing in the end- user compute devices. NetApp provides industry- leading VDI solutions specifically designed and proven for high-end graphics use cases. More information can be found [here](https://flexpod.com/solutions/use-cases/virtual-desktop-infrastructure/).
- Image and media management across ACO health organizations can uses a single platform, regardless of the system of record for the image, by using protocols such as Digital Imaging and Communications in Medicine ( [DICOM\)](https://www.dicomstandard.org/about/) and web access to DICOM-persistent objects ( [WADO](https://www.ncbi.nlm.nih.gov/pmc/articles/PMC3447090/))
- Health information exchange ( [HIE\)](https://www.healthit.gov/topic/health-it-and-health-information-exchange-basics/what-hie) includes images embedded in messages.
- Mobile modalities, such as handheld, wireless scanning devices (for example, pocket handheld ultrasound scanners attached to a phone), require a robust network infrastructure with DoD-level security, reliability, and latency at the edge, the core, and in the cloud. [A data fabric enabled by NetApp](https://www.netapp.com/us/data-fabric.aspx) provide organizations with this capability at scale.
- Newer modalities have exponential storage needs; for example, CT and MRI require a few hundred MBs for each modality, but digital pathology images (including whole slide imaging) can be a few GBs in size. FlexPod is designed with [performance, reliability and scaling as foundational traits.](https://www.netapp.com/us/media/sb-flexpod-advantage-performance-agility-economics.pdf)

A well-architected medical imaging system platform is at the heart of innovation. The FlexPod architecture provides flexible compute and storage capabilities with industry-leading storage efficiency.

# **Overall solution benefits**

By running an imaging application environment on a FlexPod architectural foundation, your healthcare organization can expect to see an improvement in staff productivity and a decrease in capital and operating expenses. FlexPod provides a rigorously tested, prevalidated, converged that is engineered and designed to deliver predictable low-latency system performance and high availability. This approach results in high comfort levels and, ultimately, optimal response times for users of the medical imaging system.

Different components of the imaging system might require the storage of data in SMB/CIFS, NFS, Ext4, or NTFS file systems. That requirement means that the infrastructure must provide data access over the NFS, SMB/CIFS, and SAN protocols. A single NetApp storage system can support the NFS, SMB/CIFS, and SAN protocols, thus eliminating the need for the legacy practice of protocol- specific storage systems.

The FlexPod infrastructure is a modular, converged, virtualized, scalable (scale-out and scale- up), and costeffective platform. With the FlexPod platform, you can independently scale out compute, network, and storage to accelerate your application deployment. And the modular architecture enables nondisruptive operations even during system scale-out and upgrade activities.

FlexPod delivers several benefits that are specific to the medical imaging industry:

- **Low-latency system performance.** Radiologist time is a high- value resource, and efficient use of a radiologist's time is paramount. Waiting for images or videos to load can contribute to clinician burnout and can affect clinician's efficiency and patient safety.
- **Modular architecture.** FlexPod components are connected through a clustered server, a storage management fabric, and a cohesive management toolset. As imaging facilities grow year over year and the number of studies increase, there will be a need for the underlying infrastructure to scale accordingly. FlexPod can scale compute, storage, and network independently.
- **Quicker deployment of infrastructure.** Whether it is in an existing data center or a remote location, the integrated and tested design of FlexPod Datacenter with Medical Imaging enables you to get the new infrastructure up and running in less time, with less effort.
- **Accelerated application deployment.** A prevalidated architecture reduces implementation integration time and risk for any workload, and NetApp technology automates infrastructure deployment. Whether you use the solution for an initial rollout of medical imaging, a hardware refresh, or expansion, you can shift more resources to the business value of the project.
- **Simplified operations and lower costs.** You can eliminate the expense and complexity of legacy proprietary platforms by replacing them with a more efficient and scalable shared resource that can meet the dynamic needs of your workload. This solution delivers higher infrastructure resource utilization for greater return on investment (ROI).
- **Scale-out architecture.** You can scale SAN and NAS from terabytes to tens of petabytes without reconfiguring running applications.
- **Nondisruptive operations.** You can perform storage maintenance, hardware lifecycle operations, and software upgrades without interrupting your business.
- **Secure multitenancy.** This benefit supports the increased needs of virtualized server and storage shared infrastructure, enabling secure multitenancy of facility-specific information, particularly if you are hosting multiple instances of databases and software.
- **Pooled resource optimization.** This benefit can help you reduce physical server and storage controller counts, load- balance workload demands, and boost utilization while improving performance.
- **Quality of service (QoS).** FlexPod offers QoS on the entire stack. These industry-leading QoS storage policies enable differentiated service levels in a shared environment. These policies help optimize performance for workloads and help to isolate and control runaway applications.
- **Support for storage tier SLAs by using QoS.** You don't have to deploy different storage systems for the different storage tiers that a medical imaging environment typically requires. A single storage cluster with multiple NetApp FlexVol volumes with specific QoS policies for different tiers can serve that purpose. With this approach, storage infrastructure can be shared by dynamically accommodating the changing needs of a particular storage tier. NetApp AFF can support different SLAs for storage tiers by allowing QoS at the level of the FlexVol volume, thus eliminating the need for different storage systems for different storage tiers for the application.
- **Storage efficiency.** Medical images are typically pre-compressed by the imaging application to jpeg2k lossless compression which is around 2.5:1. However, this is imaging application and vendor specific. In larger imaging application environments (greater than 1PB), 5-10% storage savings are possible, and you can reduce storage costs with NetApp storage efficiency features. Work with your imaging application vendors and your NetApp subject matter expert to unlock potential storage efficiencies for your medical imaging system.
- **Agility.** With the industry-leading workflow automation, orchestration, and management tools that FlexPod systems offer, your IT team can be far more responsive to business requests. These business requests can range from medical imaging backup and provisioning of additional test and training environments to analytics database replications for population health- management initiatives.
- **Higher productivity.** You can quickly deploy and scale this solution for optimal clinician end-user experiences.
- **Data fabric.** Your data fabric powered by NetApp weaves data together across sites, beyond physical boundaries, and across applications. Your data fabric powered by NetApp is built for data-driven enterprises in a data-centric world. Data is created and used in multiple locations, and it often needs to be leveraged and shared with other locations, applications, and infrastructures. So, you want a consistent and integrated way to manage it. This solution provides a way to manage data that puts your IT team in control and that simplifies ever-increasing IT complexity.
- **FabricPool.** NetApp ONTAP FabricPool helps reduce storage costs without compromising performance, efficiency, security, or protection. FabricPool is transparent to enterprise applications and capitalizes on cloud efficiencies by lowering storage TCO without the need to rearchitect the application infrastructure. FlexPod can benefit from the storage tiering capabilities of FabricPool to make more efficient use of ONTAP flash storage. For full information, see [FlexPod with FabricPool.](https://www.netapp.com/us/media/tr-4801.pdf)
- **FlexPod security.** Security is at the very foundation of FlexPod. In the past few years, ransomware has become a significant and increasing threat. Ransomware is malware that is based on crypto virology, the use of cryptography to build malicious software. This malware can use both symmetric and asymmetric key encryption to lock a victim's data and demand a ransom to provide the key to decrypt the data. To learn how FlexPod helps mitigate threats like ransomware, see [The Solution to Ransomware.](https://www.netapp.com/us/media/tr-4802.pdf) FlexPod infrastructure components are also Federal Information Processing Standard [\(FIPS\) 140-2](https://nvlpubs.nist.gov/nistpubs/FIPS/NIST.FIPS.140-2.pdf) compliant.
- **FlexPod Cooperative Support.** NetApp and Cisco have established FlexPod Cooperative Support, a strong, scalable, and flexible support model to meet the unique support requirements of the FlexPod converged infrastructure. This model uses the combined experience, resources, and technical support expertise of NetApp and Cisco to provide a streamlined process for identifying and resolving your FlexPod support issue, regardless of where the problem resides. The FlexPod Cooperative Support model helps confirm that your FlexPod system operates efficiently and benefits from the most up-to-date technology, while providing an experienced team to help resolve integration issues.

FlexPod Cooperative Support is especially valuable if your healthcare organization runs business-critical applications. The illustration below shows an overview of the FlexPod Cooperative Support model.

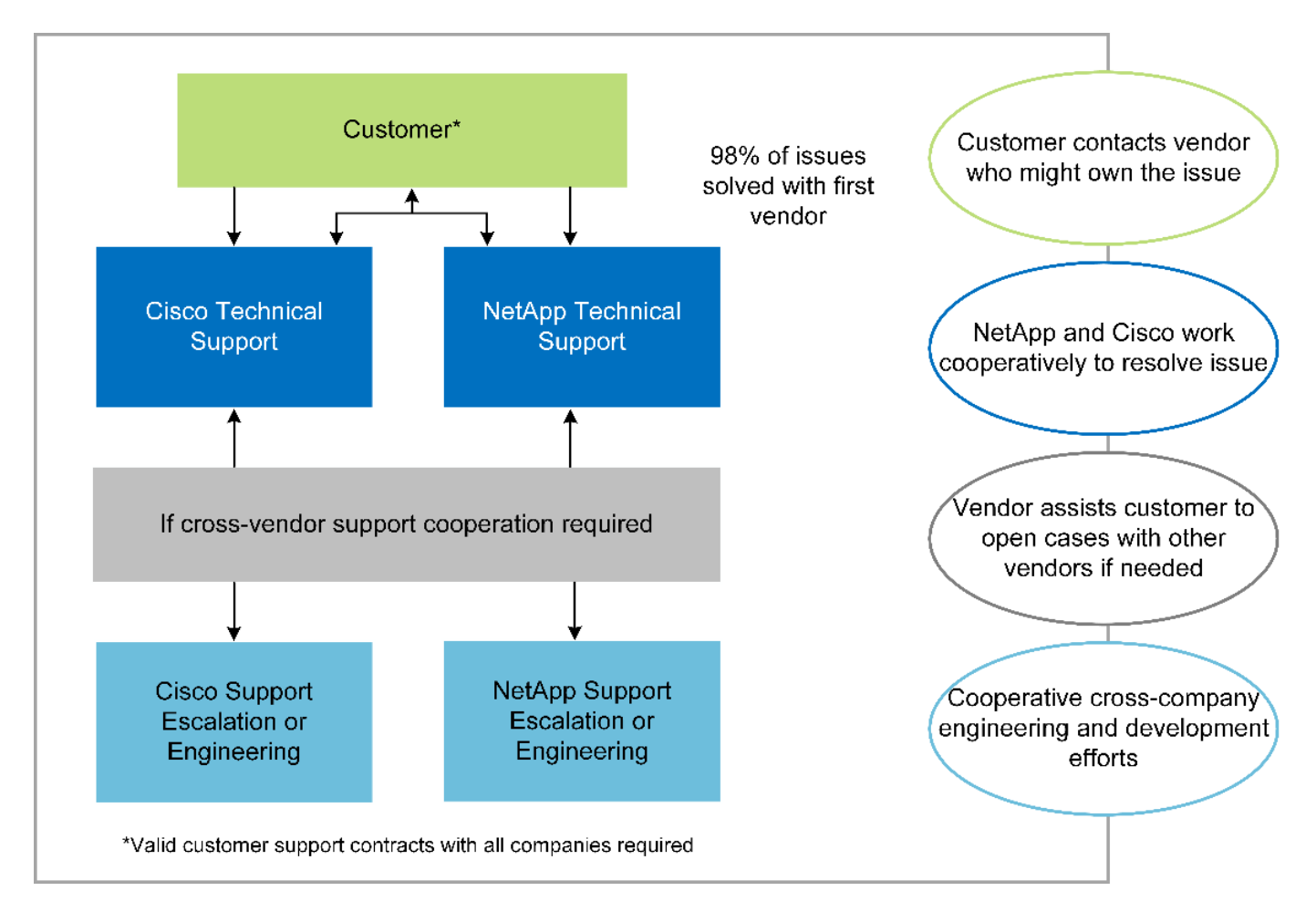

# **Scope**

This document provides a technical overview of a Cisco Unified Computing System (Cisco UCS) and NetApp ONTAP-based FlexPod infrastructure for hosting this medical imaging solution.

# **Audience**

This document is intended for technical leaders in the healthcare industry and for Cisco and NetApp partner solutions engineers and professional services personnel. NetApp assumes that the reader has a good understanding of compute and storage sizing concepts as well as technical familiarity with the medical imaging system, Cisco UCS, and NetApp storage systems.

# **Medical imaging application**

A typical medical imaging application offers a suite of applications that together make an enterprise-grade imaging solution for small, medium, and large healthcare organizations.

At the heart of the product suite are the following clinical capabilities:

- Enterprise imaging repository
- Supports traditional image sources such as radiology and cardiology. Also supports other care areas like ophthalmology, dermatology, colonoscopy, and other medical imaging objects like photos and videos.
- [Picture archiving and communication system](https://www.ncbi.nlm.nih.gov/pmc/articles/PMC1718393/) (PACS), which is a computerized means of replacing the roles of conventional radiological film
- Enterprise Imaging Vendor Neutral Archive (VNA):
- Scalable consolidation of DICOM and non-DICOM documents
- Centralized Medical Imaging system
- Support for document synchronization and data integrity between multiple (PACSs) in the enterprise
- Document lifecycle management by a rules-based expert system that leverages document metadata, such as:
- Modality type
- Age of study
- Patient age (current and at the time of image capture)
- Single point of integration within and outside (HIE) of the enterprise:
- Context- aware document linking
- Health Level Seven International (HL7), DICOM, and WADO
- Storage- agnostic archiving capability
- Integration with other health information systems that use HL7 and context-aware linking:
	- Enables EHRs to implement direct links to patient images from patient charts, imaging workflows, and so on.
	- Helps embed a patient's longitudinal care image history into EHRs.
- Radiology technologist workflows
- Enterprise zero footprint viewers for image viewing from anywhere on any capable device
- Analytical tools that leverage retrospective and real-time data:
	- Compliance reporting
	- Operational reports
	- Quality control and quality assurance reports

# **Size of the healthcare organization and platform sizing**

Healthcare organizations can be broadly classified by using standards-based methods that help programs such as ACO. One such classification uses the concept of a clinical integrated network (CIN). A group of hospitals can be called a CIN if they collaborate and adhere to proven standard clinical protocols and pathways to improve the value of care and reduce patient costs. Hospitals within a CIN have controls and practices in place to onboard physicians who follow the core values of the CIN. Traditionally, an integrated delivery networks (IDN) has been limited to hospitals and physician groups. A CIN crosses traditional IDN boundaries, and a CIN can still be part of an ACO. Following the principles of a CIN, healthcare organizations can be classified into small, medium, and large.

### **Small healthcare organizations**

A healthcare organization is small if it includes only a single hospital with ambulatory clinics and an inpatient department, but it is not part of a CIN. Physicians work as caregivers and coordinate patient care during a care continuum. These small organizations typically include physician-operated facilities. They might or might not offer emergency and trauma care as integrated care for the patient. Typically, a small-sized healthcare organization performs about 250,000 clinical imaging studies annually. Imaging centers are considered to be small healthcare organizations and they do provide imaging services. Some also provide radiology dictation services to other organizations.

### **Medium healthcare organizations**

A healthcare organization considered to be of medium size if it includes multiple hospital systems with focused organizations, such as the following:

- Adult care clinics and adult inpatient hospitals
- Labor and delivery departments
- Childcare clinics and child inpatient hospitals
- A cancer treatment center
- Adult emergency departments
- Child emergency departments
- A family medicine and primary care office
- An adult trauma care center
- A child trauma care center

In a medium-sized healthcare organization, physicians follow the principles of a CIN and operate as a single unit. Hospitals have separate hospital, physician, and pharmacy billing functions. Hospitals might be associated with academic research institutes and perform interventional clinical research and trials. A medium healthcare organization performs as many as 500,000 clinical imaging studies annually.

### **Large healthcare organizations**

A healthcare organization is considered to be large if it includes the traits of a medium- sized healthcare organization and offers the medium-sized clinical capabilities to the community in multiple geographical locations.

A large healthcare organization typically performs the following functions:

- Has a central office to manage the overall functions
- Participates in joint ventures with other hospitals
- Negotiates rates with payer organizations annually
- Negotiates payer rates by state and region
- Participates in Meaningful Use (MU) programs
- Performs advanced clinical research across population health cohorts by using standards-based population health management (PHM) tools
- Performs up to one million clinical imaging studies annually

Some large healthcare organizations that participate in a CIN also have AI- based imaging reading capabilities. These organizations typically perform one to two million clinical imaging studies annually.

Before you look into how these different-sized organizations translate into an optimally sized FlexPod system, you should understand the various FlexPod components and the different capabilities of a FlexPod system.

# **FlexPod**

### **Cisco Unified Computing System**

Cisco UCS consists of a single management domain that is interconnected with a unified I/O infrastructure. Cisco UCS for medical imaging environments has been aligned with NetApp medical imaging system

infrastructure recommendations and best practices so that the infrastructure can deliver critical patient information with maximum availability.

The compute foundation of enterprise medical imaging is Cisco UCS technology, with its integrated systems management, Intel Xeon processors, and server virtualization. These integrated technologies solve data center challenges and enable you to meet your goals for data center design with a typical medical imaging system. Cisco UCS unifies LAN, SAN, and systems management into one simplified link for rack servers, blade servers, and virtual machines (VMs). Cisco UCS consists of a redundant pair of Cisco UCS fabric interconnects that provide a single point of management and a single point of control for all I/O traffic.

Cisco UCS uses service profiles so that virtual servers in the Cisco UCS infrastructure are configured correctly and consistently. Service profiles include critical server information about the server identity, such as LAN and SAN addressing, I/O configurations, firmware versions, boot order, network virtual LAN (VLAN), physical port, and QoS policies. Service profiles can be dynamically created and associated with any physical server in the system in minutes rather than in hours or days. The association of service profiles with physical servers is performed as a single, simple operation that enables migration of identities between servers in the environment without requiring any physical configuration changes. It also facilitates rapid bare-metal provisioning of replacements for failed servers.

The use of service profiles helps confirm that servers are configured consistently throughout the enterprise. When using multiple Cisco UCS management domains, Cisco UCS Central can use global service profiles to synchronize configuration and policy information across domains. If maintenance must be performed in one domain, the virtual infrastructure can be migrated to another domain. With this approach, even when a single domain is offline, applications continue to run with high availability.

Cisco UCS is a next-generation solution for blade and rack server computing. The system integrates a lowlatency, lossless, 40GbE unified network fabric with enterprise-class, x86-architecture servers. The system is an integrated, scalable, multi-chassis platform in which all resources participate in a unified management domain. Cisco UCS accelerates the delivery of new services simply, reliably, and securely through end-to-end provisioning and migration support for both virtualized and nonvirtualized systems. Cisco UCS provides the following features:

- Comprehensive management
- Radical simplification
- High performance

Cisco UCS consists of the following components:

- **Compute.** The system is based on an entirely new class of computing system that incorporates rackmounted and blade servers based on the Intel Xeon scalable processor product family.
- **Network.** The system is integrated into a low-latency, lossless, 40Gbps unified network fabric. This network foundation consolidates LANs, SANs, and high-performance computing networks, which are separate networks today. The unified fabric lowers costs by reducing the number of network adapters, switches, and cables and also by decreasing power and cooling requirements.
- **Virtualization.** The system unleashes the full potential of virtualization by enhancing the scalability, performance, and operational control of virtual environments. Cisco security, policy enforcement, and diagnostic features are now extended into virtualized environments to better support changing business and IT requirements.
- **Storage access.** The system provides consolidated access to both SAN storage and NAS over the unified fabric. It is also an ideal system for software-defined storage. By combining the benefits of a single framework to manage both the compute and the storage servers in a single pane, QoS can be implemented if needed to inject I/O throttling in the system. And your server administrators can preassign storage-access policies to storage resources, which simplifies storage connectivity and management and

can help increase productivity. In addition to external storage, both rack and blade servers have internal storage that can be accessed through built-in hardware RAID controllers. By setting up the storage profile and disk configuration policy in Cisco UCS Manager, the storage needs of the host OS and application data are fulfilled by user-defined RAID groups. The result is high availability and better performance.

• **Management.** The system uniquely integrates all system components so that the entire solution can be managed as a single entity by Cisco UCS Manager. To manage all system configuration and operations, Cisco UCS Manager has an intuitive GUI, a CLI, and a powerful scripting library module for Microsoft Windows PowerShell that are built on a robust API.

Cisco Unified Computing System fuses access layer networking and servers. This high-performance, nextgeneration server system gives your data center a high degree of workload agility and scalability.

## **Cisco UCS Manager**

Cisco UCS Manager provides unified, embedded management for all software and hardware components in Cisco UCS. By using single- connection technology, UCS Manager manages, controls, and administers multiple chassis for thousands of VMs. Through an intuitive GUI, a CLI, or an XML API, your administrators use the software to manage the entire Cisco UCS as a single logical entity. Cisco UCS Manager resides on a pair of Cisco UCS 6300 Series Fabric Interconnects that use clustered, active-standby configuration for high availability.

Cisco UCS Manager offers a unified embedded management interface that integrates your servers, network, and storage. Cisco UCS Manager performs auto discovery to detect the inventory of, to manage, and to provision system components that you add or change. It offers a comprehensive set of XML APIs for third-party integration, and it exposes 9,000 points of integration. It also facilitates custom development for automation, for orchestration, and to achieve new levels of system visibility and control.

Service profiles benefit both virtualized and nonvirtualized environments. They increase the mobility of nonvirtualized servers, such as when you move workloads from server to server or when you take a server offline for service or upgrade. You can also use profiles in conjunction with virtualization clusters to bring new resources online easily, complementing existing VM mobility.

For more information about Cisco UCS Manager, see the [Cisco UCS Manager product page.](https://www.cisco.com/c/en/us/products/servers-unified-computing/ucs-manager/index.html)

# **Cisco UCS differentiators**

Cisco Unified Computing System is revolutionizing the way that servers are managed in the data center. See the following unique differentiators of Cisco UCS and Cisco UCS Manager:

- **Embedded management.** In Cisco UCS, the servers are managed by the embedded firmware in the fabric interconnects, eliminating the need for any external physical or virtual devices to manage them.
- **Unified fabric.** In Cisco UCS, from blade server chassis or rack servers to fabric interconnects, a single Ethernet cable is used for LAN, SAN, and management traffic. This converged I/O reduces the number of cables, SFPs, and adapters that you need, in turn reducing your capital and operational expenses for the overall solution.
- **Autodiscovery.** By simply inserting the blade server in the chassis or by connecting rack servers to the fabric interconnects, discovery and inventory of compute resource occurs automatically without any management intervention. The combination of unified fabric and auto discovery enables the wire-once architecture of Cisco UCS, where its compute capability can be extended easily while keeping the existing external connectivity to LAN, SAN, and management networks.
- **Policy-based resource classification.** When a compute resource is discovered by Cisco UCS Manager, it can be automatically classified to a given resource pool based on the policies that you defined. This capability is useful in multitenant cloud computing.
- **Combined rack and blade server management.** Cisco UCS Manager can manage B-Series blade servers and C-Series rack servers under the same Cisco UCS domain. This feature, along with stateless computing, makes compute resources truly hardware form factor–agnostic.
- **Model-based management architecture.** The Cisco UCS Manager architecture and management database are model-based and data-driven. The open XML API that is provided to operate on the management model enables easy and scalable integration of Cisco UCS Manager with other management systems.
- **Policies, pools, and templates.** The management approach in Cisco UCS Manager is based on defining policies, pools, and templates instead of a cluttered configuration. It enables a simple, loosely coupled, data-driven approach in managing compute, network, and storage resources.
- **Loose referential integrity.** In Cisco UCS Manager, a service profile, a port profile, or policies can refer to other policies or to other logical resources with loose referential integrity. A referred policy cannot exist at the time of authoring the referring policy, but a referred policy can be deleted even though other policies are referring to it. This feature enables different subject-matter experts to work independently from each other. You gain great flexibility by enabling different experts from different domains—such as network, storage, security, server, and virtualization—to work together to accomplish a complex task.
- **Policy resolution.** In Cisco UCS Manager, you can create a tree structure of organizational unit hierarchy that mimics the real-life tenants and organizational relationships. You can define various policies, pools, and templates at different levels of your organizational hierarchy. A policy that refers to another policy by name is resolved in the organizational hierarchy with the closest policy match. If no policy with a specific name is found in the hierarchy of the root organization, then a special policy named "default" is searched. This policy resolution practice enables automation-friendly management APIs and provides great flexibility to the owners of the different organizations.
- **Service profiles and stateless computing.** A service profile is a logical representation of a server, carrying its various identities and policies. You can assign this logical server to any physical compute resource, as long as it meets the resource requirements. Stateless computing enables procurement of a server within minutes, which used to take days in legacy server management systems.
- **Built-in multitenancy support.** The combination of policies, pools, templates, a loose referential integrity, policy resolution in organizational hierarchy, and a service profiles- based approach to compute resources makes Cisco UCS Manager inherently friendly to multitenant environments that are typically observed in private and public clouds.
- **Extended memory.** The enterprise-class Cisco UCS B200 M5 Blade Server extends the capabilities of the Cisco Unified Computing System portfolio in a half-width blade form factor. The Cisco UCS B200 M5 harnesses the power of the latest Intel Xeon scalable- processor CPUs with up to 3TB of RAM. This feature enables the huge VM-to-physical- server ratio that many deployments need or enables certain architectures to support large memory operations, such as big data.
- **Virtualization- aware network.** Cisco Virtual Machine Fabric Extender (VM-FEX) technology makes the access network layer aware of host virtualization. This awareness prevents pollution of compute and network domains with virtualization when a virtual network is managed by port profiles that are defined by your network administrator team. VM-FEX also offloads hypervisor CPU by performing switching in the hardware, thus enabling the hypervisor CPU to perform more virtualization- related tasks. To simplify cloud management, VM-FEX technology is well integrated with VMware vCenter, Linux Kernel-Based Virtual Machine (KVM), and Microsoft Hyper-V SR-IOV.
- **Simplified QoS.** Even though FC and Ethernet are converged in the Cisco UCS, built-in support for QoS and lossless Ethernet make it seamless. By representing all system classes in one GUI panel, network QoS is simplified in Cisco UCS Manager.

### **Cisco Nexus IP and MDS switches**

Cisco Nexus switches and Cisco MDS multilayer directors give you enterprise-class connectivity and SAN

consolidation. Cisco multiprotocol storage networking helps reduce your business risk by providing flexibility and options: FC, Fiber Connection (FICON), FC over Ethernet (FCoE), iSCSI, and FC over IP (FCIP).

Cisco Nexus switches offer one of the most comprehensive data center network feature sets in a single platform. They deliver high performance and density for both the data center and the campus core. They also offer a full feature set for data center aggregation, end-of-row, and data center interconnect deployments in a highly resilient modular platform.

Cisco UCS integrates compute resources with Cisco Nexus switches and a unified fabric that identifies and handles different types of network traffic. This traffic includes storage I/O, streamed desktop traffic, management, and access to clinical and business applications. You get the following capabilities:

- **Infrastructure scalability.** Virtualization, efficient power and cooling, cloud scale with automation, high density, and performance all support efficient data center growth.
- **Operational continuity.** The design integrates hardware, Cisco NX-OS software features, and management to support zero-downtime environments.
- **Transport flexibility.** You can incrementally adopt new networking technologies with this cost-effective solution.

Together, Cisco UCS with Cisco Nexus switches and MDS multilayer directors provide a compute, networking, and SAN connectivity solution for an enterprise medical Imaging system.

### **NetApp all-flash storage**

NetApp storage that runs ONTAP software reduces your overall storage costs while delivering the low- latency read and write response times and high IOPS that medical imaging system workloads need. To create an optimal storage system that meets a typical medical imaging system requirement, ONTAP supports both allflash and hybrid storage configurations. NetApp flash storage gives medical imaging system customers like you the key components of high performance and responsiveness to support latency-sensitive medical imaging system operations. By creating multiple fault domains in a single cluster, NetApp technology can also isolate your production environments from your nonproduction environments. And by guaranteeing that system performance do not drop below a certain level for workloads with ONTAP minimum QoS, NetApp reduces performance issues for your system.

The scale-out architecture of ONTAP software can flexibly adapt to your various I/O workloads. To deliver the necessary throughput and low latency that clinical applications need and to provide a modular scale-out architecture, all-flash configurations are typically used in ONTAP architectures. NetApp AFF nodes can be combined in the same scale-out cluster with hybrid (HDD and flash) storage nodes, suitable for storing large datasets with high throughput. You can clone, replicate, and back up your medical imaging system environment from expensive SSD storage to more economical HDD storage on other nodes. With NetApp cloud-enabled storage and a data fabric delivered by NetApp, you can back up to object storage on premises or in the cloud.

For medical imaging, ONTAP has been validated by most leading medical imaging systems. That means it has been tested to deliver fast and reliable performance for medical imaging. Additionally, the following features simplify management, increase availability and automation, and reduce the total amount of storage that you need.

- **Outstanding performance.** The NetApp AFF solution shares the same unified storage architecture, ONTAP software, management interface, rich data services, and advanced feature set as the rest of the NetApp FAS product families. This innovative combination of all-flash media with ONTAP gives you the consistent low latency and high IOPS of all-flash storage with industry- leading ONTAP software.
- **Storage efficiency.** You can reduce your total capacity requirements work with your NetApp SME to understand how this applied your specific medical imaging system.
- **Space-efficient cloning.** With the FlexClone capability, your system can almost instantly create clones to support backup and testing environment refresh. These clones consume additional storage only as changes are made.
- **Integrated data protection.** Full data protection and disaster recovery features help you protect your critical data assets and provide disaster recovery.
- **Nondisruptive operations.** You can perform upgrades and maintenance without taking data offline.
- **QoS.** Storage QoS helps you limit potential bully workloads. More importantly, QoS creates a minimum performance guarantee that your system performance will not drop below a certain level for critical workloads such as a medical imaging system's production environment. And by limiting contention, NetApp QoS can also reduce performance-related issues.
- **Data fabric.** To accelerate digital transformation, your data fabric delivered by NetApp simplifies and integrates data management across cloud and on-premises environments. It delivers consistent and integrated data management services and applications for superior data visibility and insights, data access and control, and data protection and security. NetApp is integrated with large public clouds, such AWS, Azure, Google Cloud, and IBM Cloud, giving you a wide breadth of choice.

### **Host virtualization — VMware vSphere**

FlexPod architectures are validated with VMware vSphere 6.x, which is the industry- leading virtualization platform. VMware ESXi 6.x is used to deploy and run the VMs. vCenter Server Appliance 6.x is used to manage the ESXi hosts and VMs. Multiple ESXi hosts that run on Cisco UCS B200 M5 blades are used to form a VMware ESXi cluster. The VMware ESXi cluster pools the compute, memory, and network resources from all the cluster nodes and provides a resilient platform for the VMs that are running on the cluster. The VMware ESXi cluster features, vSphere high availability, and Distributed Resource Scheduler (DRS) all contribute to the vSphere cluster's tolerance to withstand failures, and they help distribute the resources across the VMware ESXi hosts.

The NetApp storage plug-in and the Cisco UCS plug-in integrate with VMware vCenter to enable operational workflows for your required storage and compute resources.

The VMware ESXi cluster and vCenter Server give you a centralized platform for deploying medical imaging environments in VMs. Your healthcare organization can realize all the benefits of an industry- leading virtual infrastructure with confidence, such as the following:

- **Simple deployment.** Quickly and easily deploy vCenter Server by using a virtual appliance.
- **Centralized control and visibility.** Administer the entire vSphere infrastructure from a single location.
- **Proactive optimization.** Allocate, optimize, and migrate resources for maximum efficiency.
- **Management.** Use powerful plug-ins and tools to simplify management and to extend control.

# **Architecture**

The FlexPod architecture is designed to provide high availability if a component or a link fails in your entire compute, network, and storage stack. Multiple network paths for client access and storage access provide load balancing and optimal resource utilization.

The following figure illustrates the 16Gb FC/40Gb Ethernet (40GbE) topology for the medical imaging system solution deployment.

# **FlexPod Infrastructure** for an Enterprise Medical Imaging System

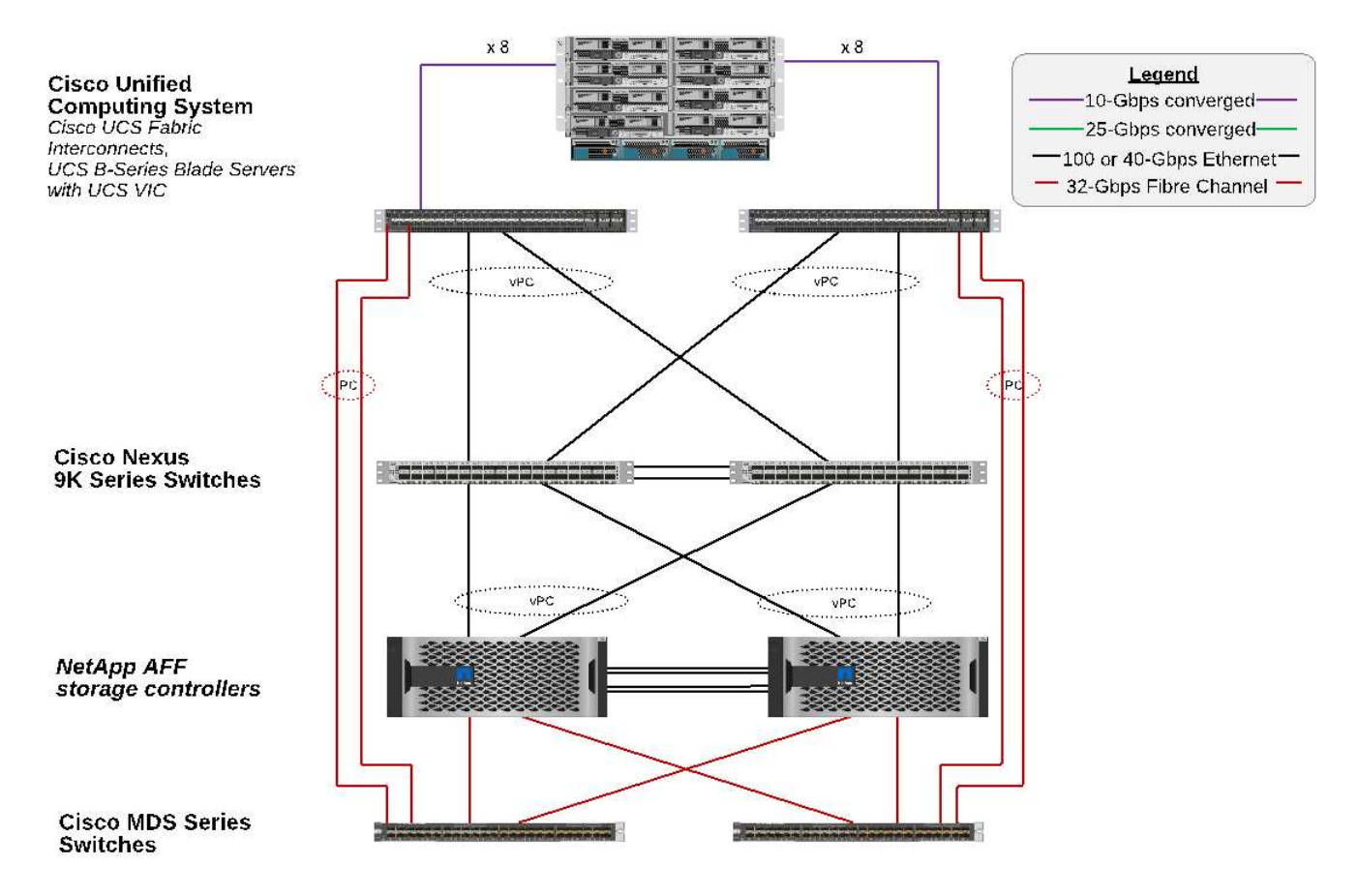

# **Storage architecture**

Use the storage architecture guidelines in this section to configure your storage infrastructure for an enterprise medical imaging system.

### **Storage tiers**

A typical enterprise medical imaging environment consists of several different storage tiers. Each tier has specific performance and storage protocol requirements. NetApp storage supports various RAID technologies; more information can be found [here](https://docs.netapp.com/ontap-9/index.jsp?topic=%2Fcom.netapp.doc.dot-cm-psmg%2FGUID-488B0EC4-3B03-4566-8321-5B8E568F34E4.html). Here is how NetApp AFF storage systems serve the needs of different storage tiers for the imaging system:

- **Performance Storage (tier 1).** This tier offers high performance and high redundancy for databases, OS drives, VMware Virtual Machine File System (VMFS) datastores, and so on. Block I/O moves over fiber to a shared storage array of SSD, as is configured in ONTAP. The minimum latency is 1ms to 3ms, with an occasional peak of 5ms. This storage tier is typically used for short- term storage cache, typically 6 to 12 months of image storage for fast access to online DICOM images. This tier offers high performance and high redundancy for image caches, database backup, and so on. NetApp all-flash arrays provide <1ms latency at a sustained bandwidth, which is far lower than the service times that are expected by a typical enterprise medical imaging environment. NetApp ONTAP supports both RAID-TEC (triple parity RAID to sustain three disk failures) and RAID DP (double-parity RAID to sustain two disk failures).
- **Archive storage (tier 2).** This tier is used for typical cost-optimized file access, RAID 5 or RAID 6 storage for larger volumes, and long-term lower-cost/performance archiving. NetApp ONTAP supports both RAID-

TEC (triple parity RAID to sustain three disk failures) and RAID DP (double-parity RAID to sustain two disk failures). NetApp FAS in FlexPod enables imaging application I/O over NFS/SMB to a SAS disk array. NetApp FAS systems provide ~10ms latency at sustained bandwidth, which is far lower than the service times that are expected for storage tier 2 in an enterprise medical imaging system environment.

Cloud-based archiving in a hybrid-cloud environment can be used for archiving to a public cloud storage provider using S3 or similar protocols. NetApp SnapMirror technology enables replication of imaging data from all-flash or FAS arrays to slower disk-based storage arrays or to Cloud Volumes ONTAP for AWS, Azure, or Google Cloud.

NetApp SnapMirror provides industry leading data replication capabilities that help protect your medical imaging system with unified data replication. Simplify data-protection management across the data fabric with cross-platform replication—from flash to disk to cloud:

- Transport data seamlessly and efficiently between NetApp storage systems to support both backup and disaster recovery with the same target volume and I/O stream.
- Failover to any secondary volume. Recover from any point-in-time Snapshot on the secondary storage.
- Safeguard your most critical workloads with available zero-data–loss synchronous replication (RPO=0).
- Cut network traffic. Shrink your storage footprint through efficient operations.
- Reduce network traffic by transporting only changed data blocks.
- Preserve storage-efficiency benefits on the primary storage during transport—including deduplication, compression, and compaction.
- Deliver additional inline efficiencies with network compression.

More information can be found [here](https://www.netapp.com/us/media/ds-3820.pdf).

The table below lists each tier that a typical medical imaging system requires for specific latency and the throughput performance characteristics.

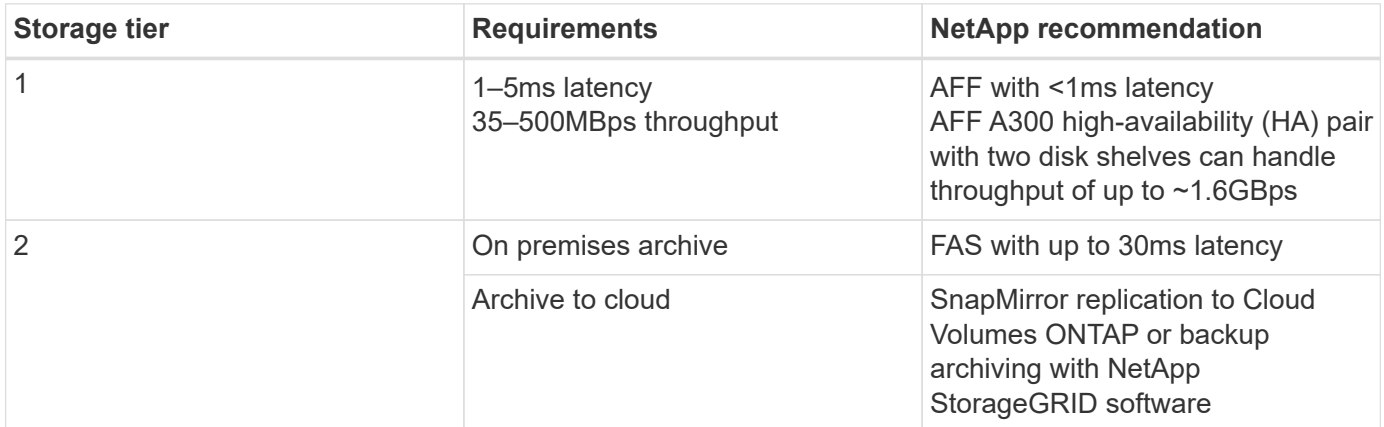

### **Storage network connectivity**

### **FC fabric**

- The FC fabric is for host OS I/O from compute to storage.
- Two FC fabrics (Fabric A and Fabric B) are connected to Cisco UCS Fabric A and UCS Fabric B, respectively.
- A storage virtual machine (SVM) with two FC logical interfaces (LIFs) is on each controller node. On each node, one LIF is connected to Fabric A and the other is connected to Fabric B.
- 16Gbps FC end-to-end connectivity is through Cisco MDS switches. A single initiator, multiple target ports, and zoning are all configured.
- FC SAN boot is used to create fully stateless computing. Servers are booted from LUNs in the boot volume that is hosted on the AFF storage cluster.

# **IP network for storage access over iSCSI, NFS, and SMB/CIFS**

- Two iSCSI LIFs are in the SVM on each controller node. On each node, one LIF is connected to Fabric A and the second is connected to Fabric B.
- Two NAS data LIFs are in the SVM on each controller node. On each node, one LIF is connected to Fabric A and the second is connected to Fabric B.
- Storage port interface groups (virtual port channel [vPC]) for 10Gbps link to switch N9k-A and for 10Gbps link to switch N9k-B.
- Workload in Ext4 or NTFS file systems from VM to storage:
	- iSCSI protocol over IP.
- VMs hosted in NFS datastore:
	- VM OS I/O goes over multiple Ethernet paths through Nexus switches.

# **In-band management (active-passive bond)**

• 1Gbps link to management switch N9k-A, and 1Gbps link to management switch N9k-B.

## **Backup and recovery**

FlexPod Datacenter is built on a storage array that is managed by NetApp ONTAP data management software. ONTAP software has evolved over 20 years to provide many data management features for VMs, Oracle databases, SMB/CIFS file shares, and NFS. It also provides protection technology such as NetApp Snapshot technology, SnapMirror technology, and NetApp FlexClone data replication technology. NetApp SnapCenter software has a server and a GUI client to use ONTAP Snapshot, SnapRestore, and FlexClone features for VM, SMB/CIFS file shares, NFS, and Oracle database backup and recovery.

NetApp SnapCenter software employs [patented](https://patents.google.com/patent/US20020083037A1/en) Snapshot technology to create a backup of an entire VM or Oracle database on a NetApp storage volume instantaneously. Compared with Oracle Recovery Manager (RMAN), Snapshot copies do not require a full baseline backup copy, because they are not stored as physical copies of blocks. Snapshot copies are stored as pointers to the storage blocks as they existed in the ONTAP WAFL file system when the Snapshot copies were created. Because of this tight physical relationship, the Snapshot copies are maintained on the same storage array as the original data. Snapshot copies can also be created at the file level to give you more granular control for the backup.

Snapshot technology is based on a redirect-on-write technique. It initially contains only metadata pointers and does not consume much space until the first data change to a storage block. If an existing block is locked by a Snapshot copy, a new block is written by the ONTAP WAFL file system as an active copy. This approach avoids the double- writes that occur with the change-on-write technique.

For Oracle database backup, Snapshot copies yield incredible time savings. For example, a backup that took 26 hours to complete by using RMAN alone can take less than 2 minutes to complete by using SnapCenter software.

And because data restoration does not copy any data blocks but instead flips the pointers to the applicationconsistent Snapshot block images when the Snapshot copy was created, a Snapshot backup copy can be restored almost instantaneously. SnapCenter cloning creates a separate copy of metadata pointers to an

existing Snapshot copy and mounts the new copy to a target host. This process is also fast and storage efficient.

The following table summarizes the primary differences between Oracle RMAN and NetApp SnapCenter software.

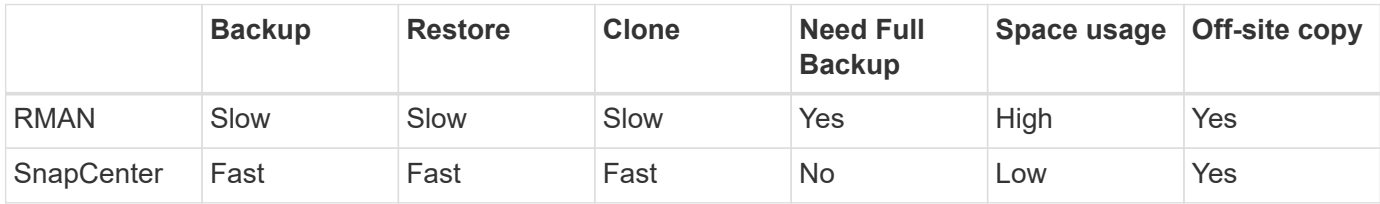

The following figure presents the SnapCenter architecture.

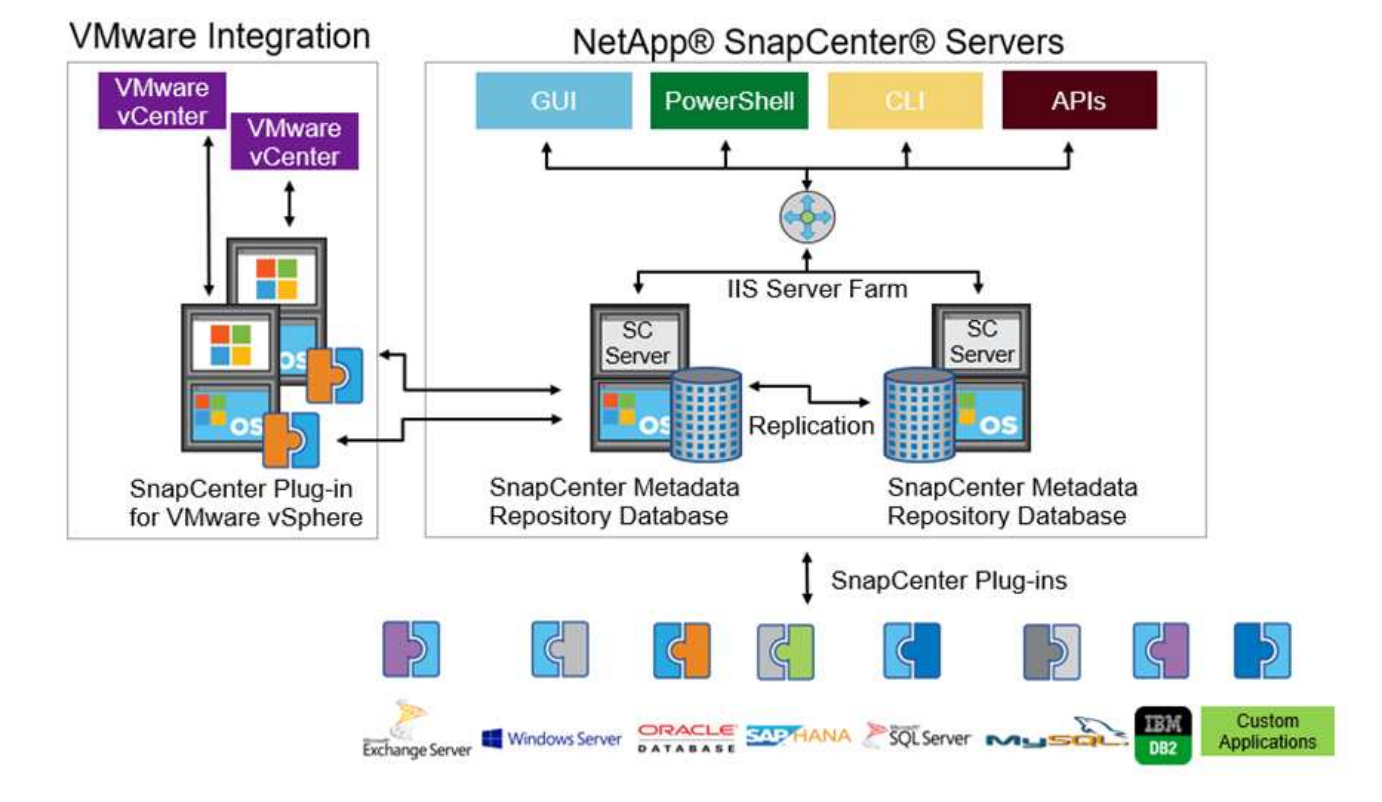

NetApp MetroCluster configurations are used by thousands of enterprises worldwide for high availability (HA), zero data loss, and nondisruptive operations both within and beyond the data center. MetroCluster is a free feature of ONTAP software that synchronously mirrors data and configuration between two ONTAP clusters in separate locations or failure domains. MetroCluster provides continuously available storage for applications by automatically handling two objectives: Zero recovery point objective (RPO) by synchronously mirroring data written to the cluster. Near zero recovery time objective (RTO) by mirroring configuration and automating access to data at the second site MetroCluster provides simplicity with automatic mirroring of data and configuration between the two independent clusters located in the two sites. As storage is provisioned within one cluster, it is automatically mirrored to the second cluster at the second site. NetApp SyncMirror technology provides a complete copy of all data with a zero RPO. , Therefore, workloads from one site can switch over at any time to the opposite site and continue serving data without data loss. More information can be found [here](https://fieldportal.netapp.com/content/746482).

# **Networking**

A pair of Cisco Nexus switches provides redundant paths for IP traffic from compute to storage, and for

external clients of the medical imaging system image viewer:

- Link aggregation that uses port channels and vPCs is employed throughout, enabling the design for higher bandwidth and high availability:
	- vPC is used between the NetApp storage array and the Cisco Nexus switches.
	- vPC is used between the Cisco UCS fabric interconnect and the Cisco Nexus switches.
	- Each server has virtual network interface cards (vNICs) with redundant connectivity to the unified fabric. NIC failover is used between fabric interconnects for redundancy.
	- Each server has virtual host bus adapters (vHBAs) with redundant connectivity to the unified fabric.
- The Cisco UCS fabric interconnects are configured in end-host mode as recommended, providing dynamic pinning of vNICs to uplink switches.
- An FC storage network is provided by a pair of Cisco MDS switches.

# **Compute—Cisco Unified Computing System**

Two Cisco UCS fabrics through different fabric interconnects provide two failure domains. Each fabric is connected to both IP networking switches and to different FC networking switches.

Identical service profiles for each Cisco UCS blade are created as per FlexPod best practices to run VMware ESXi. Each service profile should have the following components:

- Two vNICs (one on each fabric) to carry NFS, SMB/CIFS, and client or management traffic
- Additional required VLANs to the vNICs for NFS, SMB/CIFS, and client or management traffic
- Two vNICs (one on each fabric) to carry iSCSI traffic
- Two storage FC HBAs (one on each fabric) for FC traffic to storage
- SAN boot

# **Virtualization**

The VMware ESXi host cluster runs workload VMs. The cluster comprises ESXi instances running on Cisco UCS blade servers.

Each ESXi host includes the following network components:

- SAN boot over FC or iSCSI
- Boot LUNs on NetApp storage (in a dedicated FlexVol for boot OS)
- Two VMNICs (Cisco UCS vNIC) for NFS, SMB/CIFS, or management traffic
- Two storage HBAs (Cisco UCS FC vHBA) for FC traffic to storage
- Standard switch or distributed virtual switch (as needed)
- NFS datastore for workload VMs
- Management, client traffic network, and storage network port groups for VMs
- Network adapter for management, client traffic, and storage access (NFS, iSCSI, or SMB/CIFS) for each VM
- VMware DRS enabled
- Native multipathing enabled for FC or iSCSI paths to storage
- VMware snapshots for VM turned off
- NetApp SnapCenter deployed for VMware for VM backups

## **Medical imaging system architecture**

In healthcare organizations, medical imaging systems are critical applications and well-integrated into the clinical workflows that begin from patient registration and end with billing related activities in the revenue cycle.

The following diagram shows the various systems involved in a typical large hospital; this diagram is intended to provide architectural context to a medical imaging system before we zoom into the architectural components of a typical medical imaging system. Workflows vary widely and are hospital and use- case specific.

The figure below shows the medical imaging system in the context of a patient, a community clinic, and a large hospital.

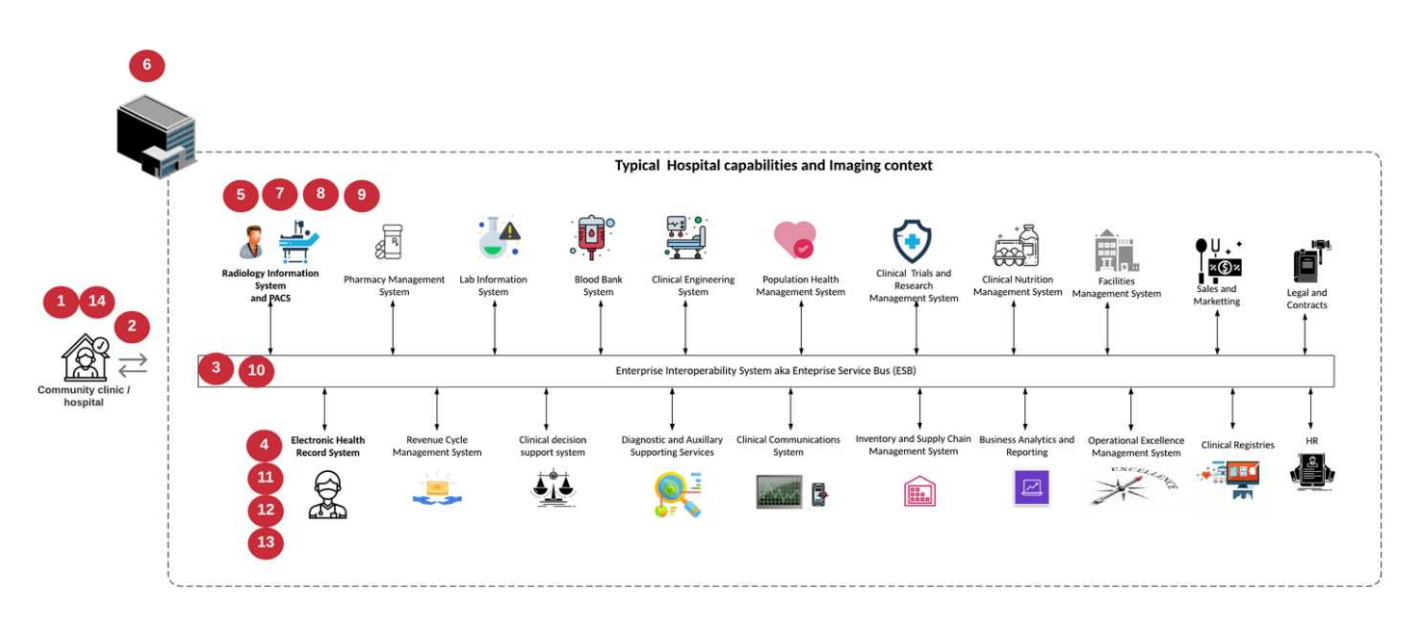

- 1. The patient visits the community clinic with symptoms. During the consultation, the community physician places an imaging order that is sent to the larger hospital in the form of a HL7 order message.
- 2. The community physician's EHR system sends the HL7 order/ORD message to the large hospital.
- 3. The enterprise interoperability system (also known as the Enterprise Service Bus [ESB]) processes the order message and sends the order message to the EHR system.
- 4. The EHR processes the order message. If a patient record does not exist, a new patient record is created.
- 5. The EHR sends an imaging order to the medical imaging system.
- 6. The patient calls the large hospital for an imaging appointment.
- 7. The imaging reception and registration desk schedules patient for an imaging appointment using a radiology information or similar system.
- 8. The patient arrives for the imaging appointment, and the images or video is created and sent to the PACS.
- 9. The radiologist reads the images and annotates the images in the PACS using a high-end/GPU graphicsenabled diagnostic viewer. Certain imaging systems have artificial intelligence (AI)- enabled efficiency improvement capabilities built into the imaging workflows.
- 10. Image order results are sent to the EHR in the form of an order results HL7 ORU message via the ESB.
- 11. The EHR processes the order results into the patient's record, places thumbnail image with a contextaware link to the actual DICOM image. Physicians can launch the diagnostic viewer if a higher resolution

image is needed from within the EHR.

- 12. The physician reviews the image and enters physician notes into the patient's record. The physician could use the clinical decision support system to enhance the review process and aid in proper diagnosis for the patient.
- 13. The EHR system then sends the order results in the form of an order results message to the community hospital. At this point, if the community hospital could receive the complete image, then the image is sent either via WADO or DICOM.
- 14. The community physician completes the diagnosis and provides next steps to the patient.

A typical medical imaging system uses an N- tiered architecture. The core component of a medical imaging system is an application server to host various application components. Typical application servers are either Java runtime- based or C# .Net CLR- based. Most enterprise medical imaging solutions use an Oracle database Server or MS SQL Server or Sybase as the primary database. Additionally, some enterprise medical imaging systems also use databases for content acceleration and caching over a geographic region. Some enterprise medical imaging systems also use NoSQL databases like MongoDB, Redis, and so on in conjunction with enterprise integration servers for DICOM interfaces and or APIs.

A typical medical imaging system provides access to images for two distinct set of users: diagnostic user/radiologist, or the clinician or physician that ordered the imaging.

Radiologists typically use high- end, graphics- enabled diagnostic viewers that are running on high- end compute and graphics workstations that are either physical or part of a virtual desktop infrastructure. If you are about to start your virtual desktop infrastructure journey, more information can be found [here](https://www.netapp.com/us/media/na-flexpod-vdi.pdf).

When hurricane Katrina destroyed two of Louisiana's major teaching hospitals, leaders came together and built a resilient electronic health record system that included over 3000 virtual desktops in record time. More information on use cases reference architecture and FlexPod reference bundles can be found [here](https://blog.netapp.com/virtual-desktop-infrastructure-bundles).

Clinicians access images in two primary ways:

- **Web- based access.** which is typically used by EHR systems to embed PACS images as context- aware links into the electronic medical record (EMR) of the patient, and links that can be placed into imaging workflows, procedure workflows, progress notes workflows, and so on. Web based links are also use to provide image access to the patients via patient portals. Web based access uses a technology pattern called context aware links. Context aware links can either be static links/URIs to the DICOM media directly or dynamically generated links/URIs using custom macros.
- **Thick client.** Some enterprise medical systems also allow you to use a thick- client- based approach to view the images. You can launch a thick client from within the EMR of the patient or as a standalone application.

The medical imaging system can provide image access to a community of physicians or to CIN-participating physicians. Typical medical imaging systems include components that enable image interoperability with other health IT systems within and outside of your healthcare organization. Community physicians can either access images via a web-based application or leverage an image exchange platform for image interoperability. Imageexchange platforms typically use either WADO or DICOM as the underlying image exchange protocol.

Medical imaging systems can also support academic medical centers that need PACS or imaging systems for use in a classroom. To support academic activities, a typical medical imaging system can have the capabilities of a PACS system in a smaller footprint or a teaching- only imaging environment. Typical vendor- neutral archiving systems and some enterprise- class medical imaging systems offer DICOM image tag morphing capabilities to anonymize the images that are used for teaching purposes. Tag morphing enables healthcare organization to exchange DICOM images between different vendor medical imaging systems in a vendorneutral fashion. Also, tag morphing enables medical imaging systems to implement an enterprise- wide,

vendor- neutral archival capability for medical images.

Medical imaging systems are starting to use [GPU-based compute capabilities](https://www.netapp.com/us/media/sb-flexpod-datacenter-ai.pdf) to enhance human workflows by preprocessing the images and thus improving efficiencies. Typical enterprise medical imaging systems take advantage of industry- leading NetApp storage efficiency capabilities. Enterprise medical imaging systems typically use RMAN for backup, recovery, and restore activities. For better performance and to reduce the time that it takes to create backups, Snapshot technology is available for backup operations and SnapMirror technology is available for replication.

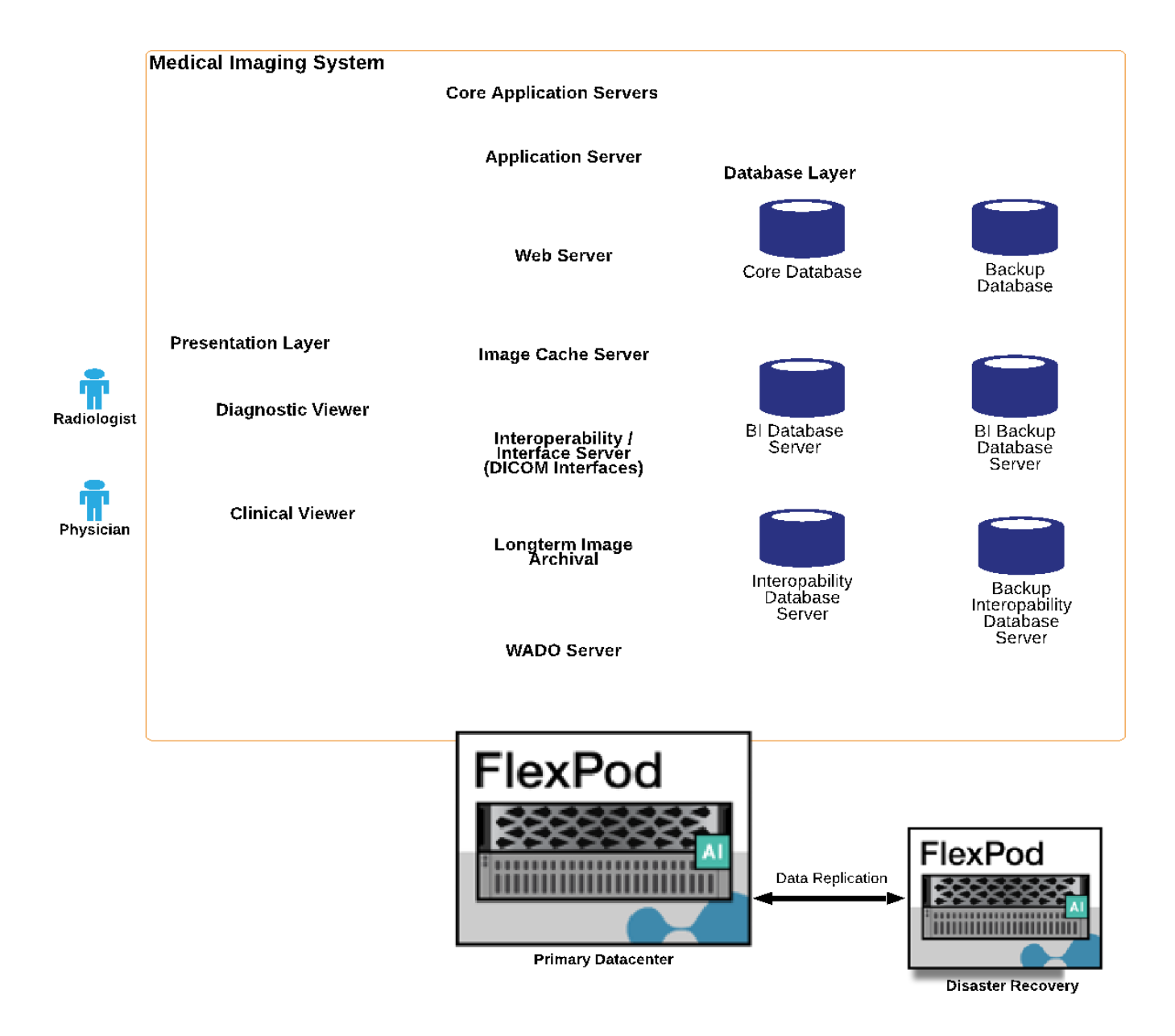

The figure below shows the logical application components in a layered architectural view.

The figure below shows the physical application components.

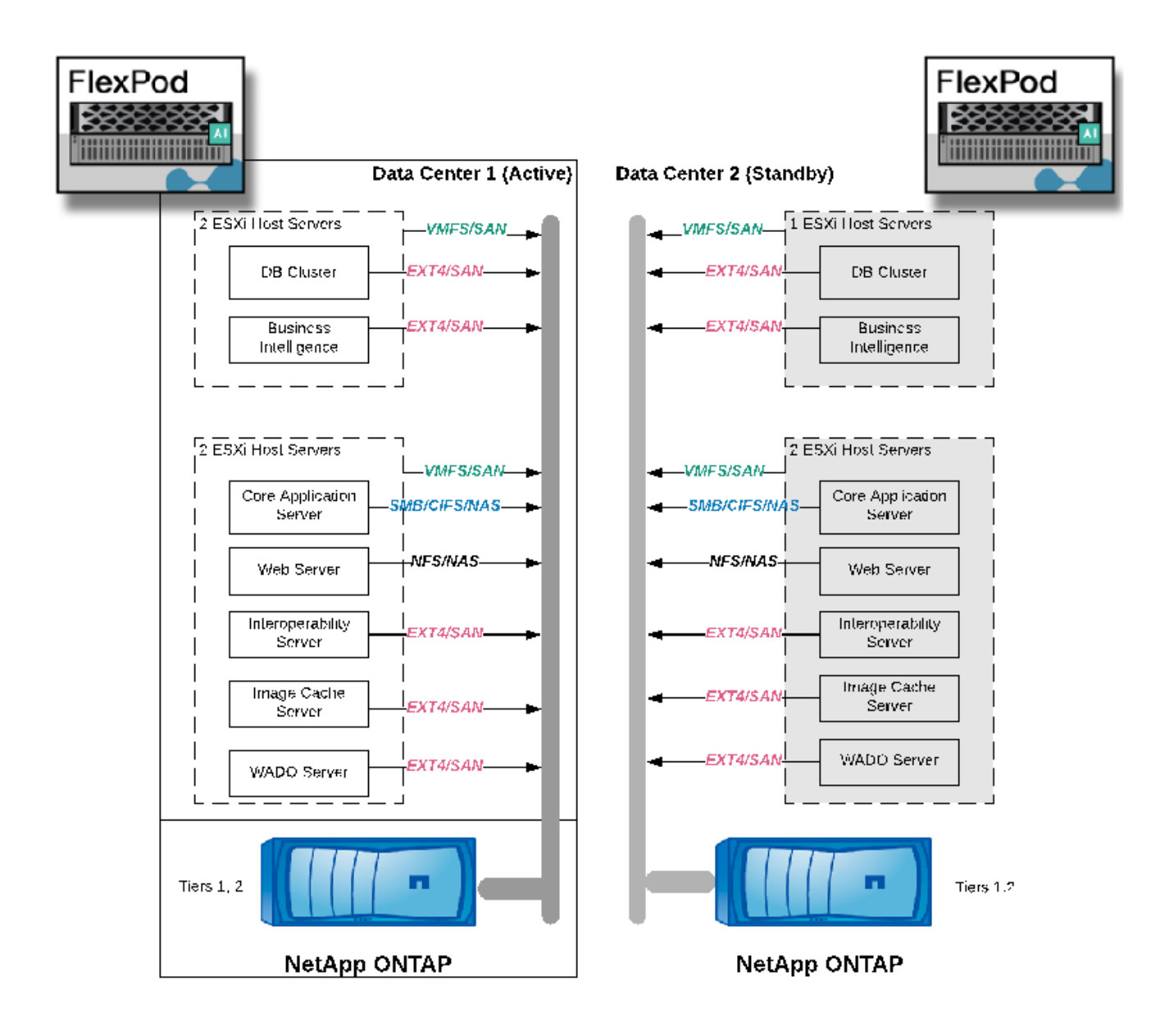

The logical application components require that the infrastructure support a diverse set of protocols and file systems. NetApp ONTAP software supports an industry- leading set of protocols and file systems.

The table below lists the application components, storage protocol, and file system requirements.

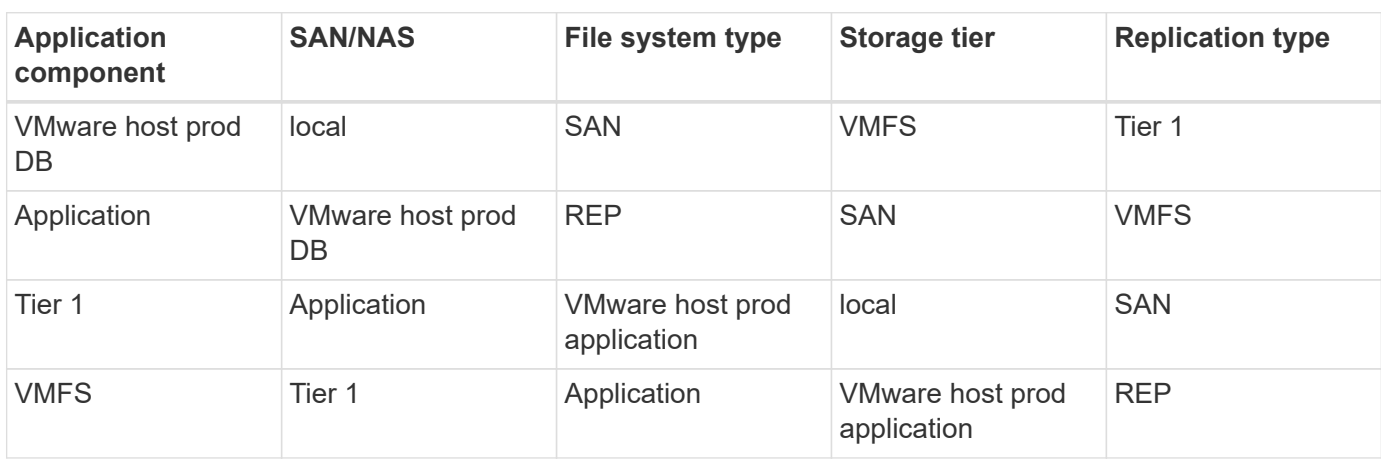

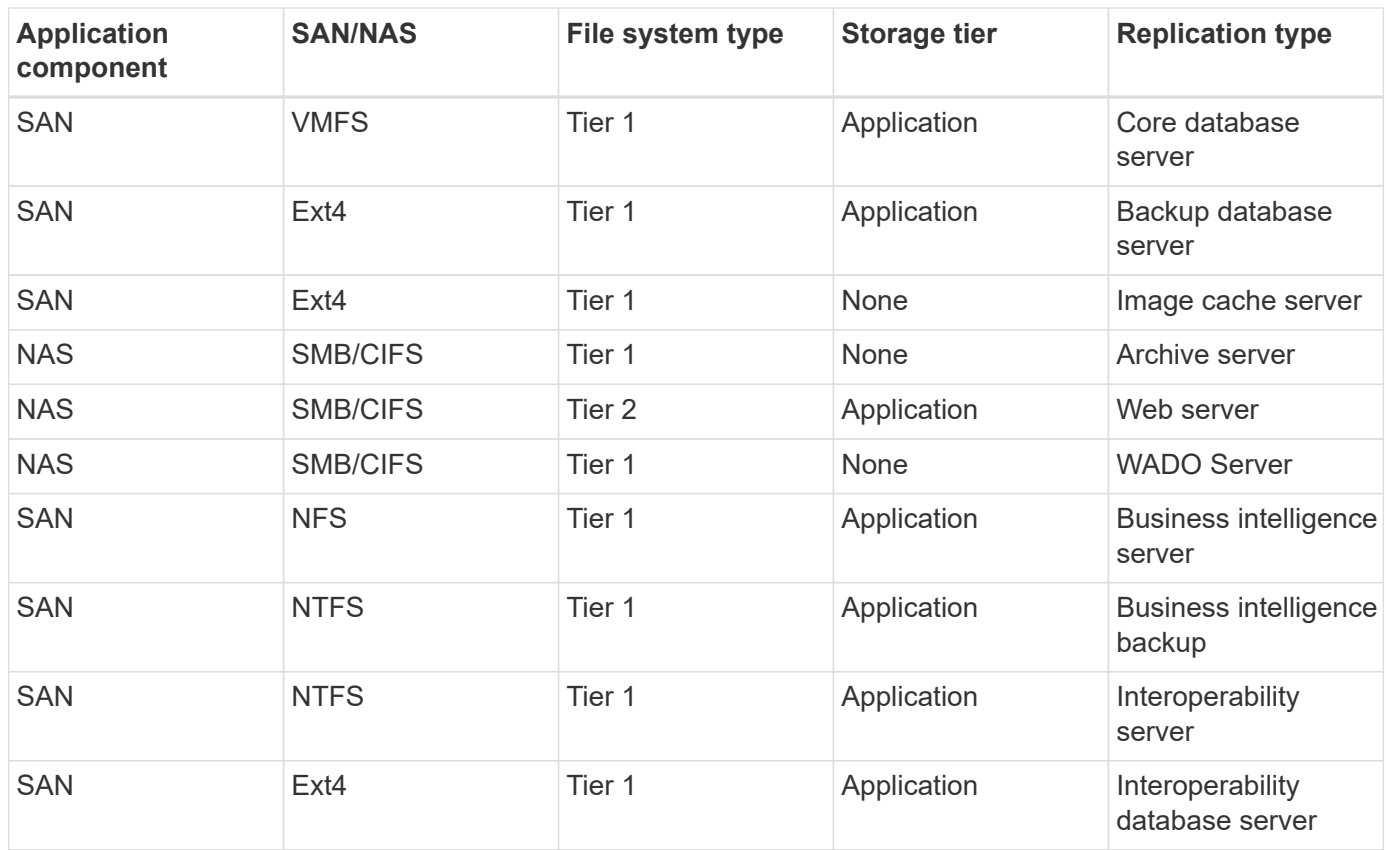

# **Solution infrastructure hardware and software components**

The following tables list the hardware and software components, respectively, of the FlexPod infrastructure for the medical imaging system.

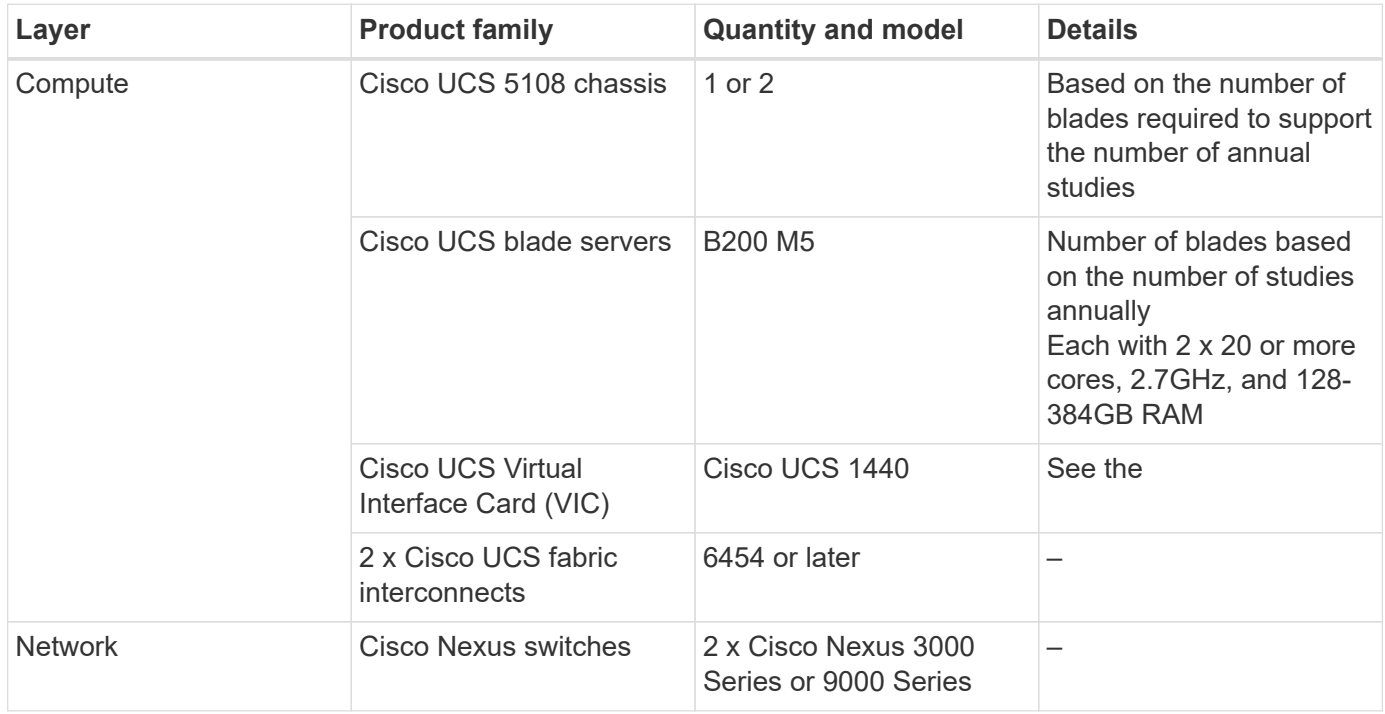

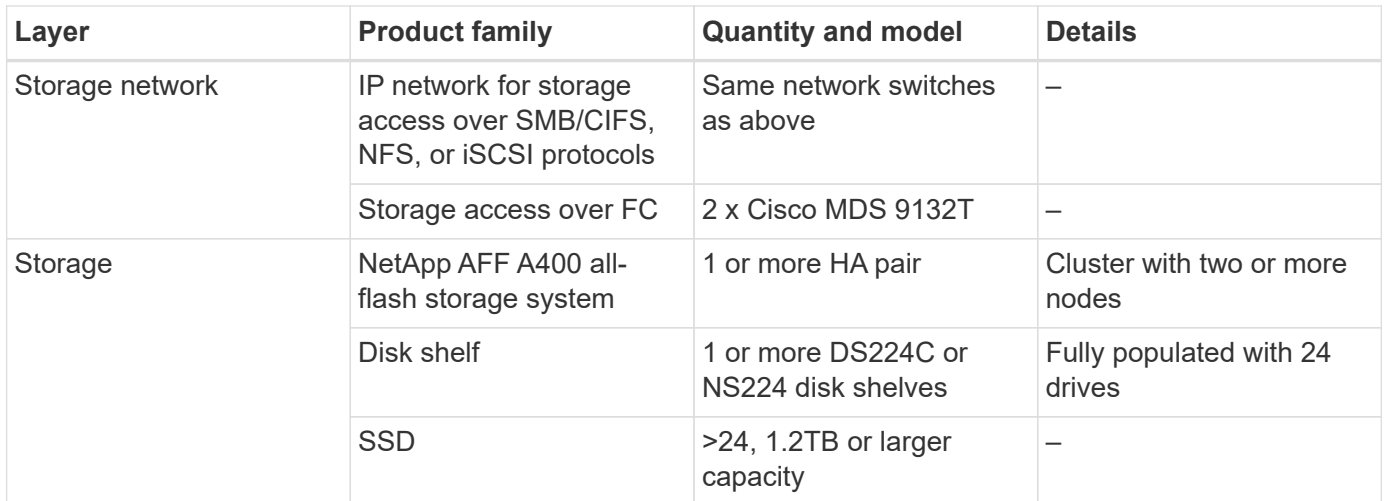

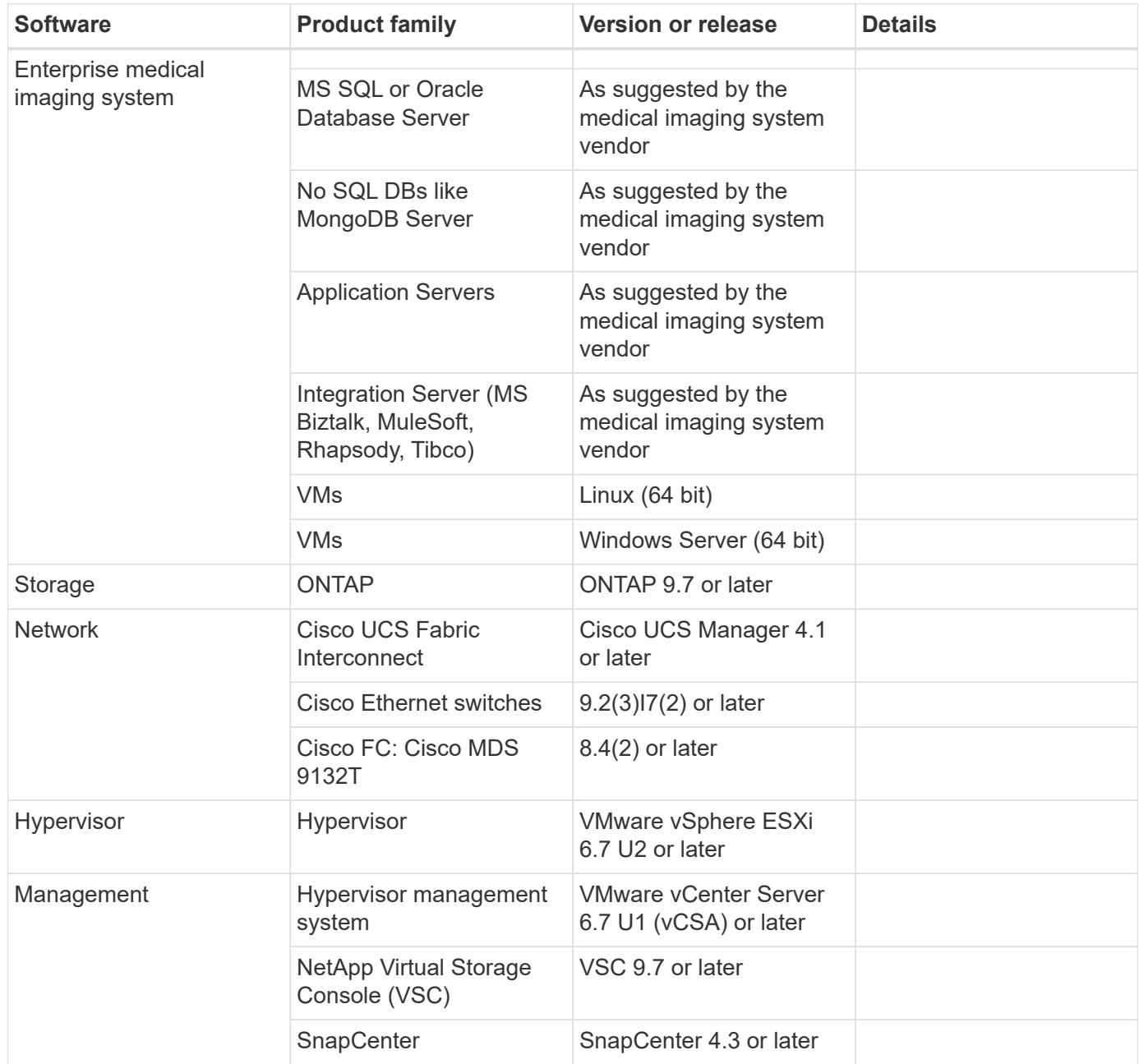

# **Solution sizing**

# **Storage sizing**

This section describes the number of studies and the corresponding infrastructure requirements.

The storage requirements that are listed in the following table assume that existing data is 1 year's worth plus projected growth for 1 year of study in the primary system (tier 1, 2). Additional storage needs for projected growth for 3 years beyond the first 2 years are listed separately.

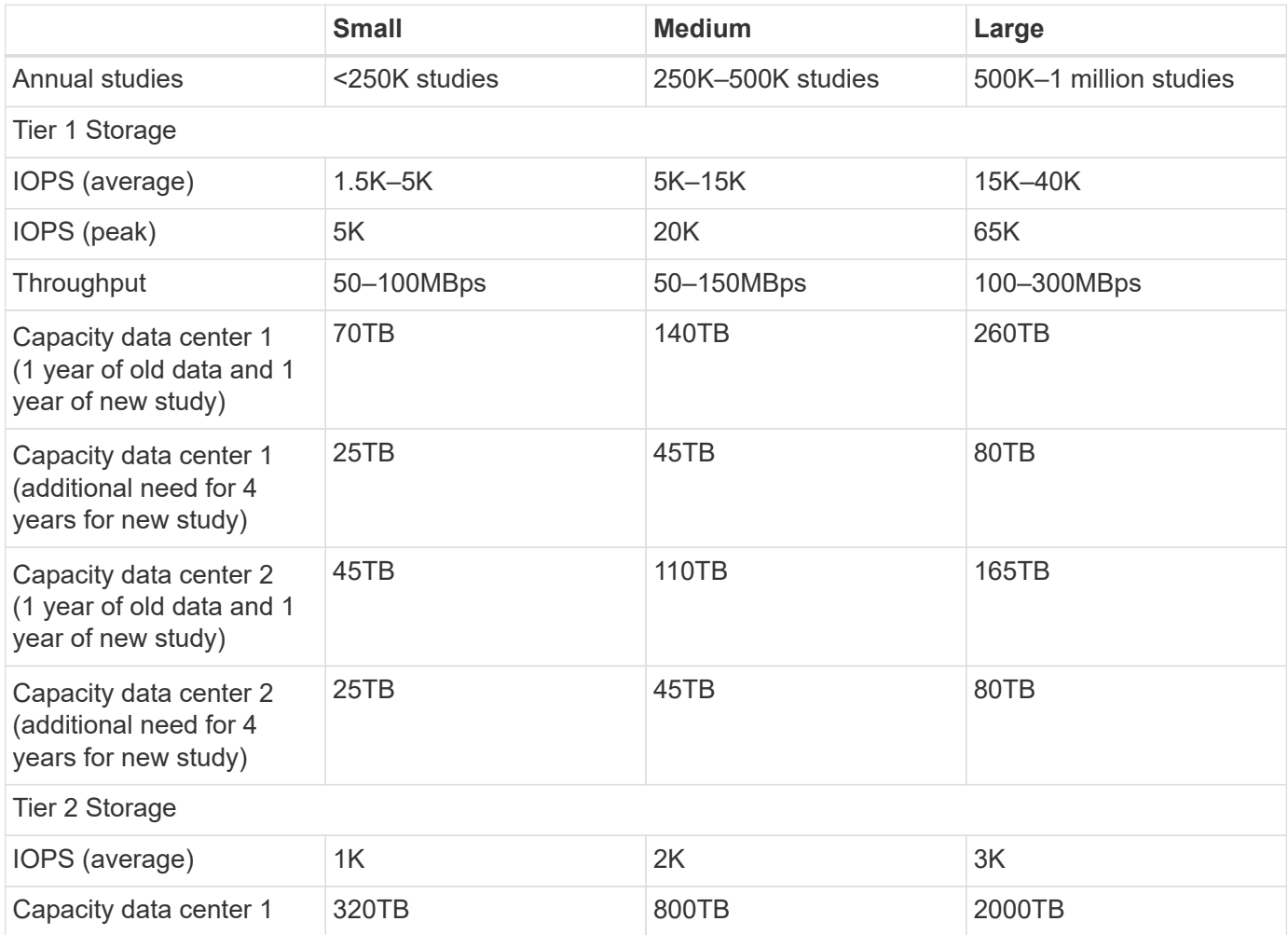

# **Compute sizing**

The table below lists the compute requirements for small, medium, and large medical imaging systems.

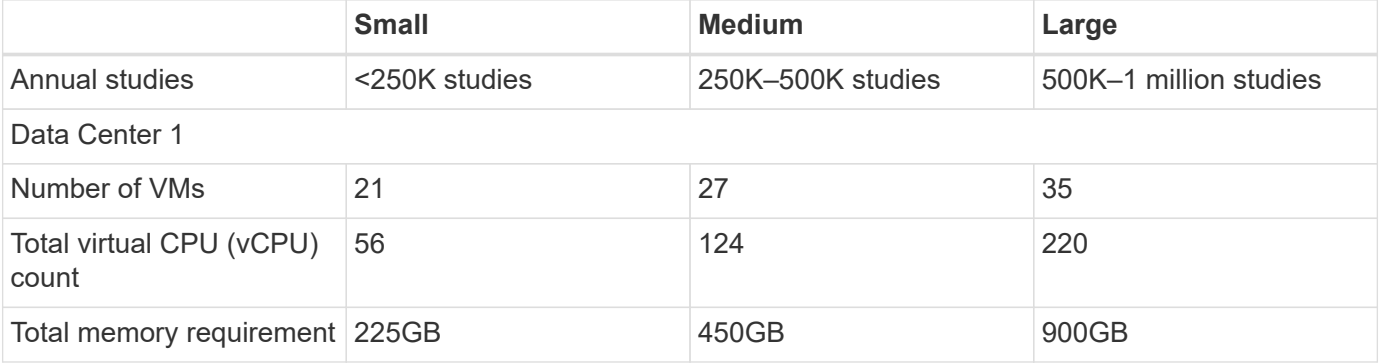
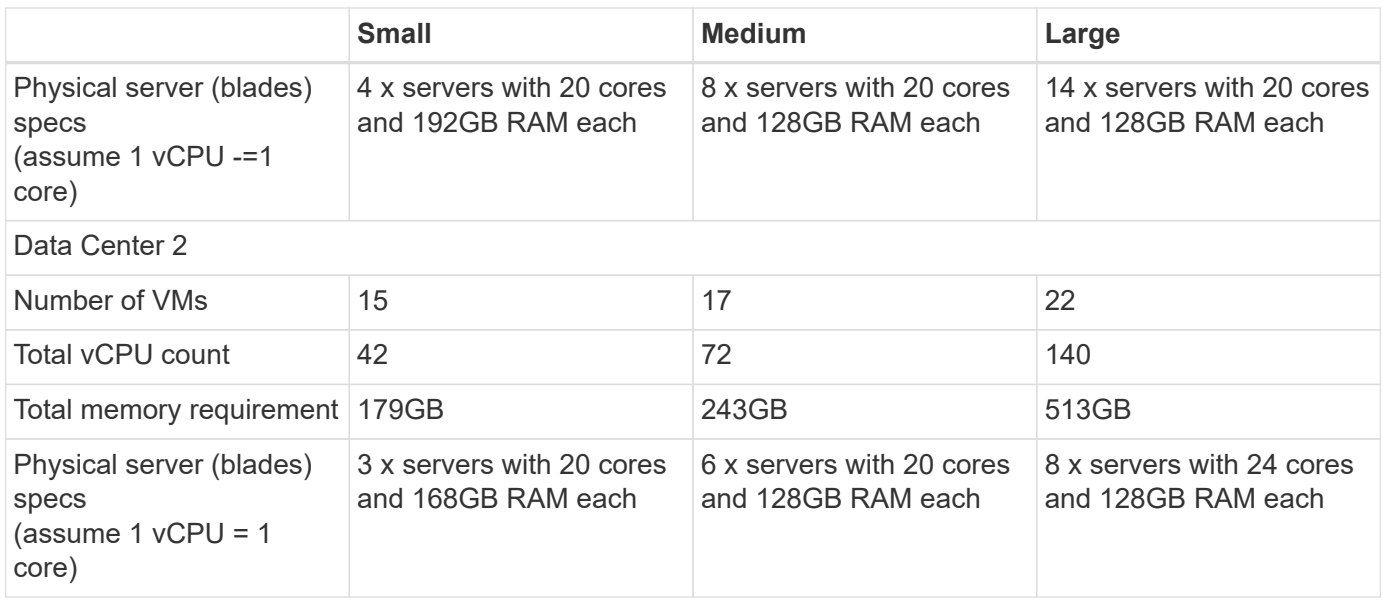

### **Networking and Cisco UCS infrastructure sizing**

The table below lists the networking and Cisco UCS infrastructure requirements for small, medium, and large medical imaging systems.

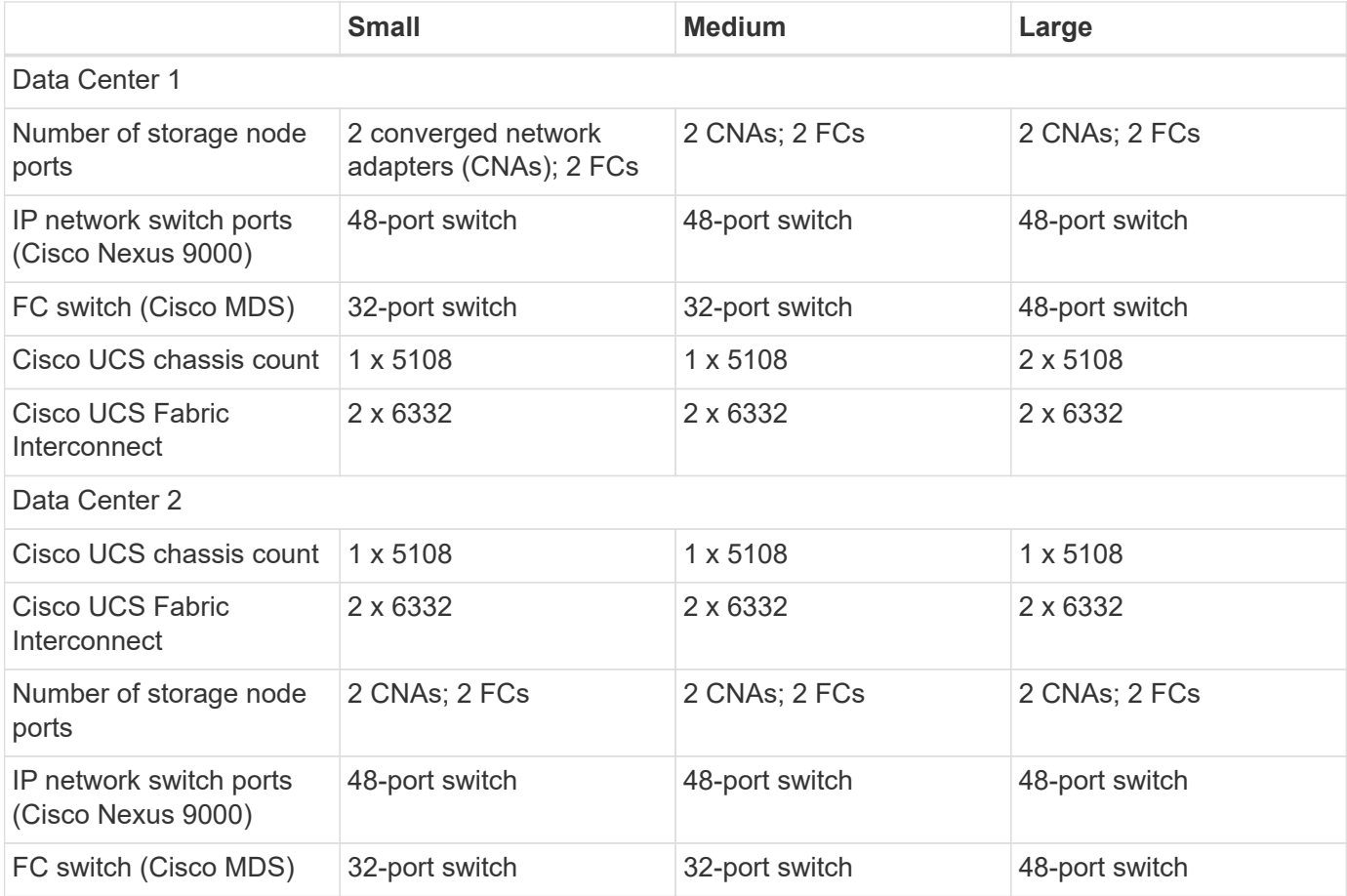

# **Best practices**

### **Storage best practices**

#### **High availability**

The NetApp storage cluster design provides high availability at every level:

- Cluster nodes
- Back-end storage connectivity
- RAID TEC that can sustain three disk failures
- RAID DP that can sustain two disk failures
- Physical connectivity to two physical networks from each node
- Multiple data paths to storage LUNs and volumes

#### **Secure multitenancy**

NetApp storage virtual machines (SVMs) provide a virtual storage array construct to separate your security domain, policies, and virtual networking. NetApp recommends that you create separate SVMs for each tenant organization that hosts data on the storage cluster.

#### **NetApp storage best practices**

Consider the following NetApp storage best practices:

- Always enable NetApp AutoSupport technology, which sends support summary information to NetApp through HTTPS.
- For maximum availability and mobility, make sure that a LIF is created for each SVM on each node in the NetApp ONTAP cluster. Asymmetric logical unit access (ALUA) is used to parse paths and to identify active optimized (direct) paths versus active nonoptimized paths. ALUA is used for both FC or FCoE and iSCSI.
- A volume that contains only LUNs does not need to be internally mounted, nor is a junction path required.
- If you use the Challenge-Handshake Authentication Protocol (CHAP) in ESXi for target authentication, you must also configure it in ONTAP. Use the CLI (vserver iscsi security create) or NetApp ONTAP System Manager (edit Initiator Security under Storage > SVMs > SVM Settings > Protocols > iSCSI).

#### **SAN boot**

NetApp recommends that you implement SAN boot for Cisco UCS Servers in the FlexPod Datacenter solution. This step enables the operating system to be safely secured by the NetApp AFF storage system, providing better performance. The design that is outlined in this solution uses iSCSI SAN boot.

In iSCSI SAN boot, each Cisco UCS Server is assigned two iSCSI vNICs (one for each SAN fabric), which provide redundant connectivity all the way to the storage. The storage ports in this example, e2a and e2e, which are connected to the Cisco Nexus switches, are grouped together to form one logical port called an interface group (ifgrp) (in this example, a0a). The iSCSI VLANs are created on the igroup, and the iSCSI LIFs are created on iSCSI port groups (in this example, a0a-<iSCSI-A-VLAN>). The iSCSI boot LUN is exposed to the servers through the iSCSI LIF by using igroups. This approach enables only the authorized server to have access to the boot LUN. For the port and LIF layout, see the figure below.

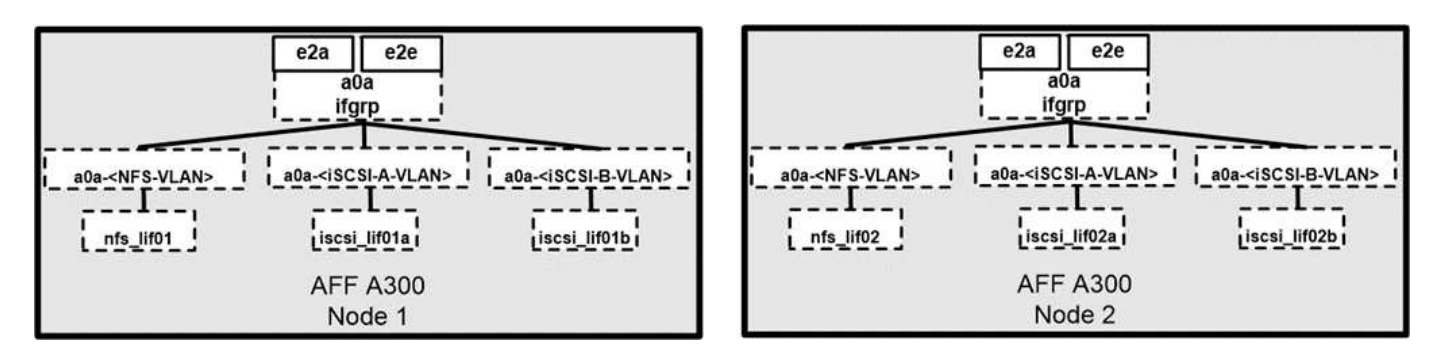

Unlike NAS network interfaces, the SAN network interfaces are not configured to fail over during a failure. Instead, if a network interface becomes unavailable, the host chooses a new optimized path to an available network interface. ALUA, a standard supported by NetApp, provides information about SCSI targets, which enables a host to identify the best path to the storage.

### **Storage efficiency and thin provisioning**

NetApp has led the industry in storage efficiency innovation, such as with the first deduplication for primary workloads and with inline data compaction, which enhances compression and stores small files and I/Os efficiently. ONTAP supports both inline and background deduplication, as well as inline and background compression.

To realize the benefits of deduplication in a block environment, the LUNs must be thin-provisioned. Although the LUN is still seen by your VM administrator as taking the provisioned capacity, the deduplication savings are returned to the volume to be used for other needs. NetApp recommends that you deploy these LUNs in FlexVol volumes that are also thin-provisioned with a capacity that is two times the size of the LUN. When you deploy the LUN that way, the FlexVol volume acts merely as a quota. The storage that the LUN consumes is reported in the FlexVol volume and its containing aggregate.

For maximum deduplication savings, consider scheduling background deduplication. These processes use system resources when they're running, however. So, ideally, you should schedule them during less active times (such as weekends) or run them more frequently to reduce the amount of changed data to be processed. Automatic background deduplication on AFF systems has much less of an effect on foreground activities. Background compression (for hard disk–based systems) also consumes resources, so you should consider it only for secondary workloads with limited performance requirements.

#### **Quality of service**

Systems that run ONTAP software can use the ONTAP storage QoS feature to limit throughput in megabits per second (MBps) and to limit IOPS for different storage objects such as files, LUNs, volumes, or entire SVMs. Adaptive QoS is used to set an IOPS floor (QoS minimum) and ceiling (QoS maximum), which dynamically adjust based on the datastore capacity and used space.

Throughput limits are useful for controlling unknown or test workloads before a deployment to confirm that they don't affect other workloads. You might also use these limits to constrain a bully workload after it has been identified. Minimum levels of service based on IOPS are also supported to provide consistent performance for SAN objects in ONTAP.

With an NFS datastore, a QoS policy can be applied to the entire FlexVol volume or to individual Virtual Machine Disk (VMDK) files within it. With VMFS datastores (Cluster Shared Volumes [CSV] in Hyper-V) that use ONTAP LUNs, you can apply the QoS policies to the FlexVol volume that contains the LUNs or to the individual LUNs. However, because ONTAP has no awareness of the VMFS, you cannot apply the QoS policies to individual VMDK files. When you use VMware Virtual Volumes (VVols) with VSC 7.1 or later, you can set maximum QoS on individual VMs by using the storage capability profile.

To assign a QoS policy to a LUN, including VMFS or CSV, you can obtain the ONTAP SVM (displayed as Vserver), LUN path, and serial number from the Storage Systems menu on the VSC home page. Select the storage system (SVM), then Related Objects > SAN. Use this approach when you specify QoS by using one of the ONTAP tools.

You can set the QoS maximum throughput limit on an object in MBps and in IOPS. If you use both, the first limit that is reached is enforced by ONTAP. A workload can contain multiple objects, and a QoS policy can be applied to one or more workloads. When you apply a policy to multiple workloads, the workloads share the total limit of the policy. Nested objects are not supported (for example, for a file within a volume, they cannot each have their own policy). QoS minimums can be set only in IOPS.

### **Storage layout**

This section provides best practices for layout of LUNs, volumes, and aggregates on storage.

### **Storage LUNs**

For optimal performance, management, and backup, NetApp recommends the following LUN-design best practices:

- Create a separate LUN to store database data and log files.
- Create a separate LUN for each instance to store Oracle database log backups. The LUNs can be part of the same volume.
- Provision LUNs with thin provisioning (disable the Space Reservation option) for database files and log files.
- All imaging data is hosted in FC LUNs. Create these LUNs in FlexVol volumes that are spread across the aggregates that are owned by different storage controller nodes.

For placement of the LUNs in a storage volume, follow the guidelines in the next section.

### **Storage volumes**

For optimal performance and management NetApp recommends the following volume design best practices:

- Isolate databases with I/O-intensive queries on separate storage volumes.
- The datafiles could be placed on a single LUN or a volume, but multiple volumes/LUNs are recommended for higher throughput.
- I/O parallelism can be attained by using any supported filesystem when multiple LUNs are used.
- Place database files and transaction logs on separate volumes to increase the recovery granularity.
- Consider using volume attributes like auto size, Snapshot reserve, QoS, and so on.

### **Aggregates**

Aggregates are the primary storage containers for NetApp storage configurations and contain one or more RAID groups that consist of both data disks and parity disks.

NetApp performed various I/O workload characterization tests by using shared and dedicated aggregates with data files and transaction log files separated. The tests show that one large aggregate with more RAID groups and drives (HDDs or SSDs) optimizes and improves storage performance and is easier for administrators to manage for two reasons:

- One large aggregate makes the I/O abilities of all drives available to all files.
- One large aggregate enables the most efficient use of disk space.

For effective disaster recovery, NetApp recommends that you place the asynchronous replica on an aggregate that is part of a separate storage cluster in your disaster recovery site and use SnapMirror technology to replicate content.

For optimal storage performance, NetApp recommends that you have at least 10% free space available in an aggregate.

Storage aggregate layout guidance for AFF A300 systems (with two disk shelves with 24 drives) includes:

- Keep two spare drives.
- Use Advanced Disk Partitioning to create three partitions on each drive: root and data.
- Use a total of 20 data partitions and two parity partitions for each aggregate.

#### **Backup best practices**

NetApp SnapCenter is used for VM and database backups. NetApp recommends the following backup best practices:

- When SnapCenter is deployed to create Snapshot copies for backups, turn off the Snapshot schedule for the FlexVol that host VMs and application data.
- Create a dedicated FlexVol for host boot LUNs.
- Use a similar or a single backup policy for VMs that serve the same purpose.
- Use a similar or a single backup policy per workload type; for example, use a similar policy for all database workloads. Use different policies for databases, web servers, end-user virtual desktops, and so on.
- Enable verification of the backup in SnapCenter.
- Configure archiving of the backup Snapshot copies to the NetApp SnapVault backup solution.
- Configure retention of the backups on primary storage based on the archiving schedule.

#### **Infrastructure best practices**

#### **Networking best practices**

NetApp recommends the following networking best practices:

- Make sure that your system includes redundant physical NICs for production and storage traffic.
- Separate VLANs for iSCSI, NFS, and SMB/CIFS traffic between compute and storage.
- Make sure that your system includes a dedicated VLAN for client access to the medical imaging system.

You can find additional networking best practices in the FlexPod infrastructure design and deployment guides.

#### **Compute best practices**

NetApp recommends the following compute best practice:

• Make sure that each specified vCPU is supported by a physical core.

### **Virtualization best practices**

NetApp recommends the following virtualization best practices:

- Use VMware vSphere 6 or later.
- Set the ESXi host server BIOS and OS layer to Custom Controlled–High Performance.
- Create backups during off-peak hours.

### **Medical imaging system best practices**

See the following best practices and some requirements from a typical medical imaging system:

- Do not overcommit virtual memory.
- Make sure that the total number of vCPUs equals the number of physical CPUs.
- If you have a large environment, dedicated VLANs are required.
- Configure database VMs with dedicated HA clusters.
- Make sure that the VM OS VMDKs are hosted in fast tier 1 storage.
- Work with the medical imaging system vendor to identify the best approach to prepare VM templates for quick deployment and maintenance.
- Management, storage, and production networks require LAN segregation for the database, with isolated VLANs for VMware vMotion.
- Use the NetApp storage-array-based replication technology called [SnapMirror](https://www.netapp.com/us/media/tr-4015.pdf) instead of vSphere-based replication.
- Use backup technologies that leverage VMware APIs; backup windows should be outside the normal production hours.

# **Conclusion**

By running a medical imaging environment on FlexPod, your healthcare organization can expect to see an improvement in staff productivity and a decrease in capital and operating expenses. FlexPod provides a prevalidated, rigorously tested converged infrastructure from the strategic partnership of Cisco and NetApp. It is engineered and designed specifically to deliver predictable low-latency system performance and high availability. This approach results in a superior user experience and optimal response time for users of the medical imaging system.

Different components of a medical imaging system require data storage in SMB/CIFS, NFS, Ext4, and NTFS file systems. Therefore, your infrastructure must provide data access over NFS, SMB/CIFS, and SAN protocols. NetApp storage systems support these protocols from a single storage array.

High availability, storage efficiency, Snapshot copy-based scheduled fast backups, fast restore operations, data replication for disaster recovery, and the FlexPod storage infrastructure capabilities all provide an industryleading data storage and management system.

# **Additional information**

To learn more about the information that is described in this document, review the following documents and websites:

• FlexPod Datacenter for AI/ML with Cisco UCS 480 ML for Deep Learning Design Guide

[https://www.cisco.com/c/en/us/td/docs/unified\\_computing/ucs/UCS\\_CVDs/flexpod\\_c480m5l\\_aiml\\_design.h](https://www.cisco.com/c/en/us/td/docs/unified_computing/ucs/UCS_CVDs/flexpod_c480m5l_aiml_design.html) [tml](https://www.cisco.com/c/en/us/td/docs/unified_computing/ucs/UCS_CVDs/flexpod_c480m5l_aiml_design.html)

• FlexPod Datacenter Infrastructure with VMware vSphere 6.7 U1, Cisco UCS 4th Generation, and NetApp AFF A-Series

[https://www.cisco.com/c/en/us/td/docs/unified\\_computing/ucs/UCS\\_CVDs/flexpod\\_datacenter\\_vmware\\_ne](https://www.cisco.com/c/en/us/td/docs/unified_computing/ucs/UCS_CVDs/flexpod_datacenter_vmware_netappaffa.html) [tappaffa.html](https://www.cisco.com/c/en/us/td/docs/unified_computing/ucs/UCS_CVDs/flexpod_datacenter_vmware_netappaffa.html)

• FlexPod Datacenter Oracle Database Backup with SnapCenter Solution Brief

<https://www.netapp.com/us/media/sb-3999.pdf>

• FlexPod Datacenter with Oracle RAC Databases on Cisco UCS and NetApp AFF A-Series

[https://www.cisco.com/c/en/us/td/docs/unified\\_computing/ucs/UCS\\_CVDs/flexpod\\_orc12cr2\\_affaseries.ht](https://www.cisco.com/c/en/us/td/docs/unified_computing/ucs/UCS_CVDs/flexpod_orc12cr2_affaseries.html) [ml](https://www.cisco.com/c/en/us/td/docs/unified_computing/ucs/UCS_CVDs/flexpod_orc12cr2_affaseries.html)

• FlexPod Datacenter with Oracle RAC on Oracle Linux

[https://www.cisco.com/c/en/us/td/docs/unified\\_computing/ucs/UCS\\_CVDs/flexpod\\_orcrac\\_12c\\_bm.html](https://www.cisco.com/c/en/us/td/docs/unified_computing/ucs/UCS_CVDs/flexpod_orcrac_12c_bm.html)

• FlexPod for Microsoft SQL Server

<https://flexpod.com/solutions/use-cases/microsoft-sql-server/>

• FlexPod from Cisco and NetApp

<https://flexpod.com/>

• [NetApp Solutions for MongoDB](https://fieldportal.netapp.com/content/734702) Solution Brief (NetApp login required)

<https://fieldportal.netapp.com/content/734702>

• TR-4700: SnapCenter Plug-In for Oracle Database

<https://www.netapp.com/us/media/tr-4700.pdf>

• NetApp Product Documentation

<https://www.netapp.com/us/documentation/index.aspx>

• FlexPod for Virtual Desktop Infrastructure (VDI) Solutions

<https://flexpod.com/solutions/use-cases/virtual-desktop-infrastructure/>

### **Copyright information**

Copyright © 2024 NetApp, Inc. All Rights Reserved. Printed in the U.S. No part of this document covered by copyright may be reproduced in any form or by any means—graphic, electronic, or mechanical, including photocopying, recording, taping, or storage in an electronic retrieval system—without prior written permission of the copyright owner.

Software derived from copyrighted NetApp material is subject to the following license and disclaimer:

THIS SOFTWARE IS PROVIDED BY NETAPP "AS IS" AND WITHOUT ANY EXPRESS OR IMPLIED WARRANTIES, INCLUDING, BUT NOT LIMITED TO, THE IMPLIED WARRANTIES OF MERCHANTABILITY AND FITNESS FOR A PARTICULAR PURPOSE, WHICH ARE HEREBY DISCLAIMED. IN NO EVENT SHALL NETAPP BE LIABLE FOR ANY DIRECT, INDIRECT, INCIDENTAL, SPECIAL, EXEMPLARY, OR CONSEQUENTIAL DAMAGES (INCLUDING, BUT NOT LIMITED TO, PROCUREMENT OF SUBSTITUTE GOODS OR SERVICES; LOSS OF USE, DATA, OR PROFITS; OR BUSINESS INTERRUPTION) HOWEVER CAUSED AND ON ANY THEORY OF LIABILITY, WHETHER IN CONTRACT, STRICT LIABILITY, OR TORT (INCLUDING NEGLIGENCE OR OTHERWISE) ARISING IN ANY WAY OUT OF THE USE OF THIS SOFTWARE, EVEN IF ADVISED OF THE POSSIBILITY OF SUCH DAMAGE.

NetApp reserves the right to change any products described herein at any time, and without notice. NetApp assumes no responsibility or liability arising from the use of products described herein, except as expressly agreed to in writing by NetApp. The use or purchase of this product does not convey a license under any patent rights, trademark rights, or any other intellectual property rights of NetApp.

The product described in this manual may be protected by one or more U.S. patents, foreign patents, or pending applications.

LIMITED RIGHTS LEGEND: Use, duplication, or disclosure by the government is subject to restrictions as set forth in subparagraph (b)(3) of the Rights in Technical Data -Noncommercial Items at DFARS 252.227-7013 (FEB 2014) and FAR 52.227-19 (DEC 2007).

Data contained herein pertains to a commercial product and/or commercial service (as defined in FAR 2.101) and is proprietary to NetApp, Inc. All NetApp technical data and computer software provided under this Agreement is commercial in nature and developed solely at private expense. The U.S. Government has a nonexclusive, non-transferrable, nonsublicensable, worldwide, limited irrevocable license to use the Data only in connection with and in support of the U.S. Government contract under which the Data was delivered. Except as provided herein, the Data may not be used, disclosed, reproduced, modified, performed, or displayed without the prior written approval of NetApp, Inc. United States Government license rights for the Department of Defense are limited to those rights identified in DFARS clause 252.227-7015(b) (FEB 2014).

#### **Trademark information**

NETAPP, the NETAPP logo, and the marks listed at<http://www.netapp.com/TM>are trademarks of NetApp, Inc. Other company and product names may be trademarks of their respective owners.